## TECHNOLOGYTOOLS

SETUP GUIDE & TIPS

COPYRIGHT & CREDITS

MORE ACTIVITES

#### QUICK START GUIDE

To get started, open this activity in your .pdf viewer. If you are not sure which viewer you typically use, double click on the file to open it using the default viewer.

If nothing defaults, open it by dragging it into a Chrome Internet Browsing Window.

View this .PDF full page for the best experience.

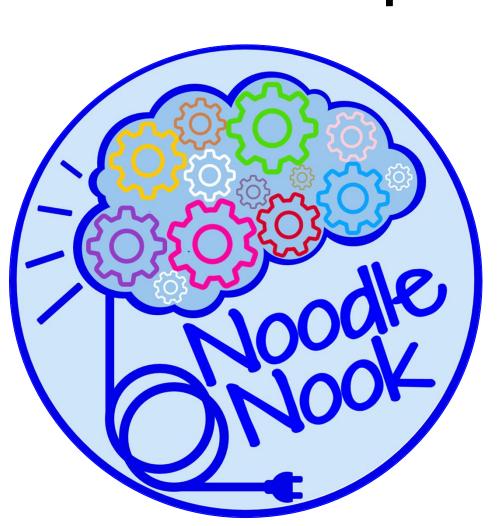

Visit SETUP for more.

To get back to this page, Touch the HOME icon →

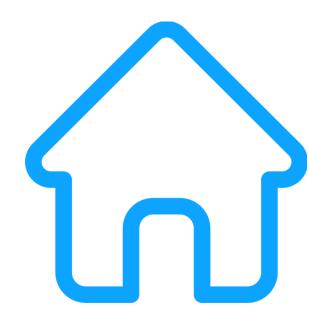

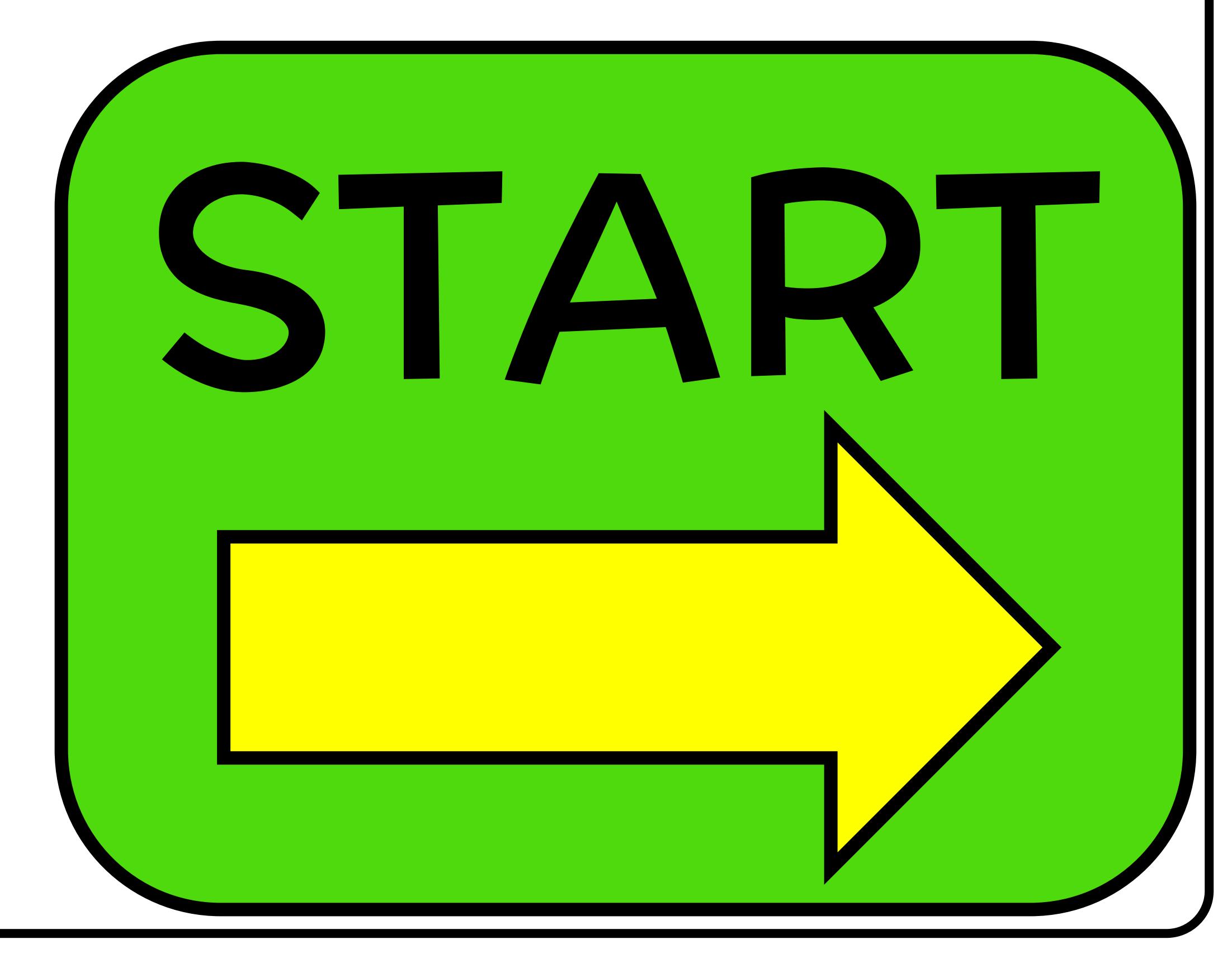

# SETUP GUIDE & TIPS

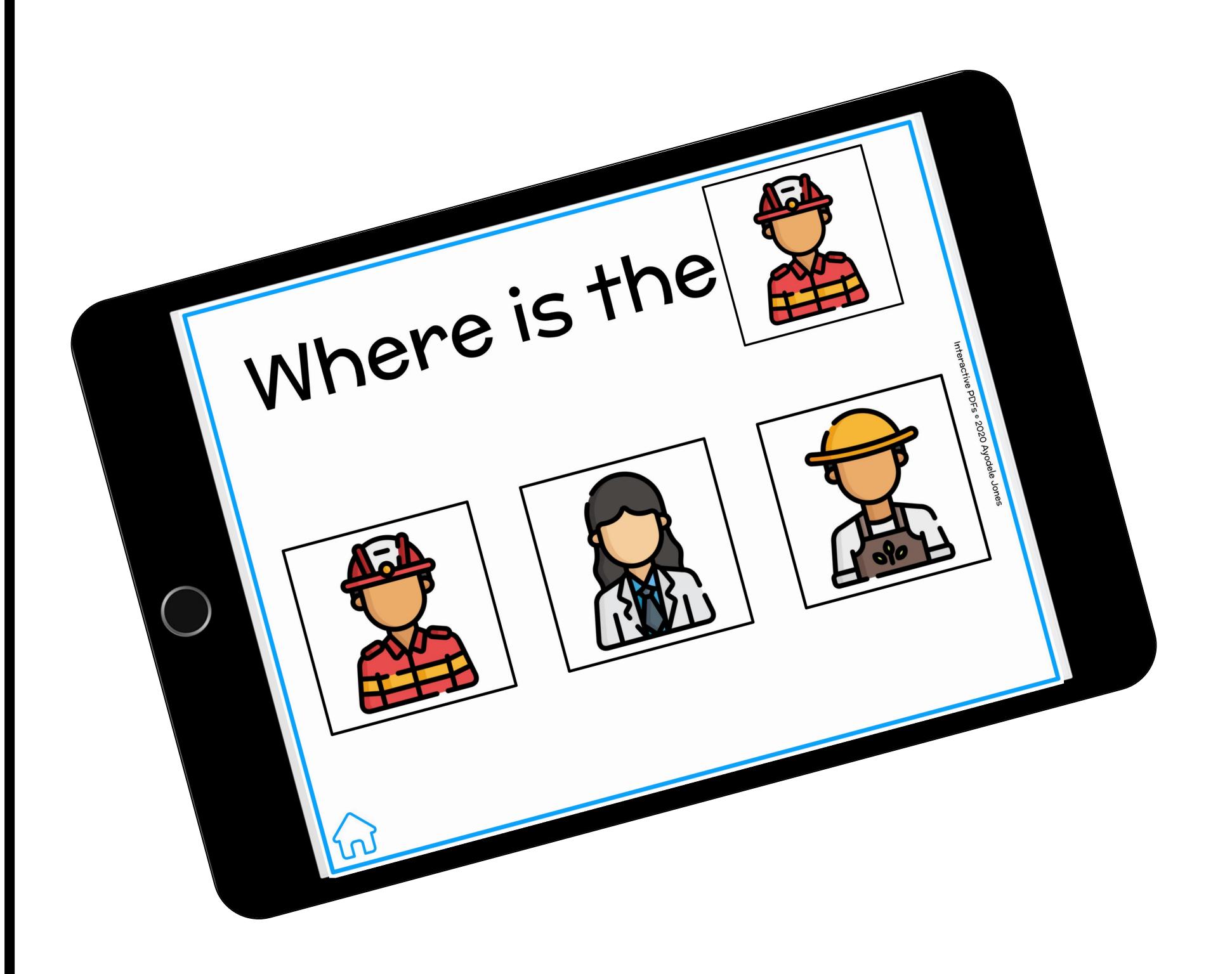

NO PREP - CLICK & GO!

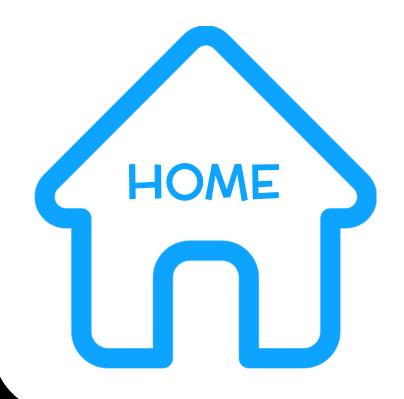

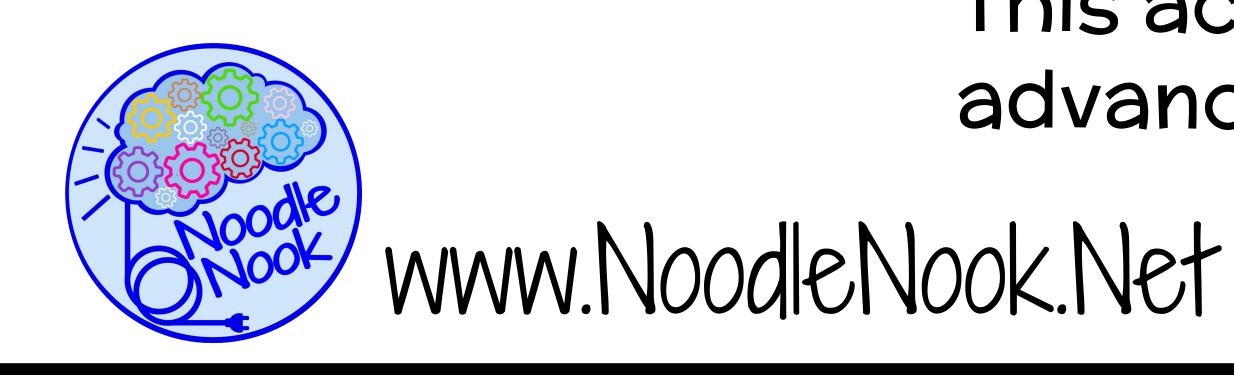

#### INTERACTIVE PDF

#### On a COMPUTER or SMARTBOARD

- 1. Download the PDF to your computer.
- 2. Open the PDF in your preferred reader, like Adobe Reader or in a Google Chrome window.
- 3. View in "FULL SCREEN" or "PRESENTATION MODE"
- 4. Click the START button!

#### On an iPad or iPhone

- 1. Download the PDF to your computer.
- 2. Email the PDF to yourself.
- 3. Open the email and save the PDF to iBooks (or another PDF reader of your choice.
- 4. Open the PDF in iBooks
- 5. Click the START button!

This product can be loaded to Google™ Classroom or used on student devices. This activity is self-checking. A student cannot advance until the correct answer is selected.

# TERMSOFUSE

This product is copyrighted by Ayodele Jones @ 2020.

It is designed for single classroom use only. Please feel free to direct those who would like a copy to my online store. The graphics contained in this item are copyrighted and property of the artist, Ayodele Jones or used with commercial permission by Freepik from www.flaticon.com

| What You Can Do                                                                                            | What You Can't Do                                                                                                |
|----------------------------------------------------------------------------------------------------|----------------------------------------------------------------------------------------------------|
| Print and use in your own classroom.                                                                       | Copy, email it, or share it with others without permission.                                                      |
| Send home a copy with your own students' parents for home use.                                             | Post it electronically on a website, wiki, or blog without my permission, even with a link back to the original. |
| Refer friends to my blog or digital store where you downloaded it so they can buy/download their own copy. | Claim this product or anything it contains as your own work.                                                     |
| Post a link back to the original download site on a wiki or blog.                                          | Use any pictures or clip art from this product without permission outside of your own classroom.                 |

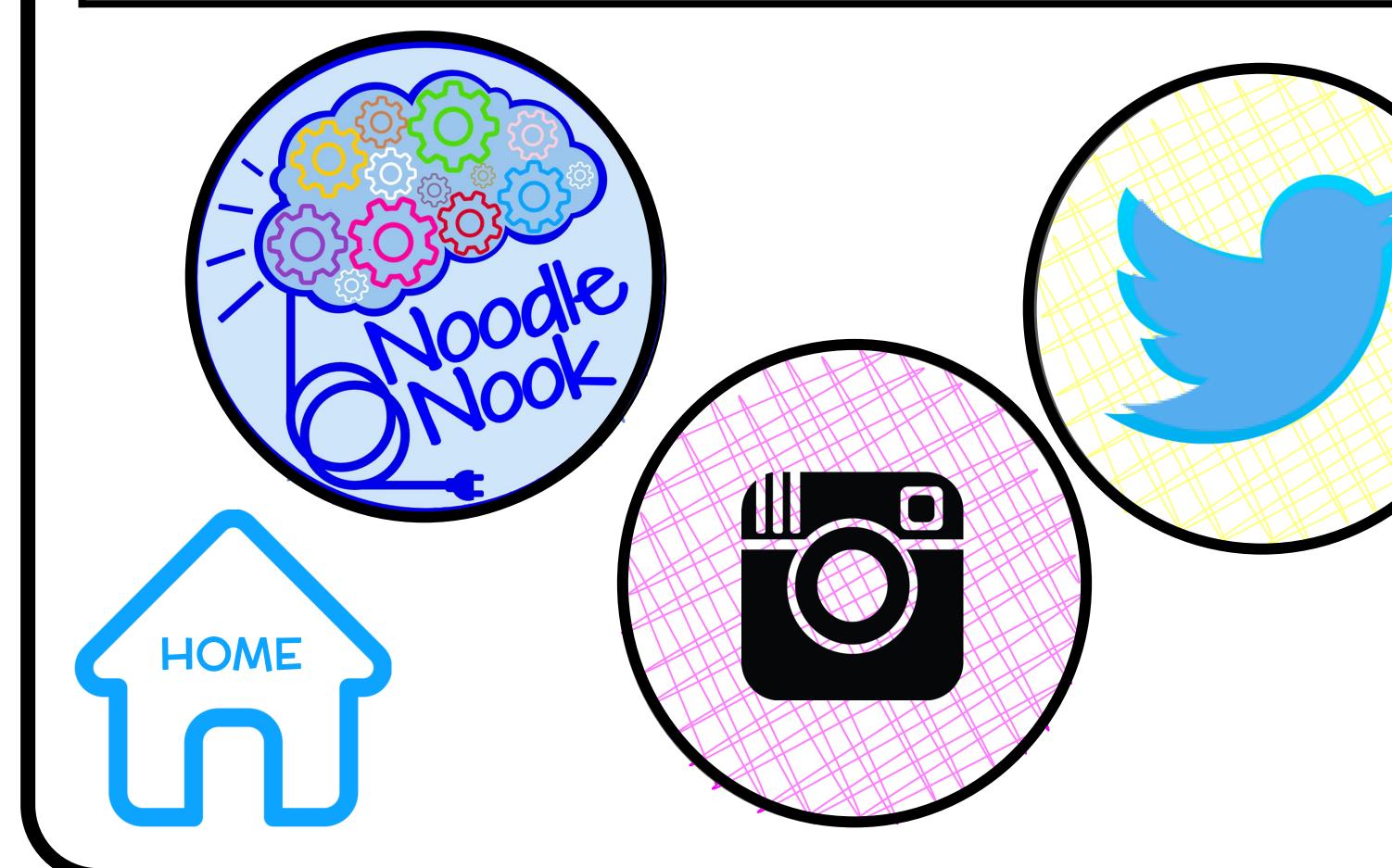

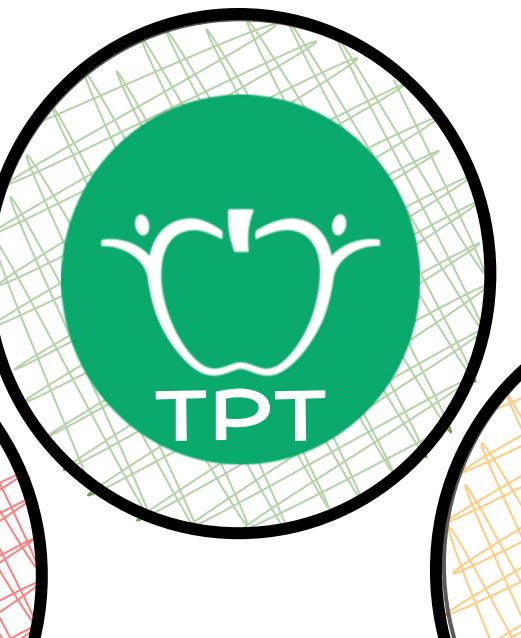

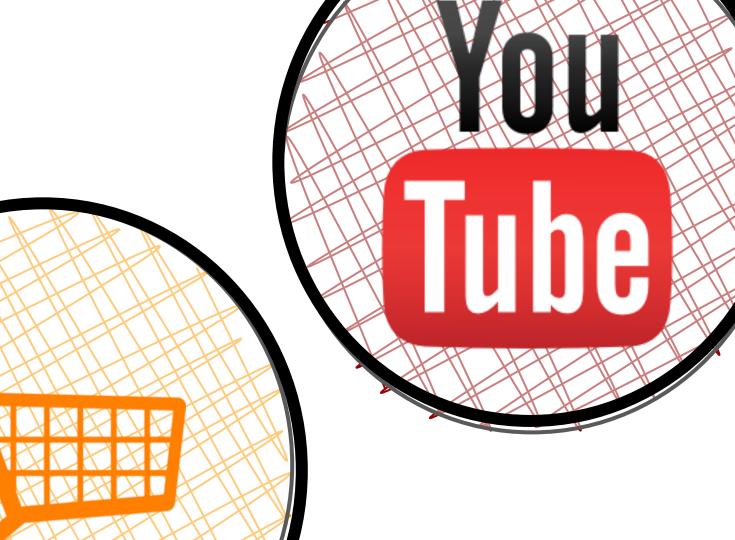

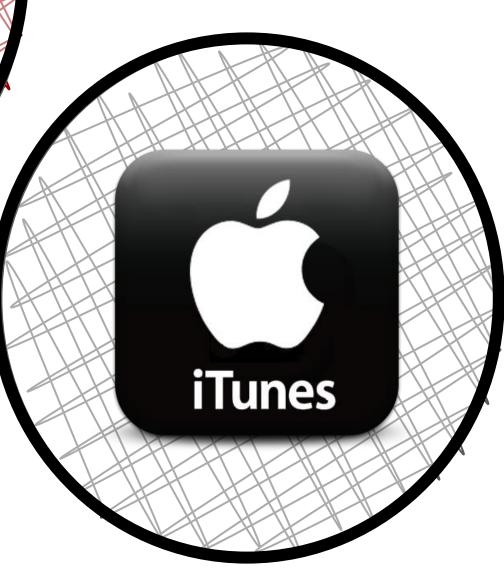

MW. Noodle Nook. Net

# THANKYOU

Thank you for choosing this interactive resource. If you have any questions or suggestions, please contact me at ajones@noodlenook.net

Using this resource in your classroom?
I'd love to see it in action!
Be sure to tag me @TheNoodleNook

#### MORE ADAPTED ACTIVITIES...

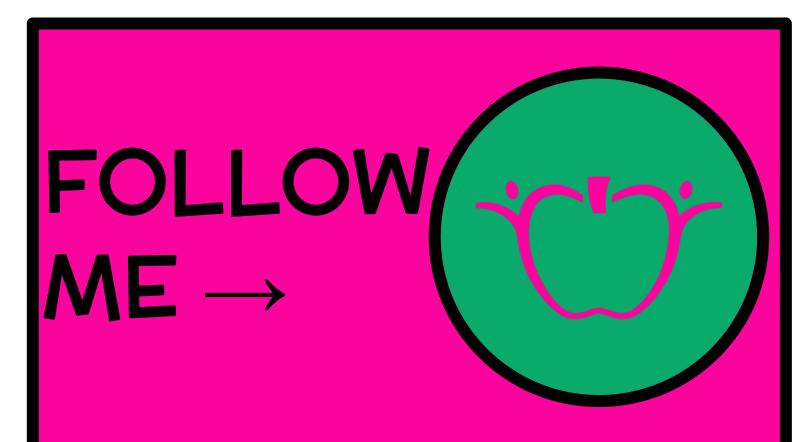

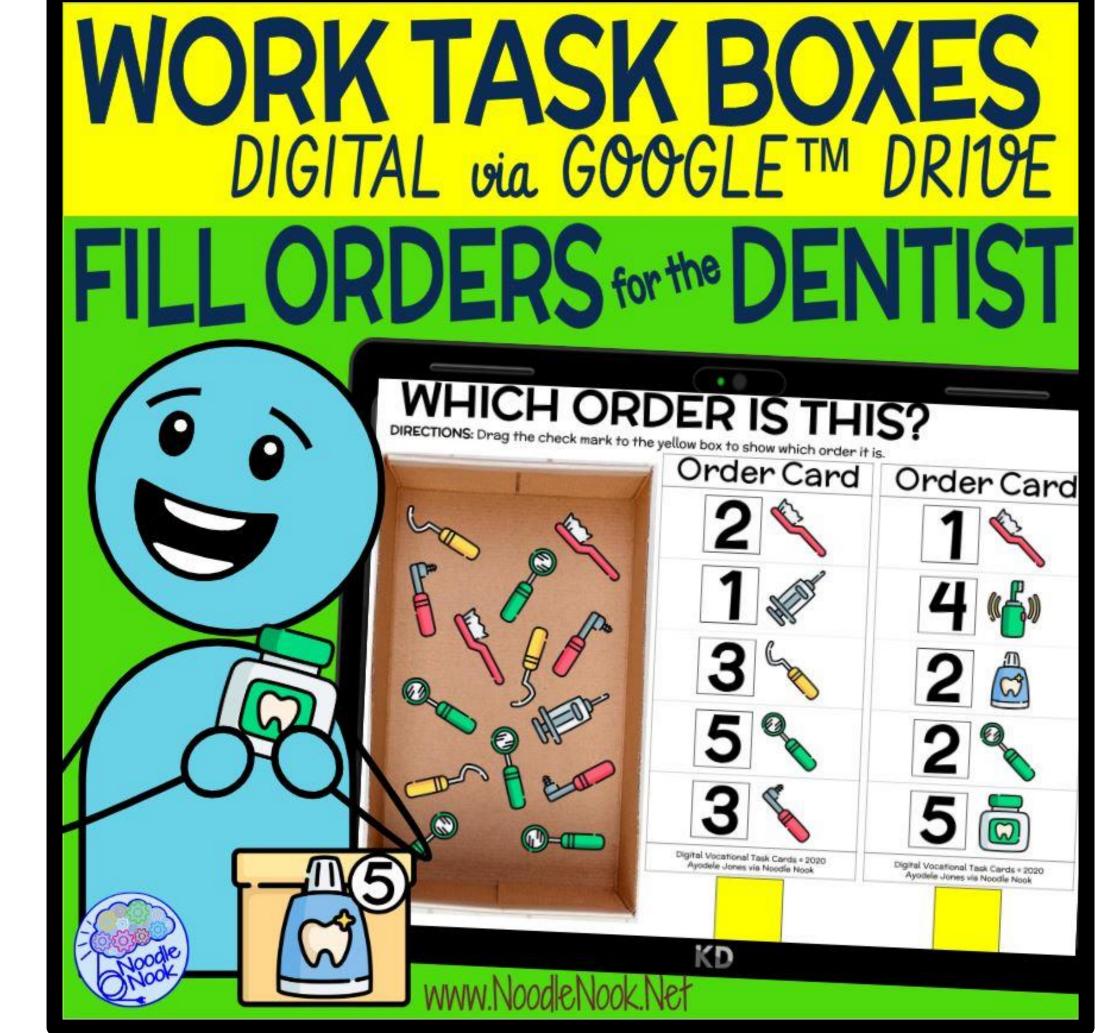

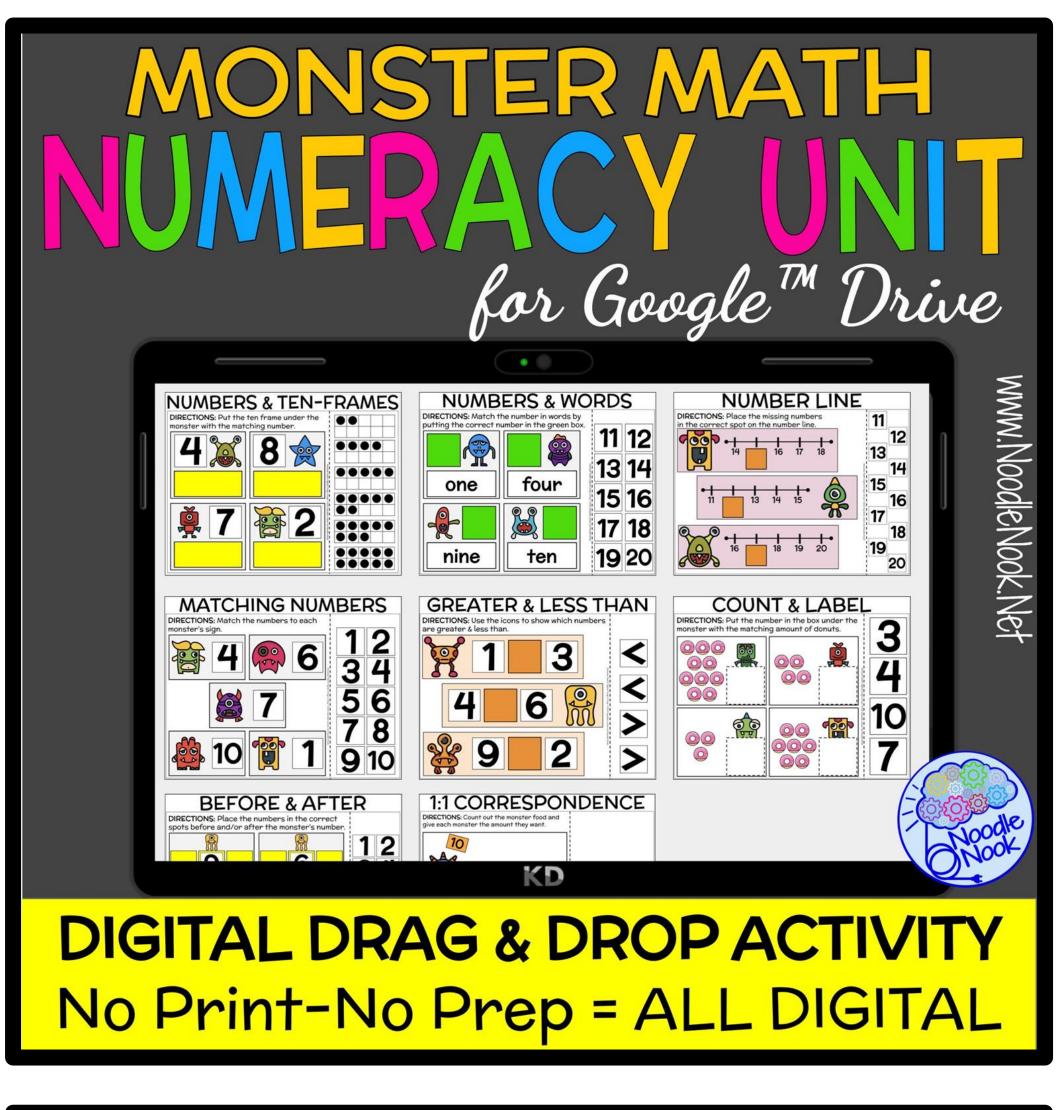

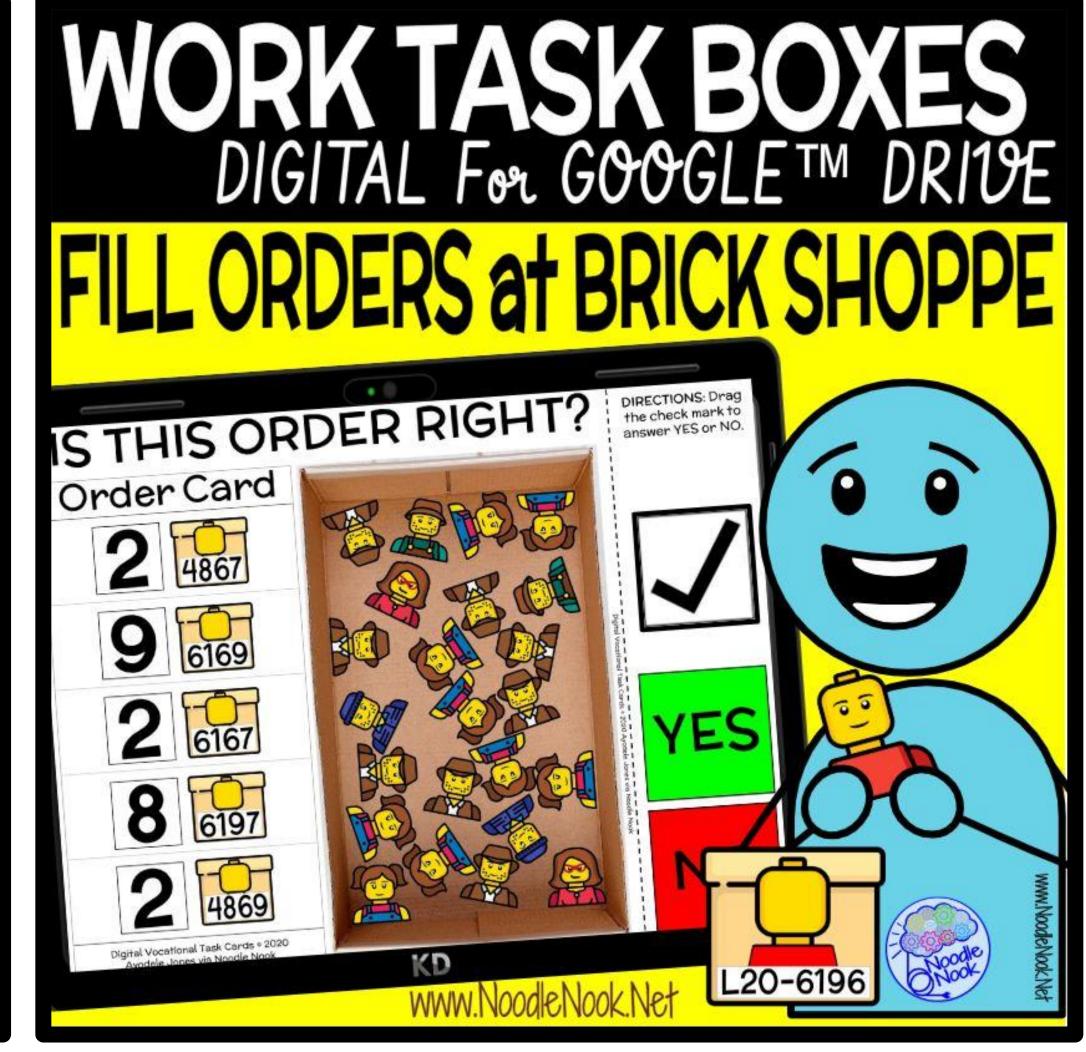

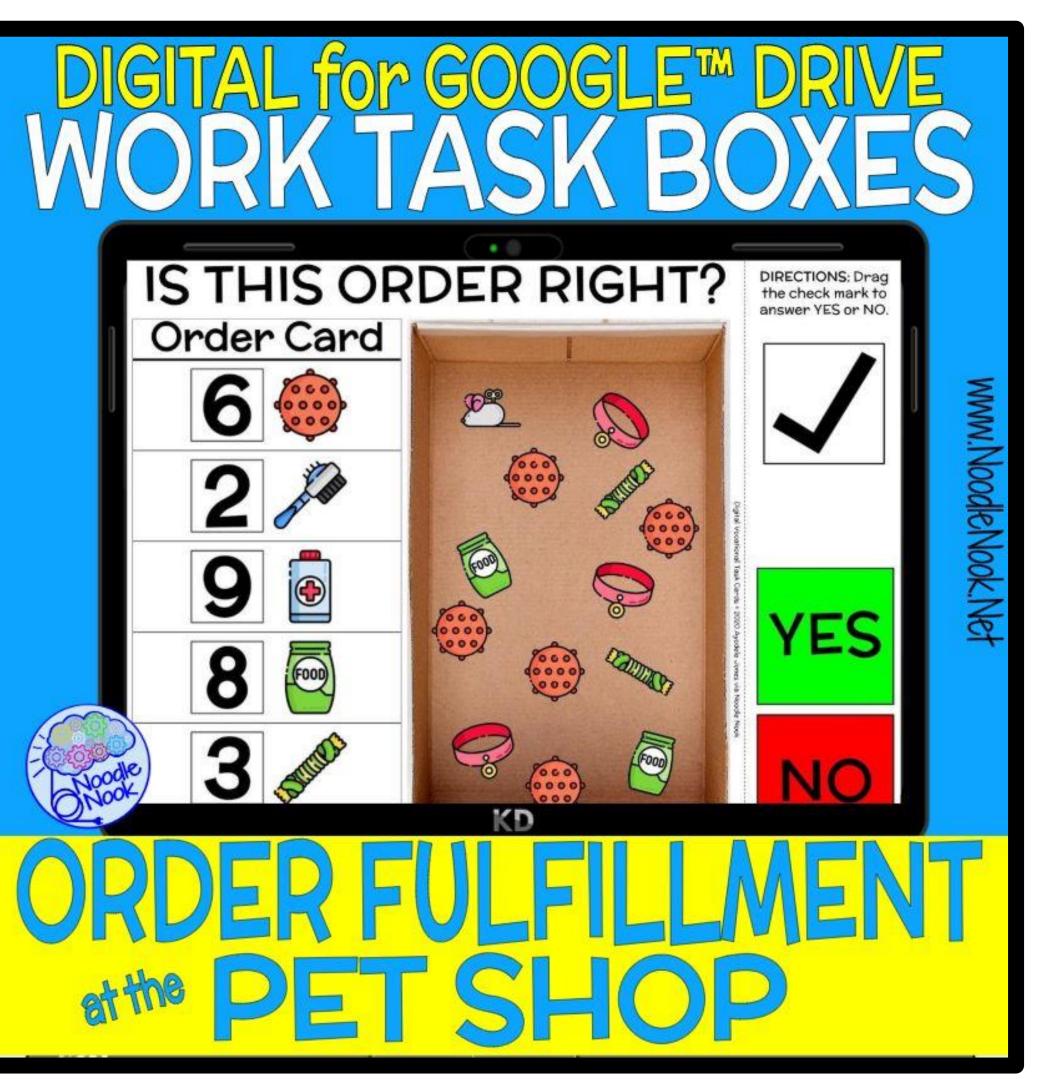

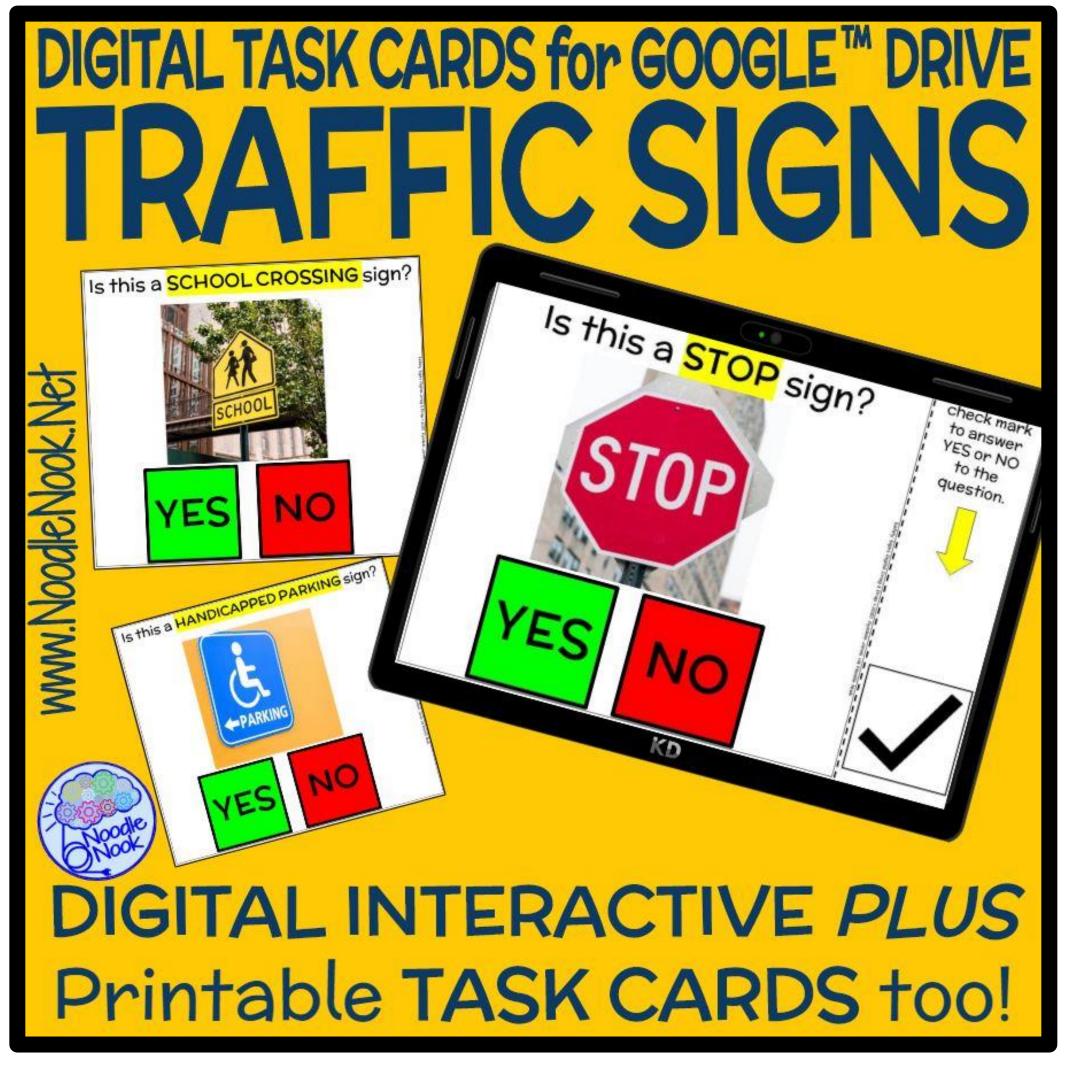

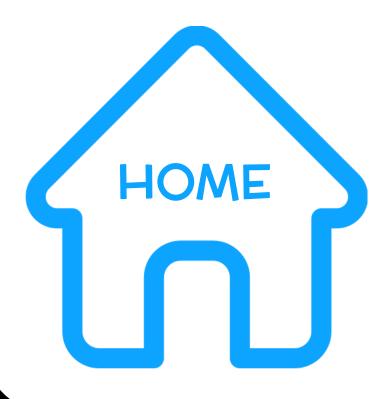

#### OCCUPATIONS

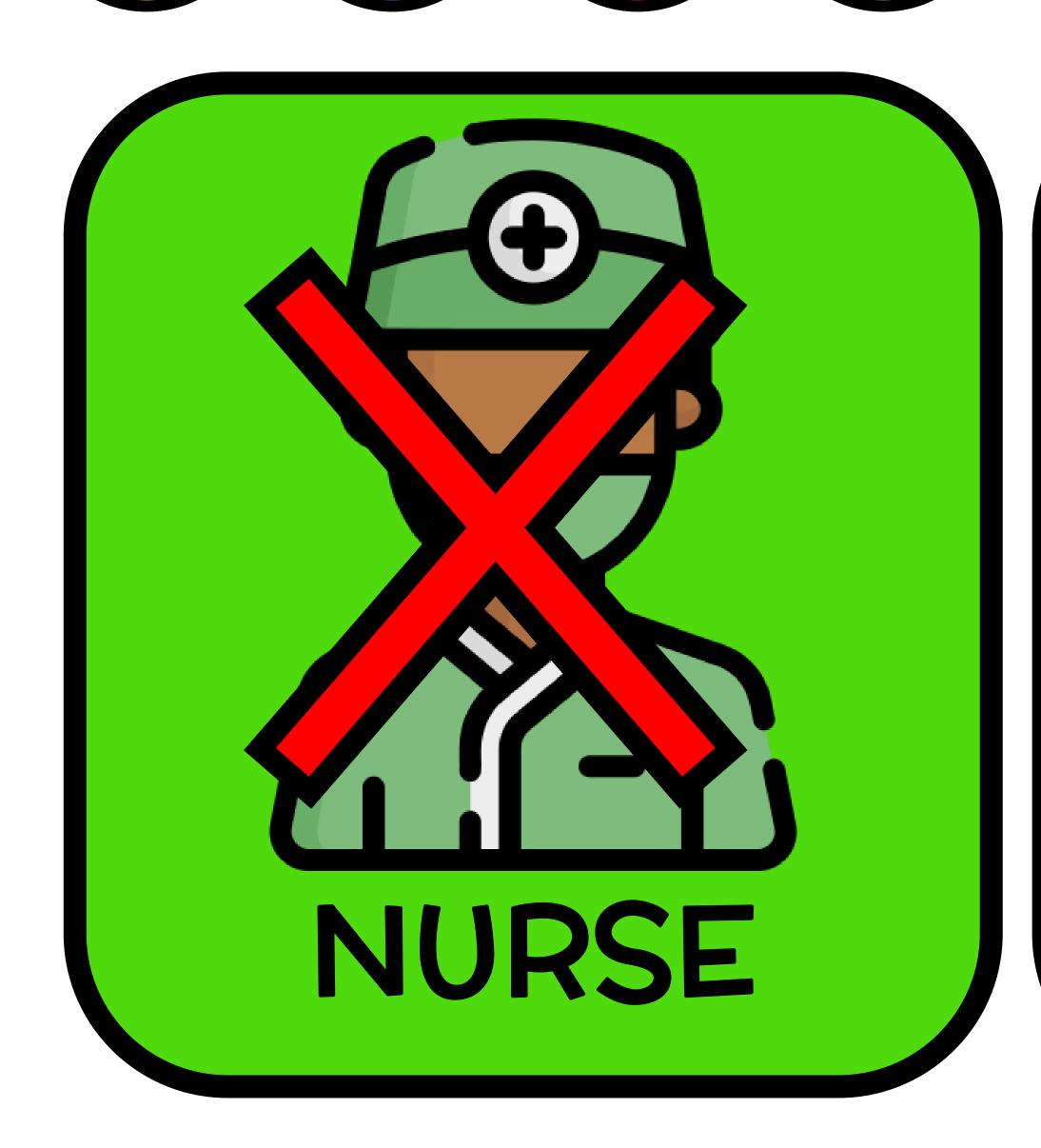

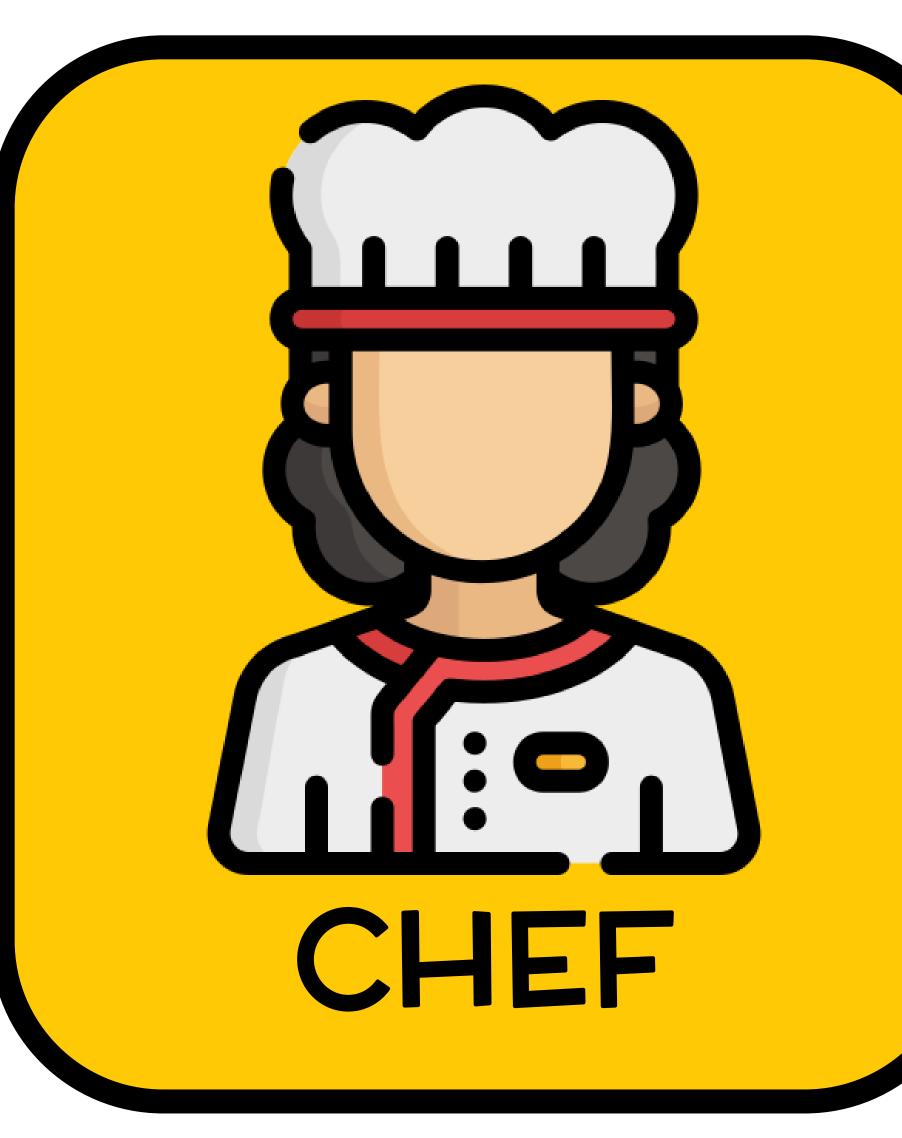

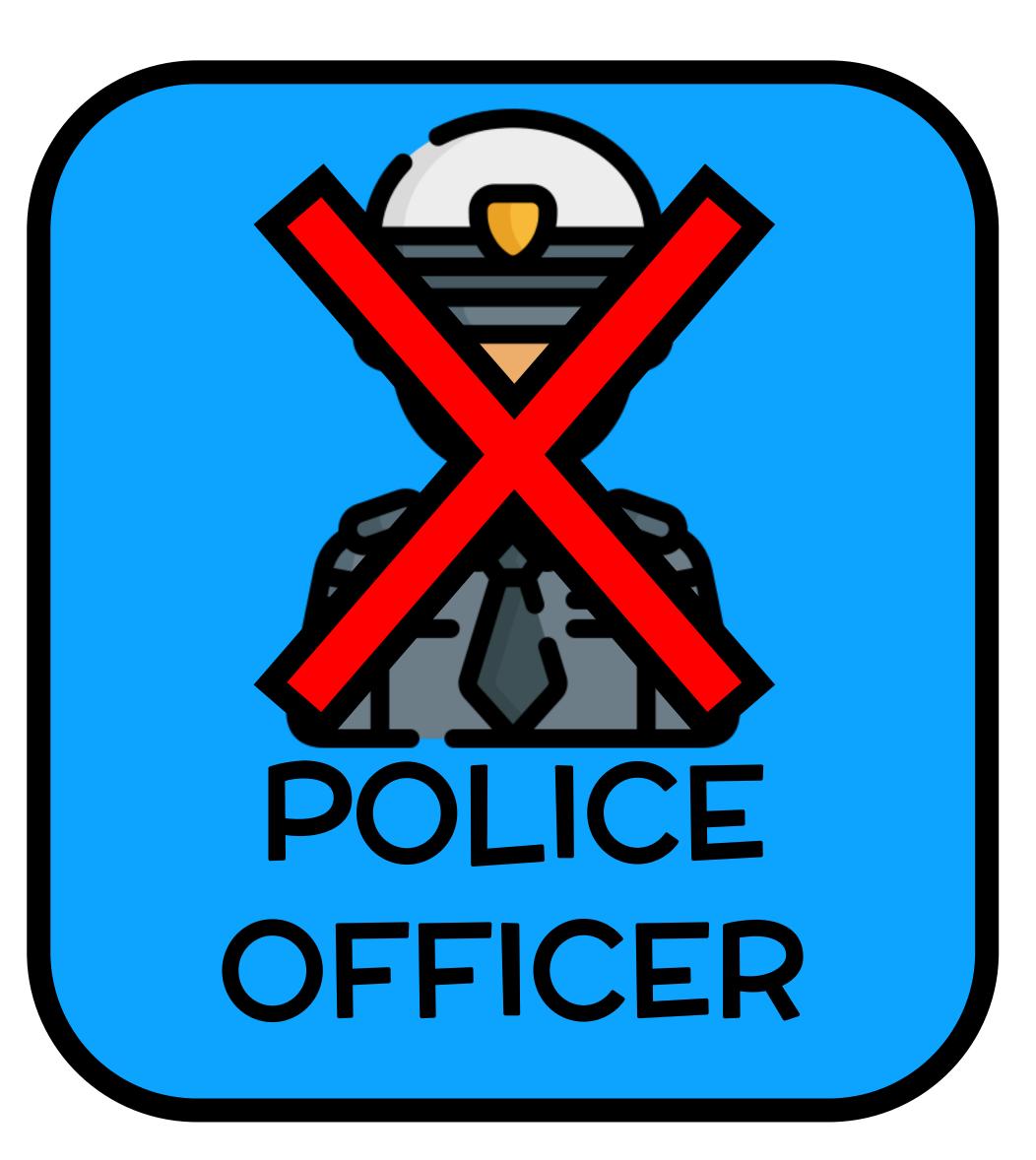

All occupations Occupations All occupations All occupations All occupations of the Full the Full Version Version

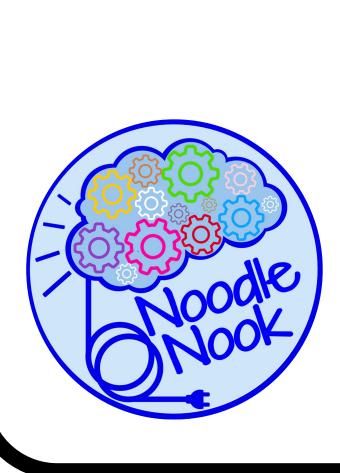

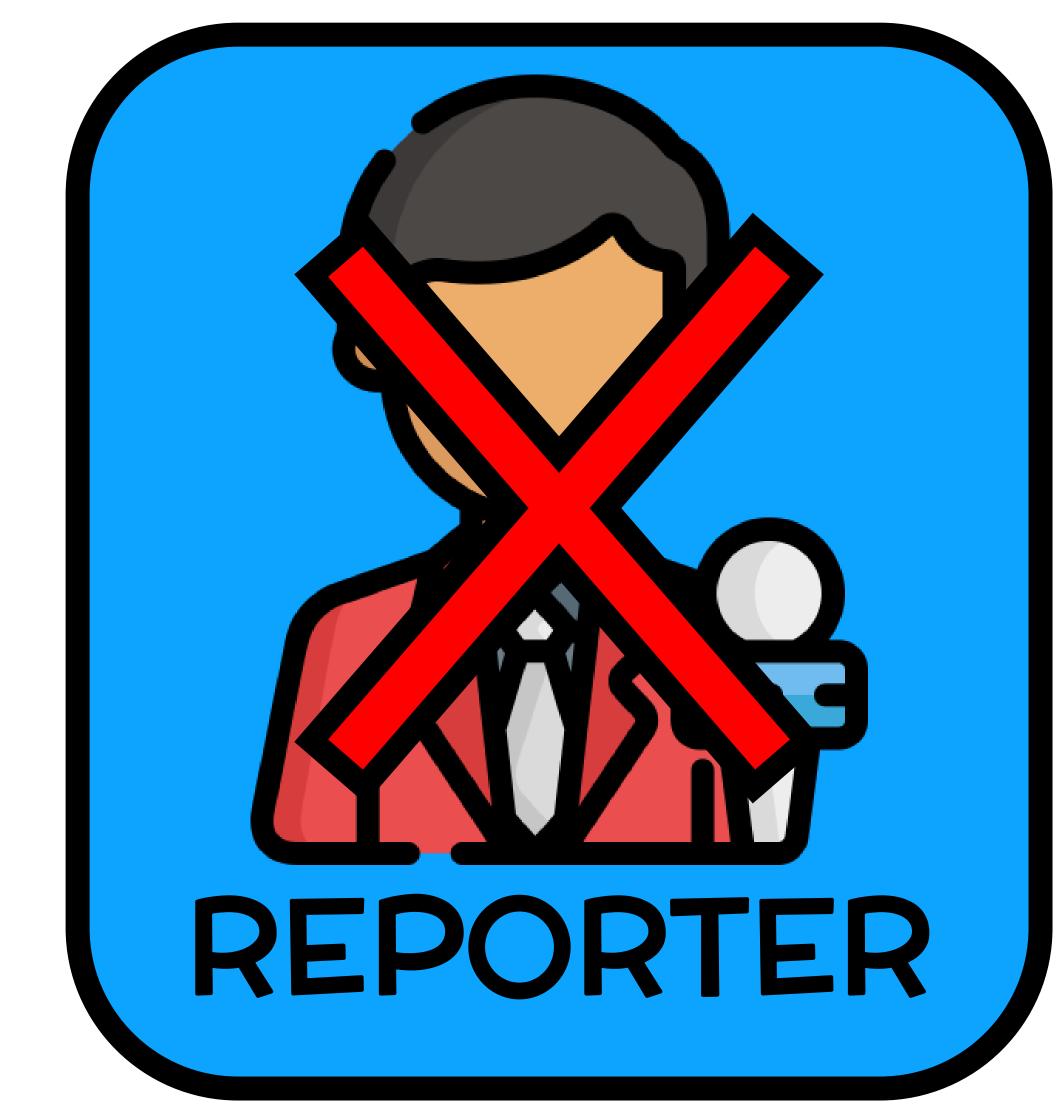

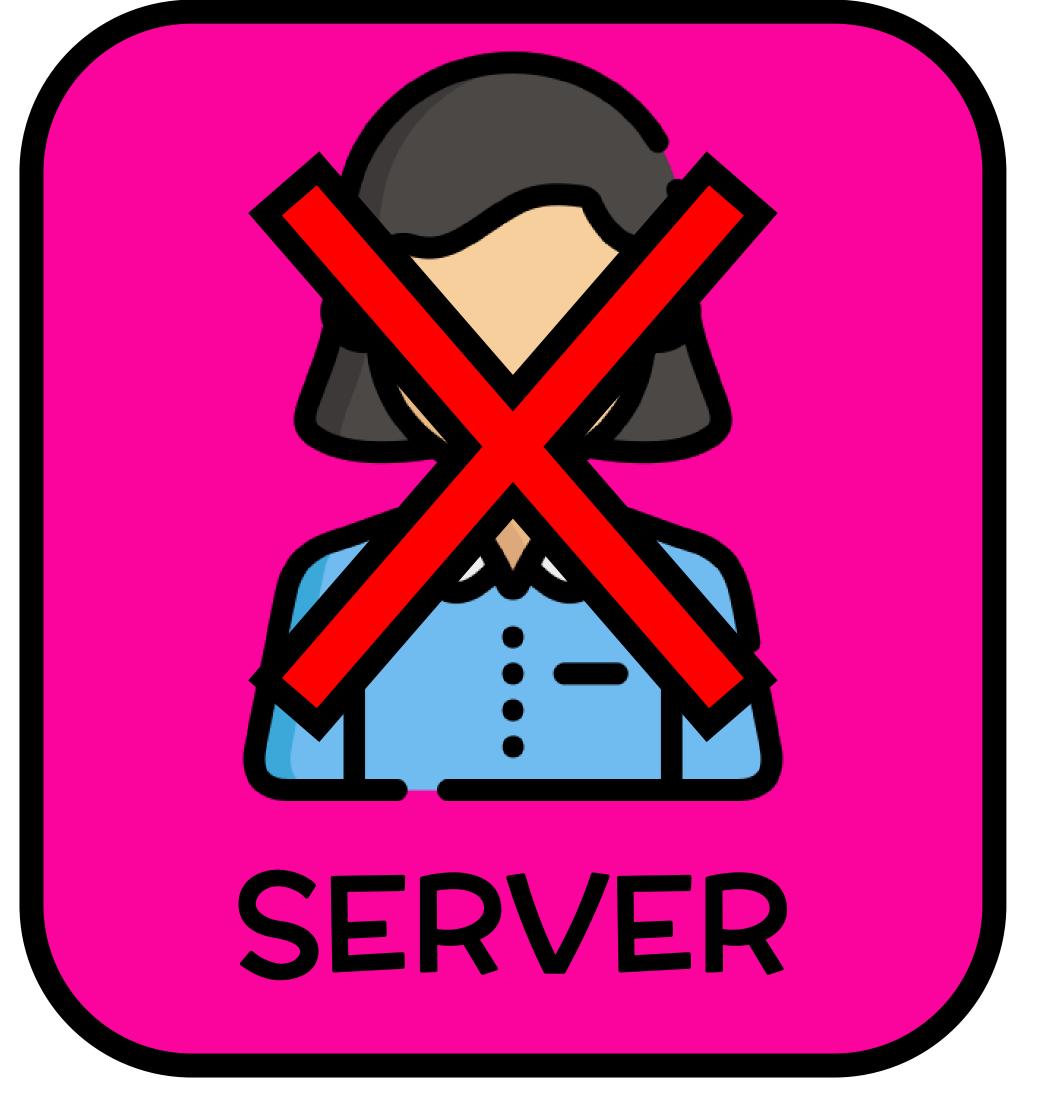

START

www.NoodleNook.Net

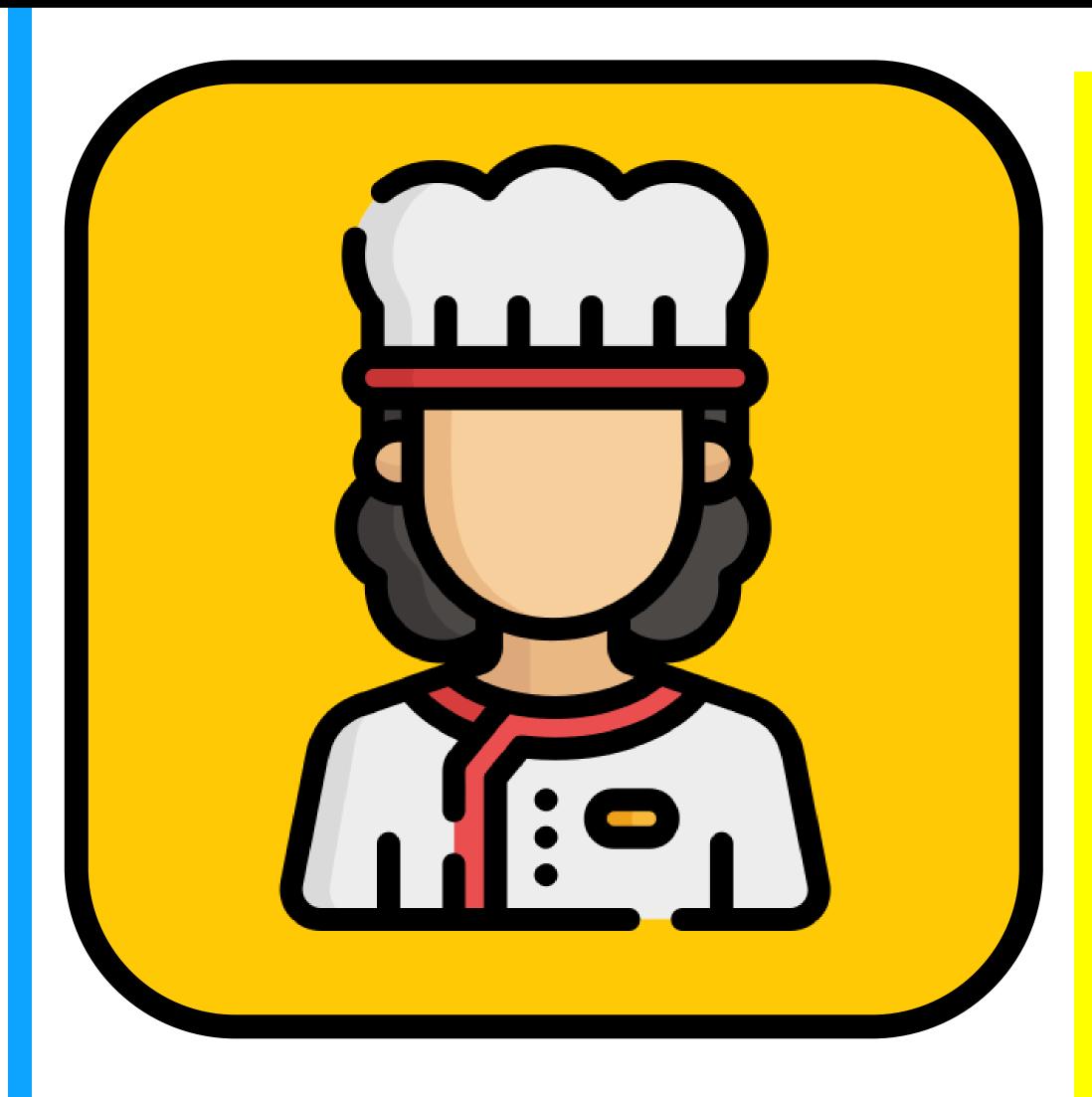

This is a chef.

A chef is a person who is trained to prepare food. The chef is a cook in charge of a kitchen.

A chef can work in a restaurant or cafe. They may work in a hotel or on a cruise ship.

I asked the <u>chef</u> for his recipe, but he said it was a secret.

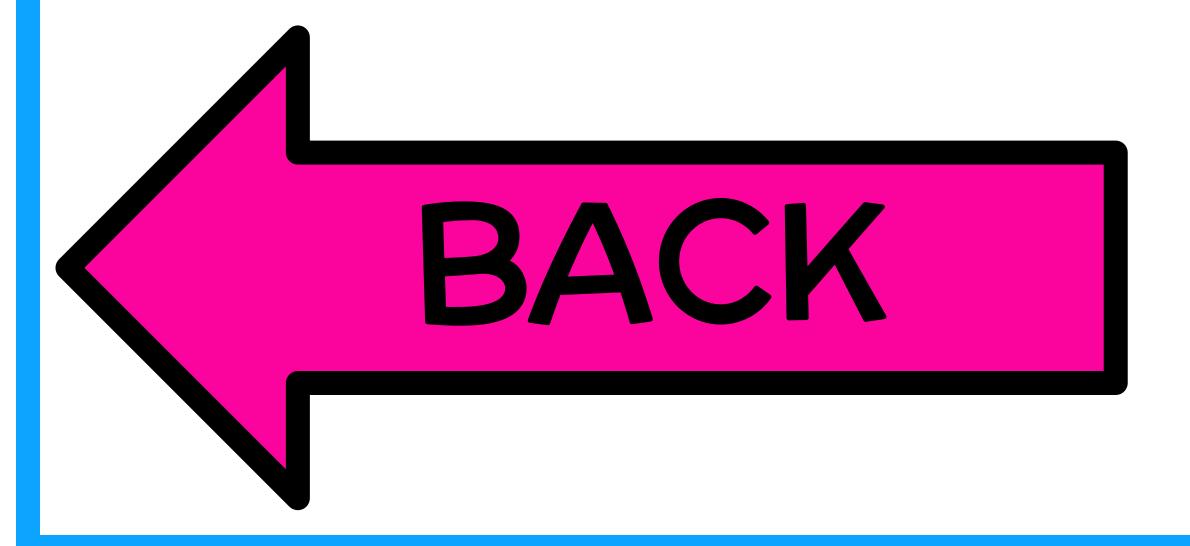

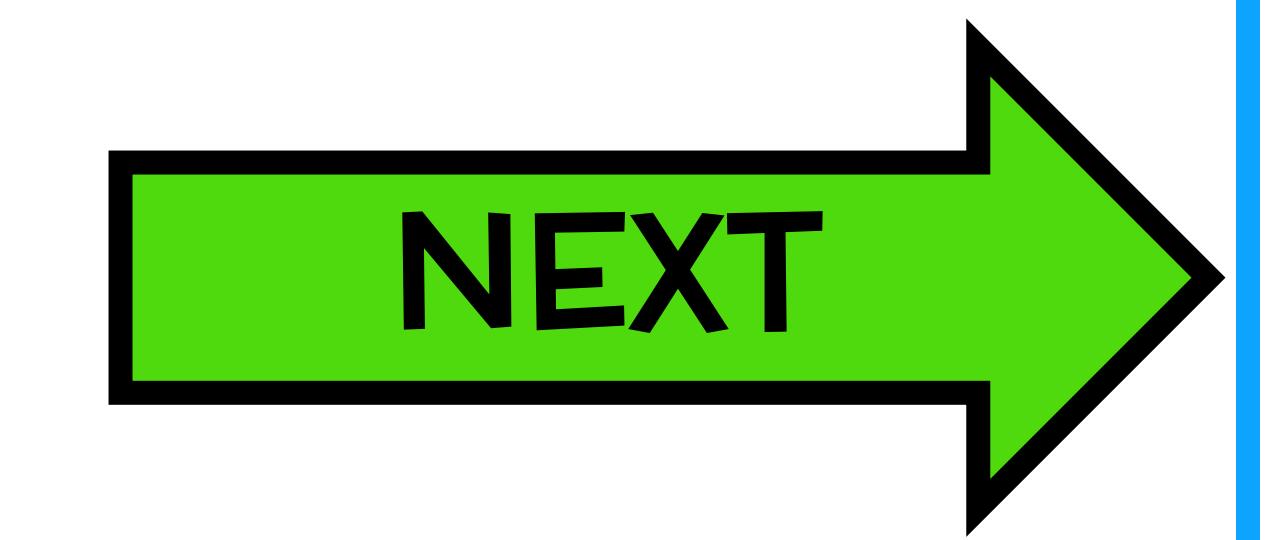

# Touch the

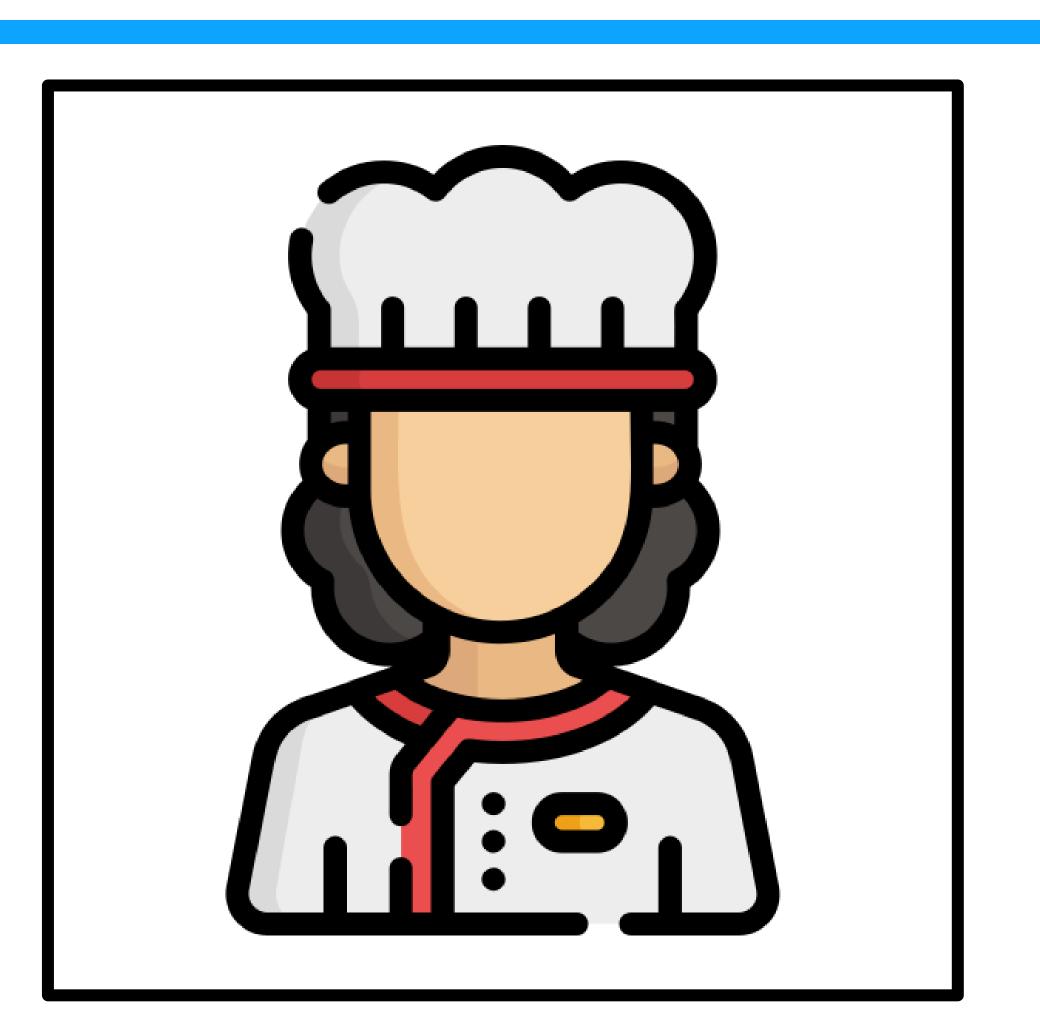

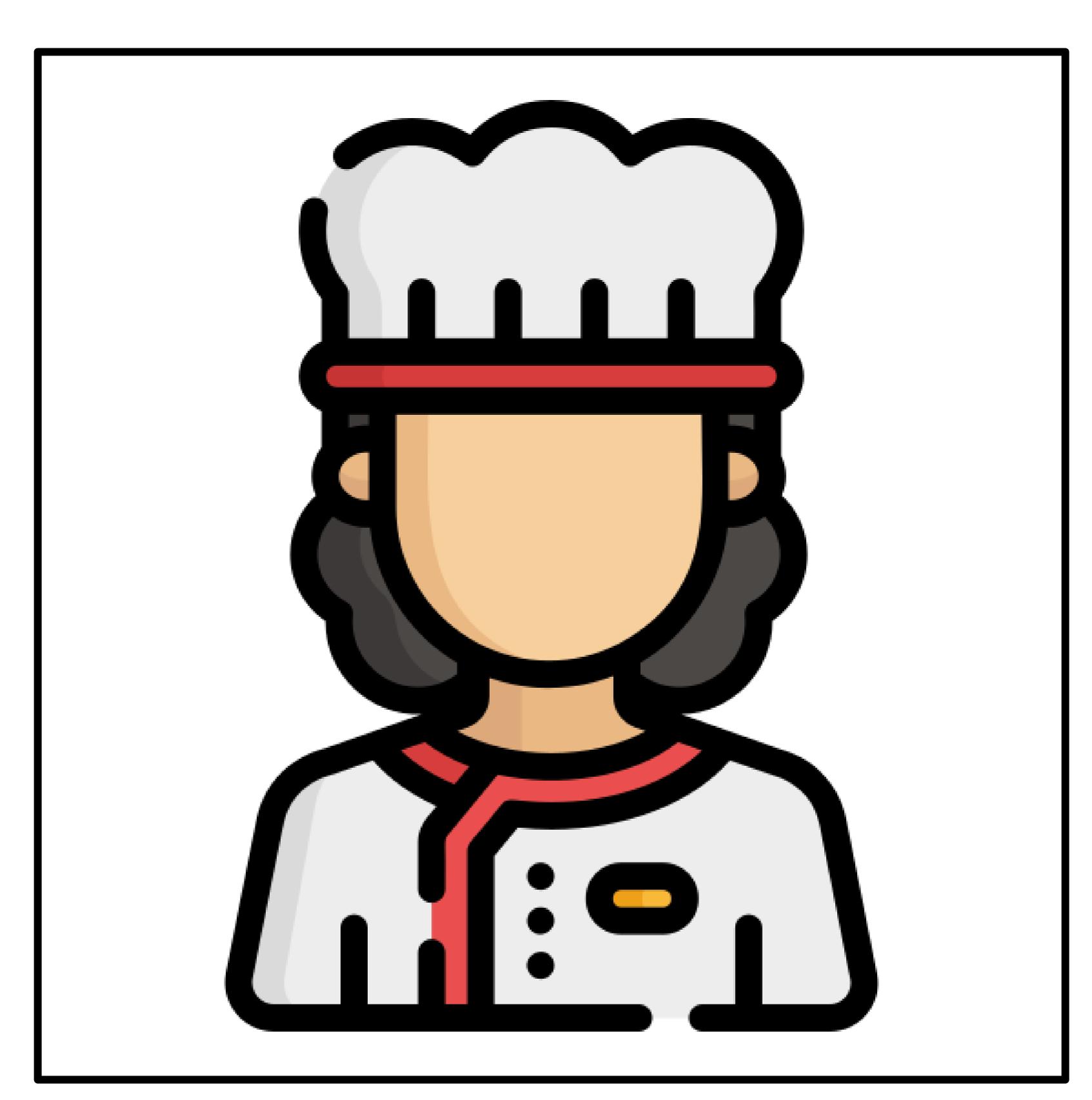

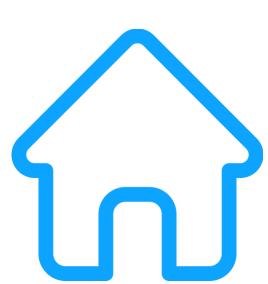

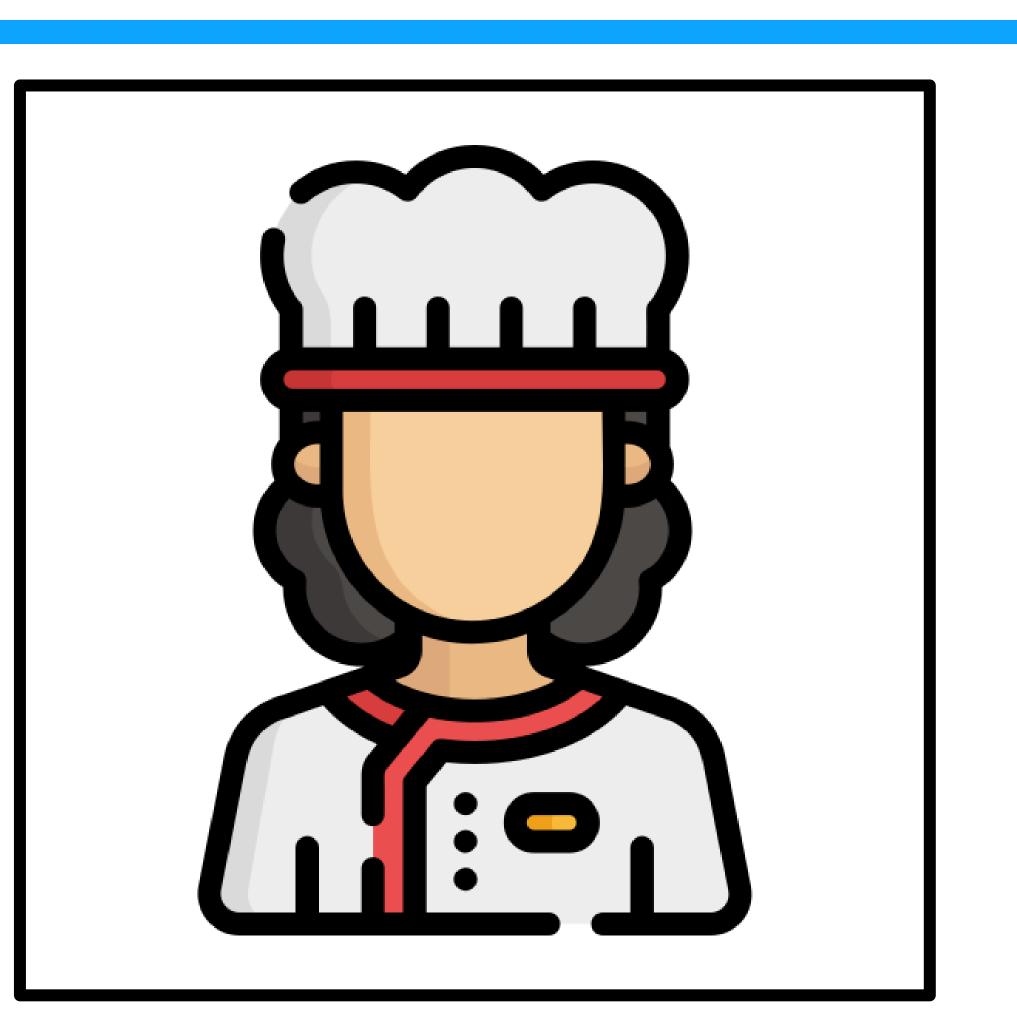

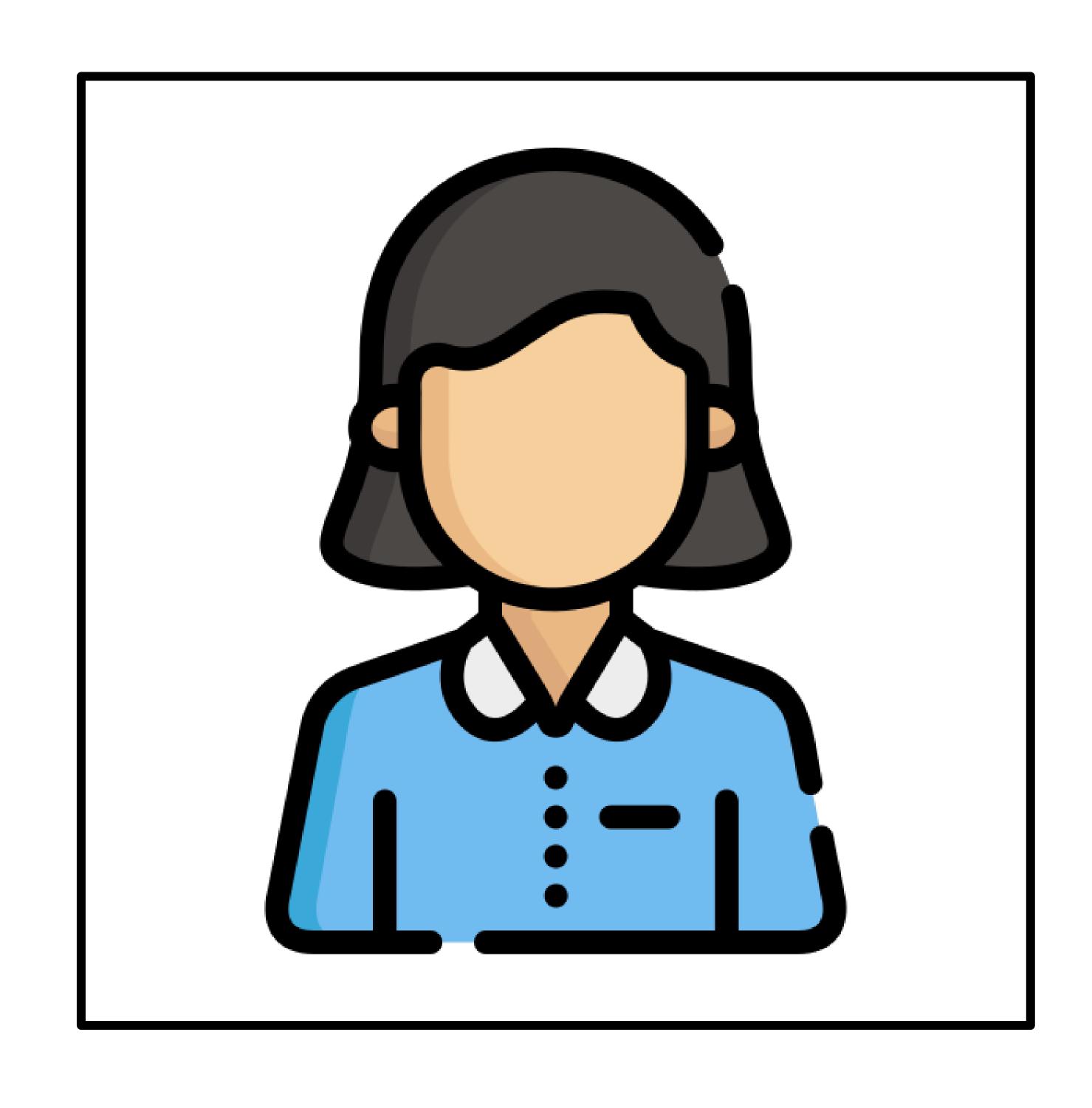

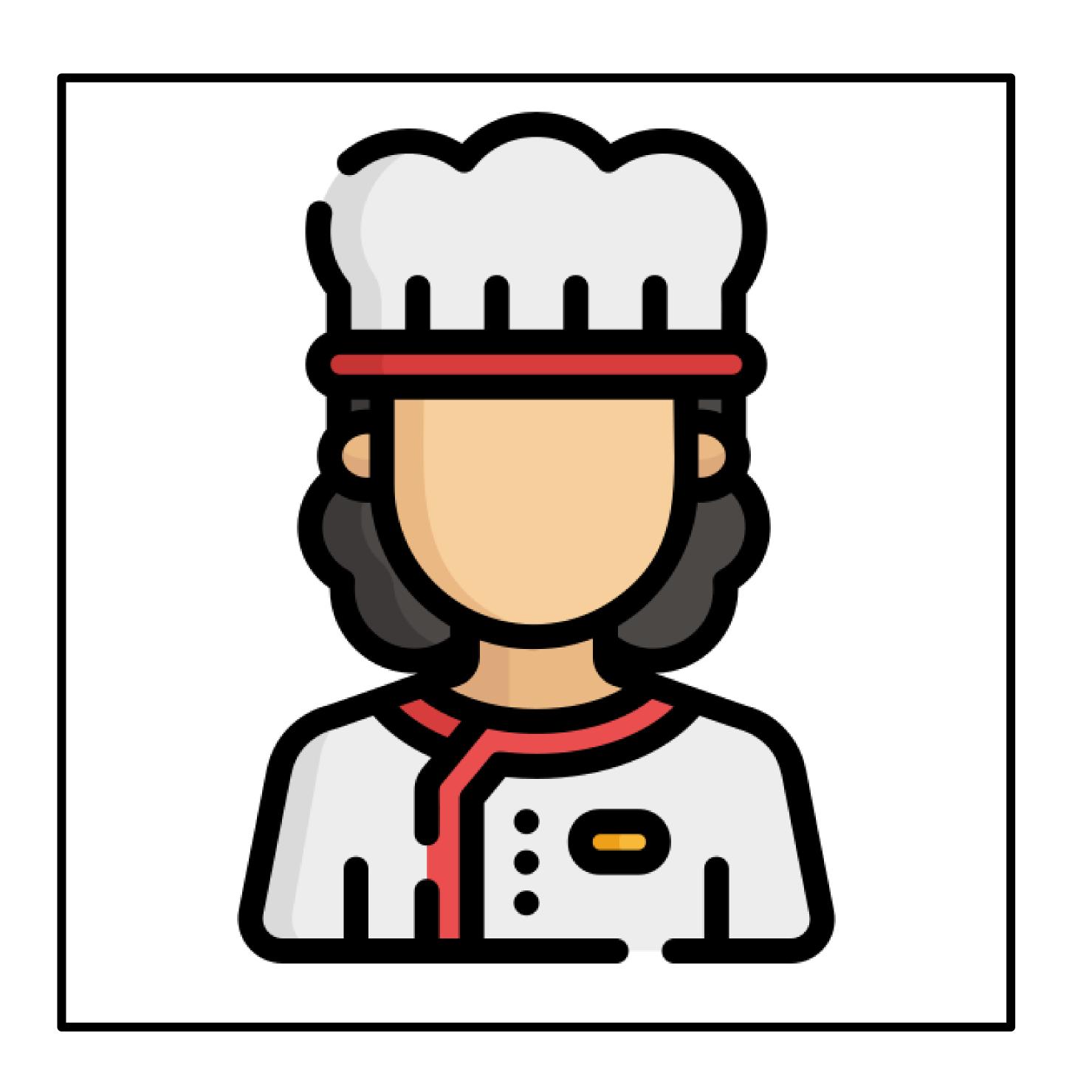

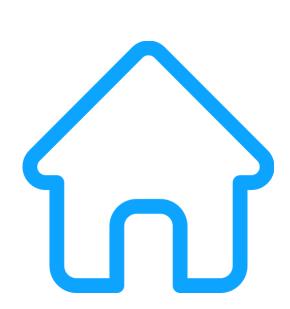

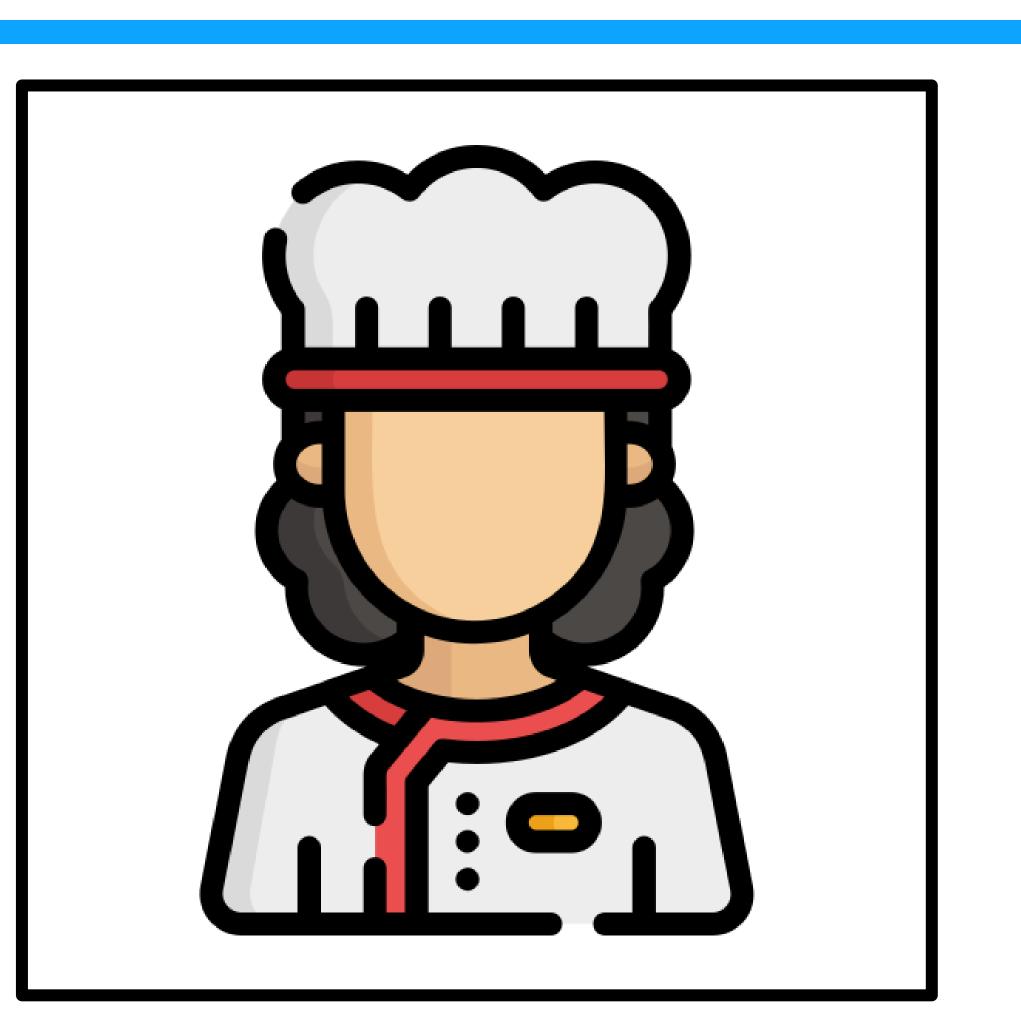

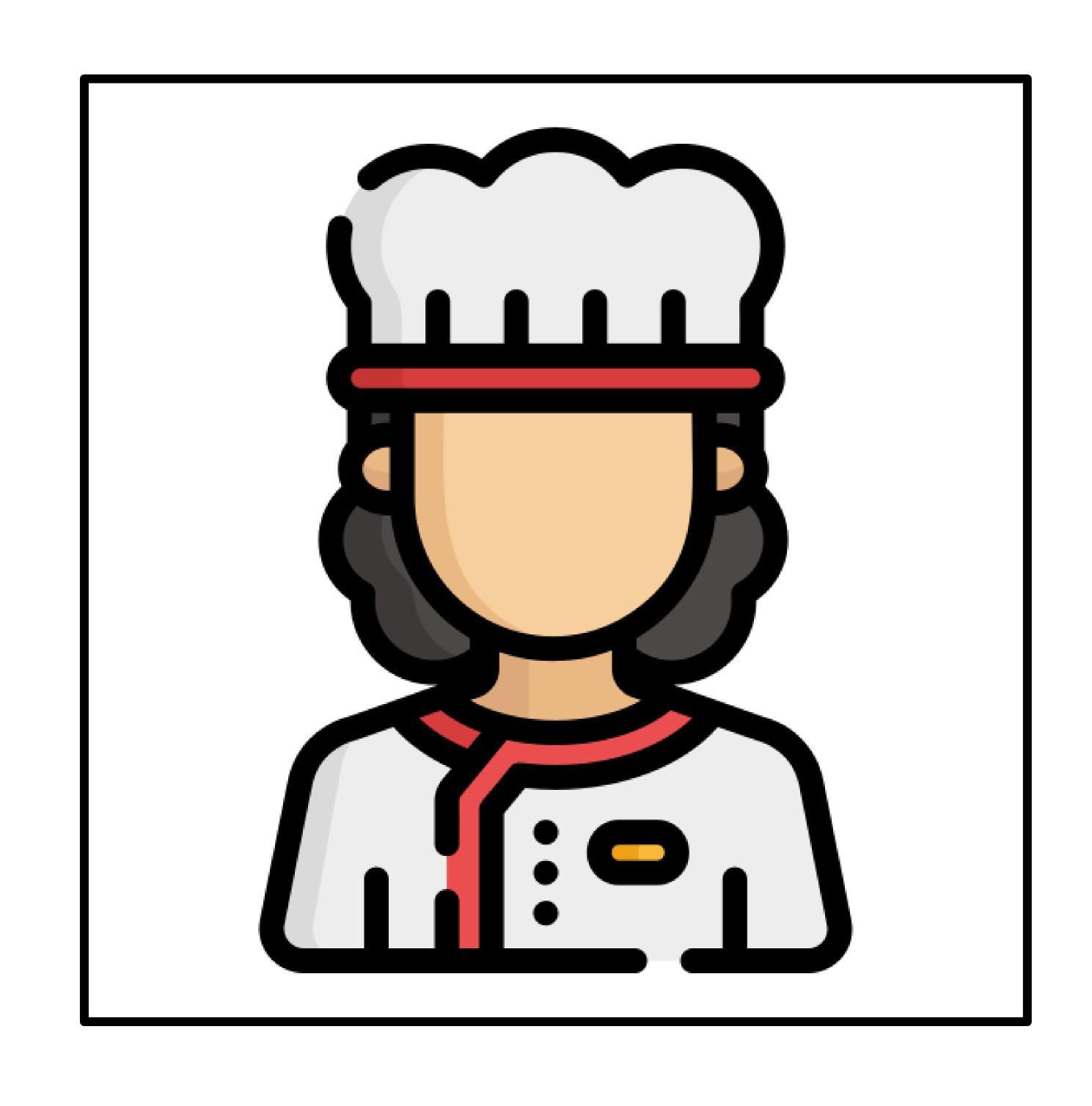

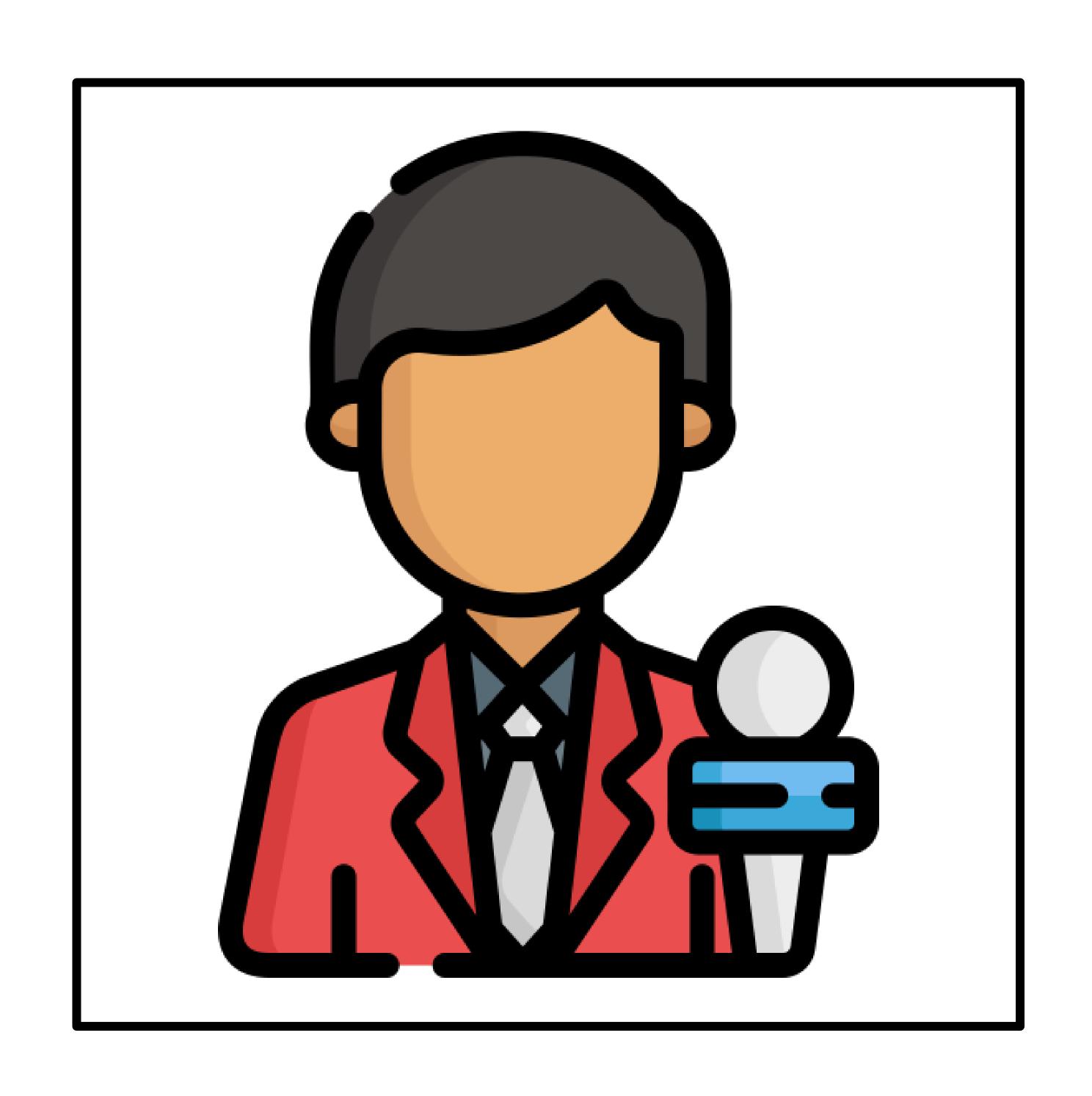

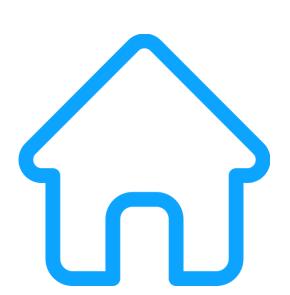

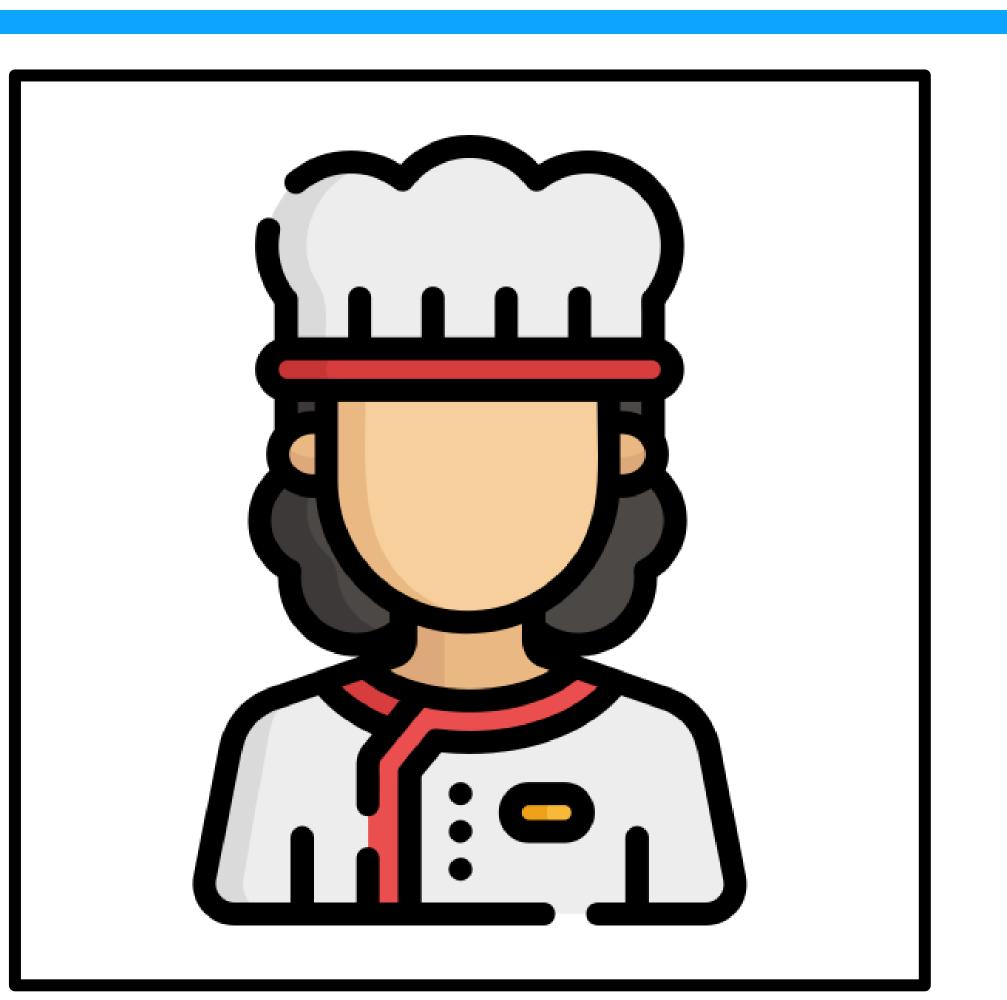

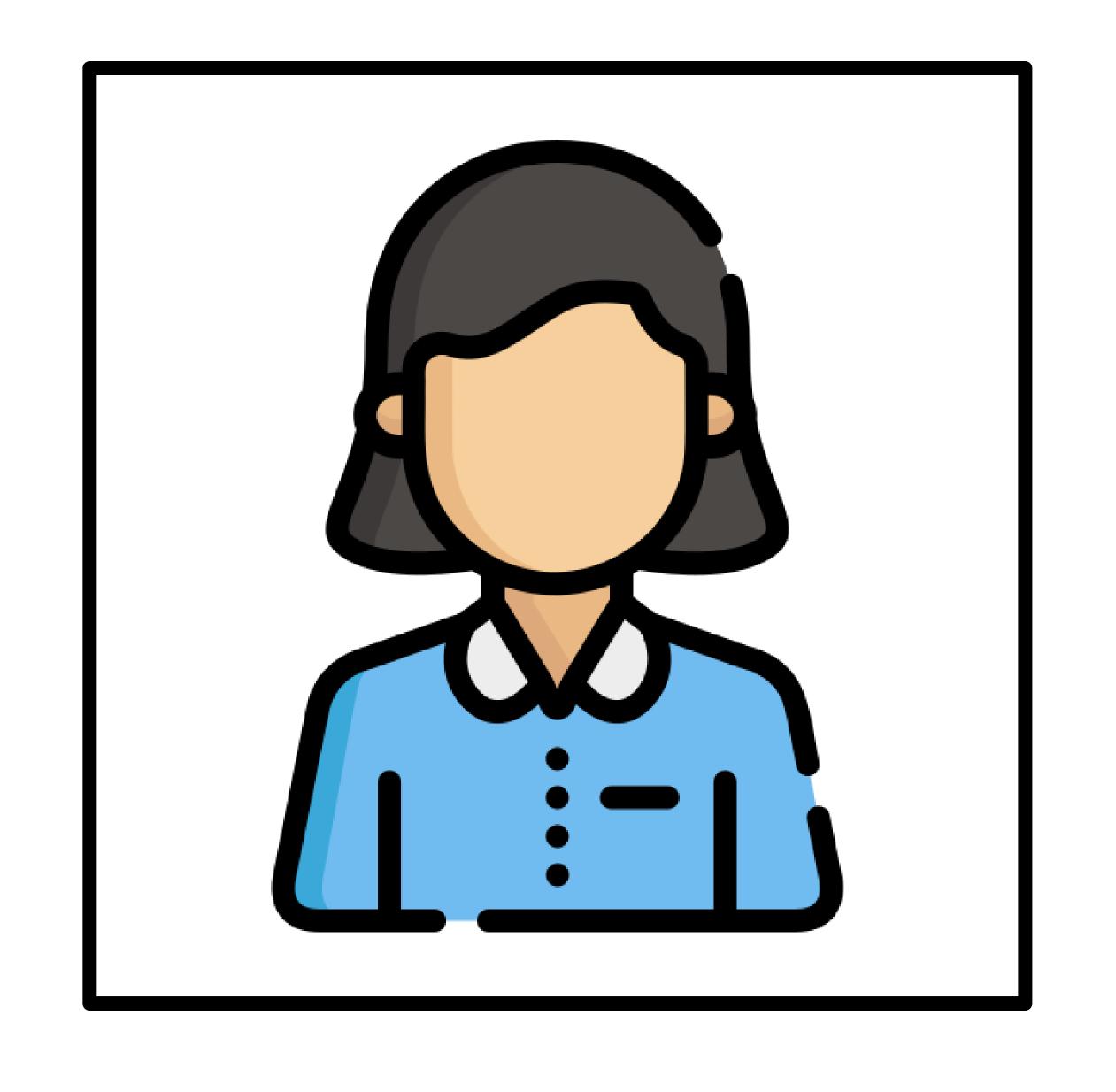

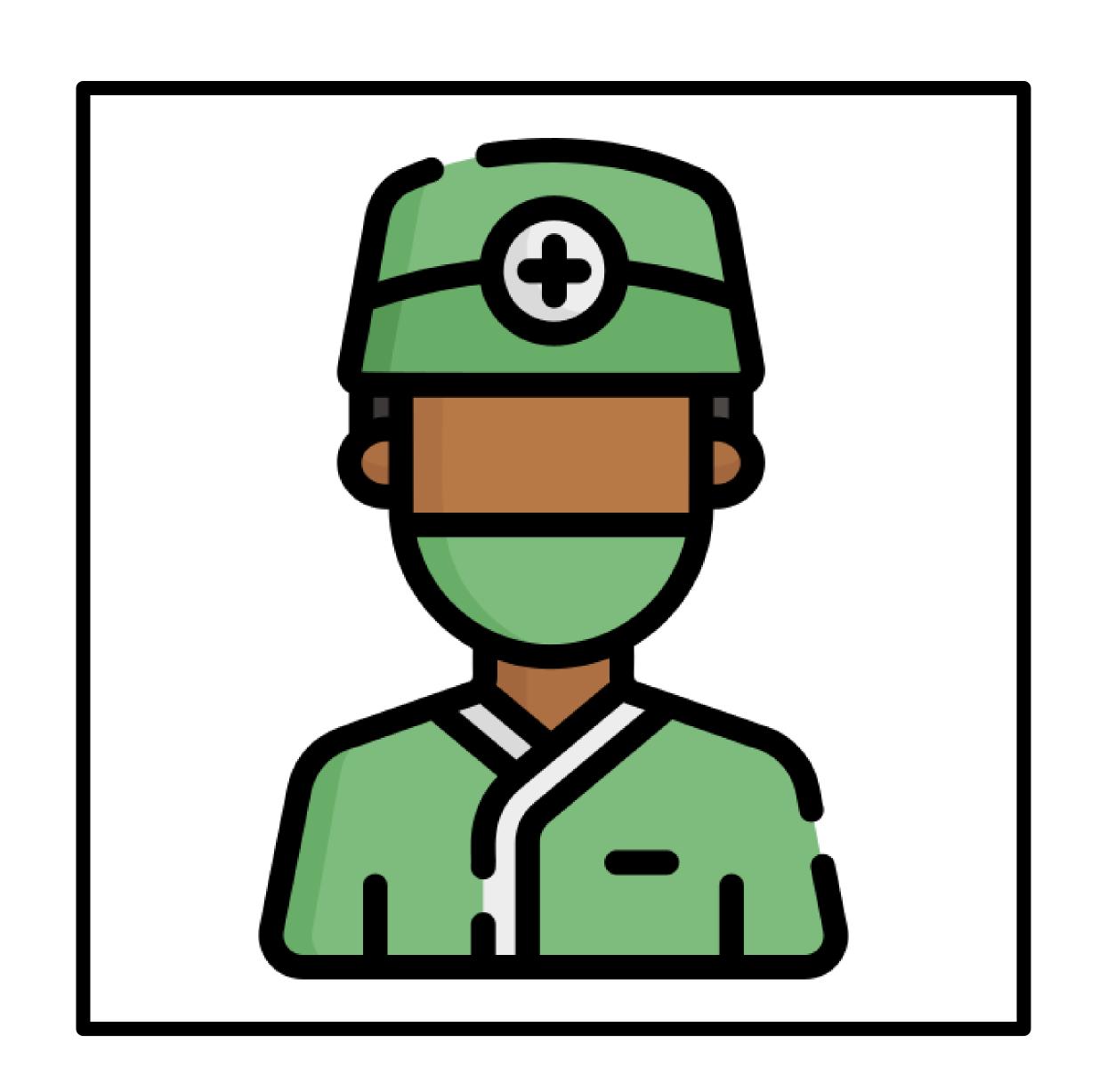

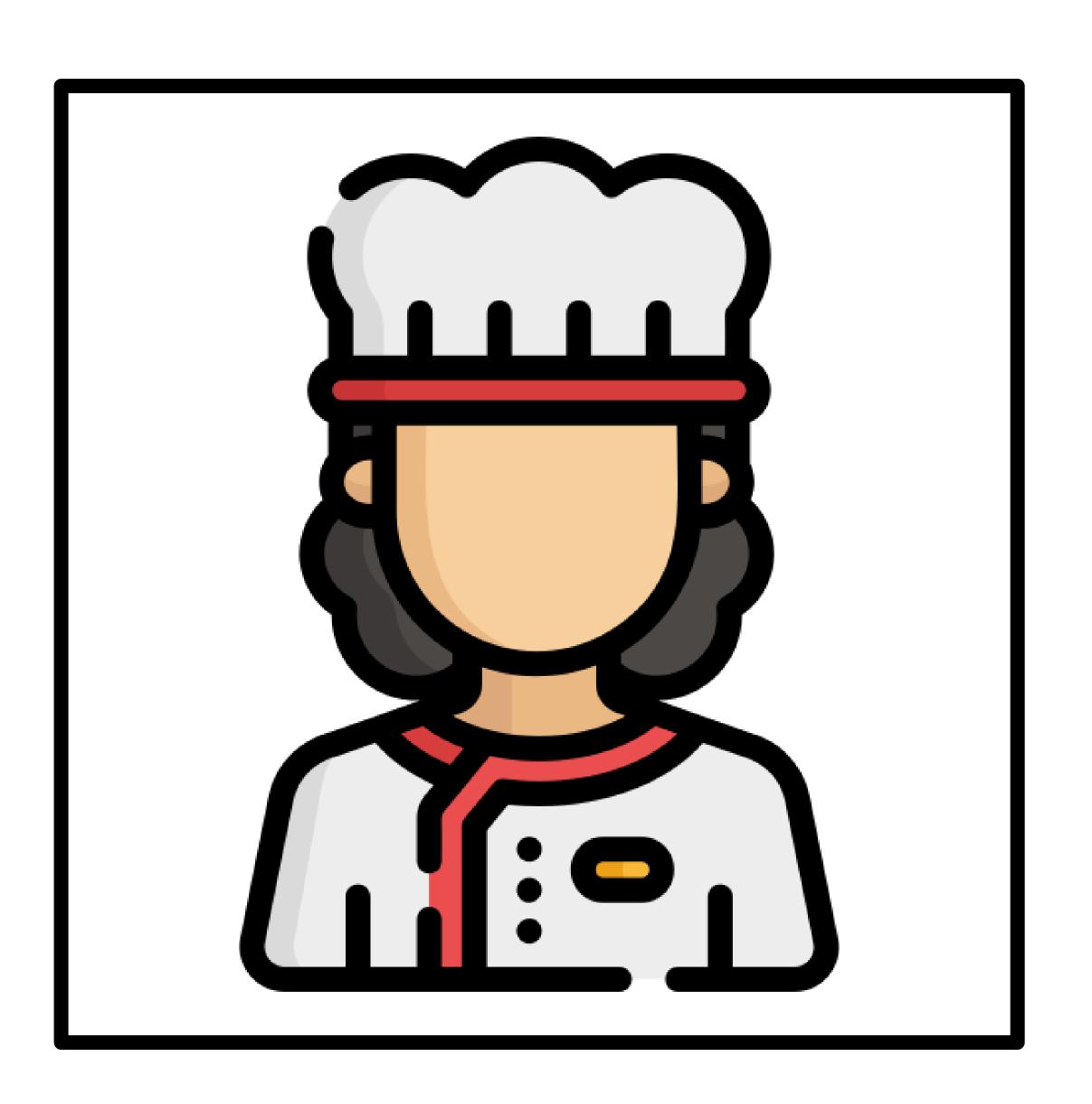

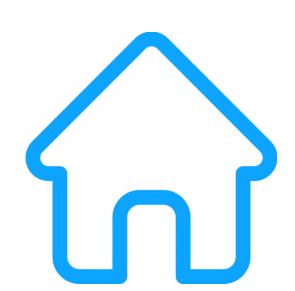

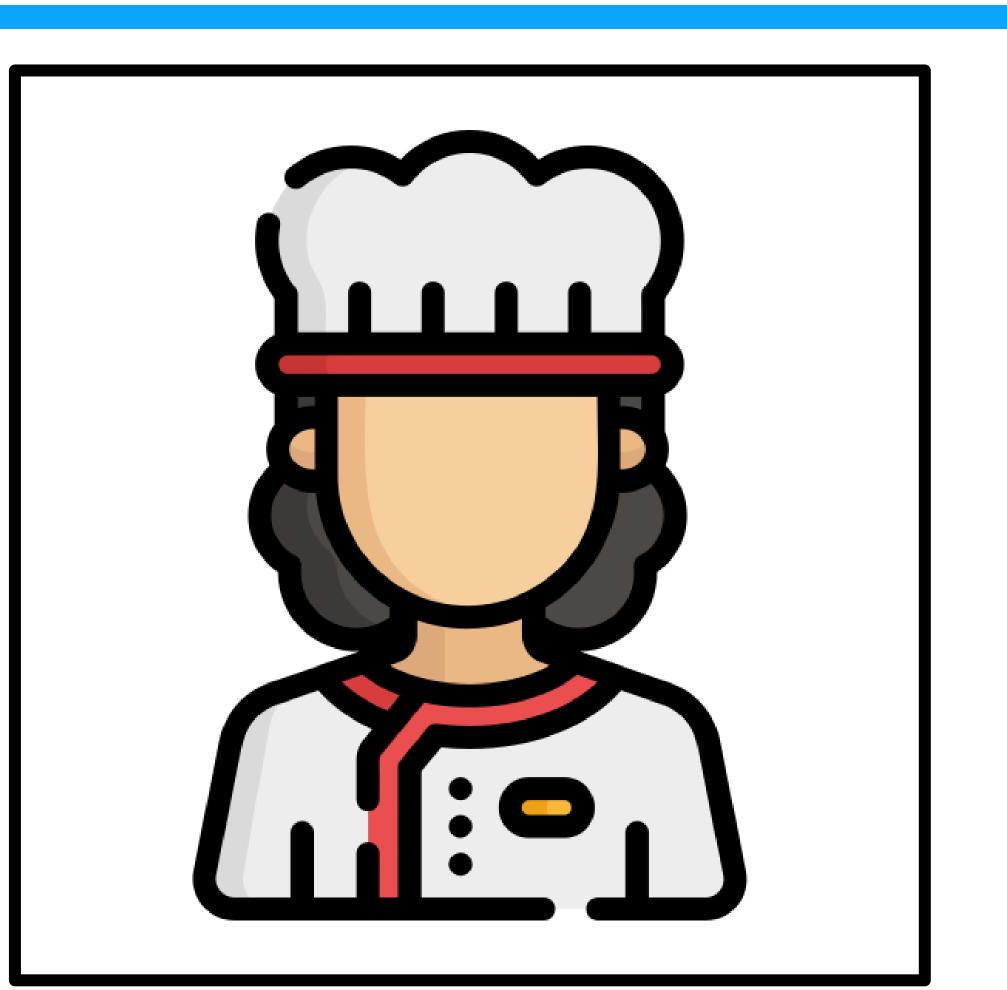

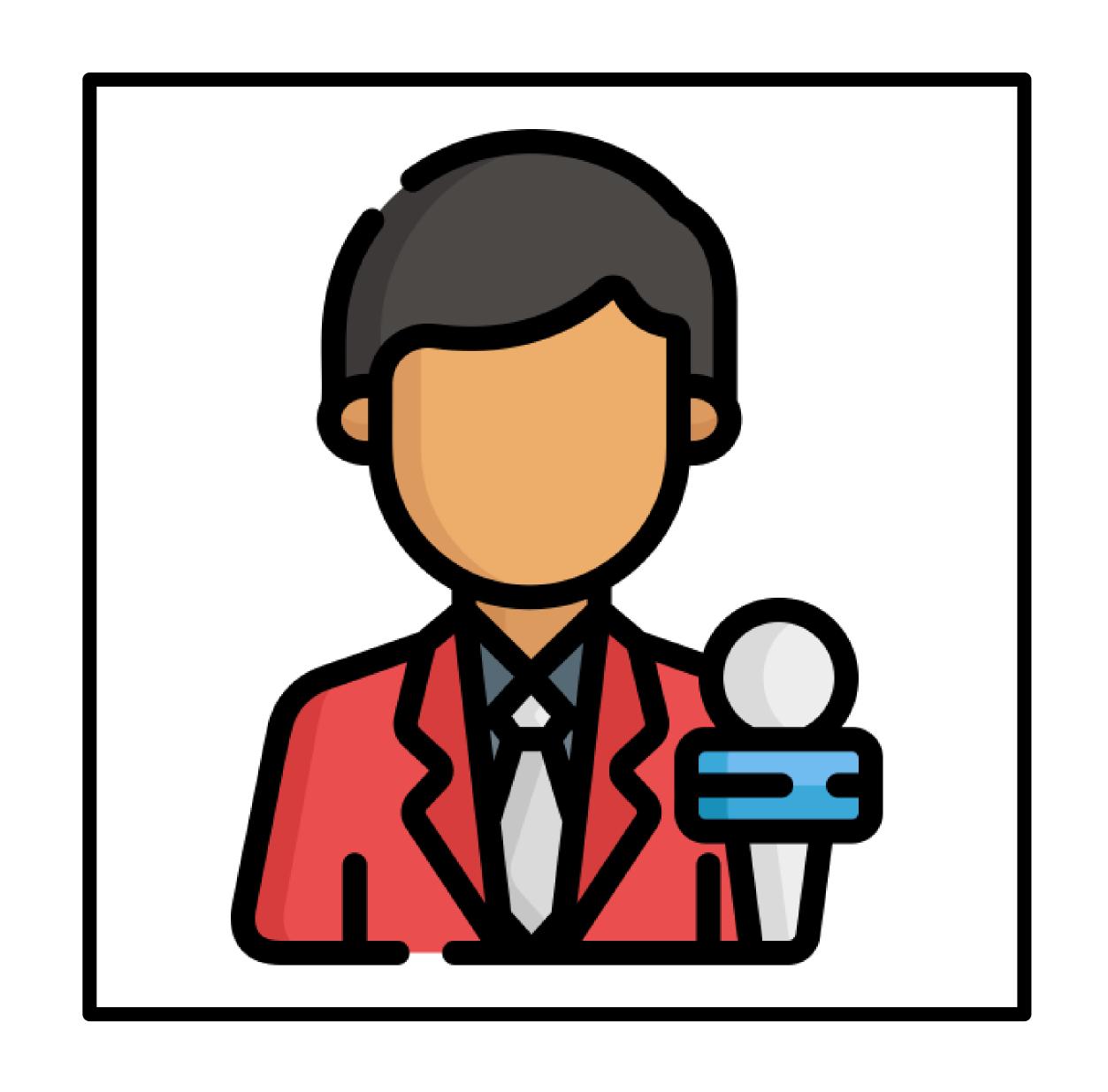

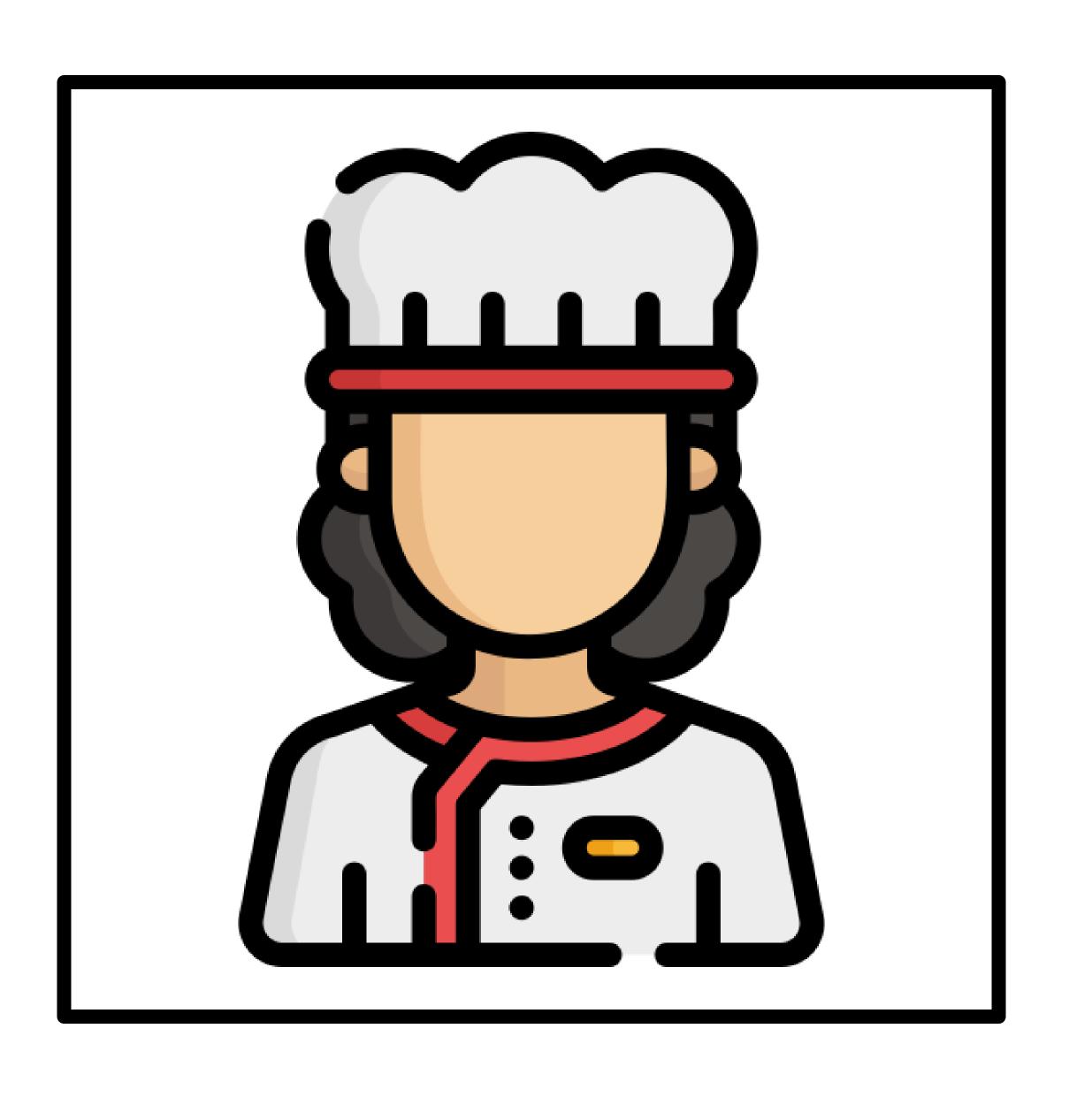

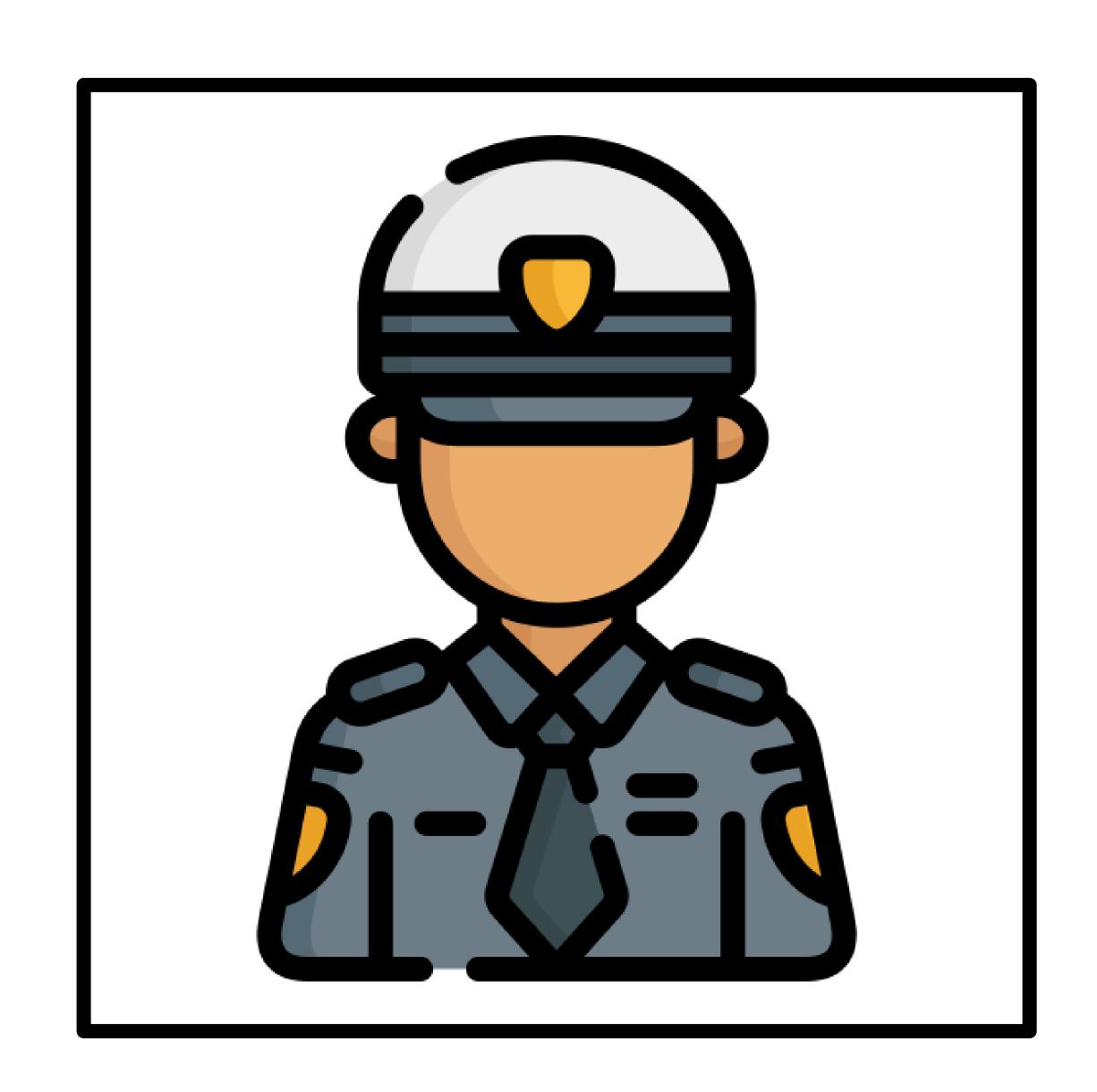

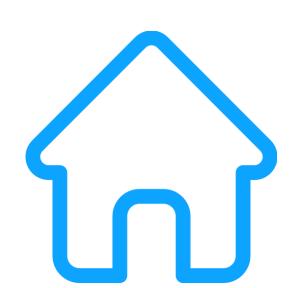

#### Find the chef

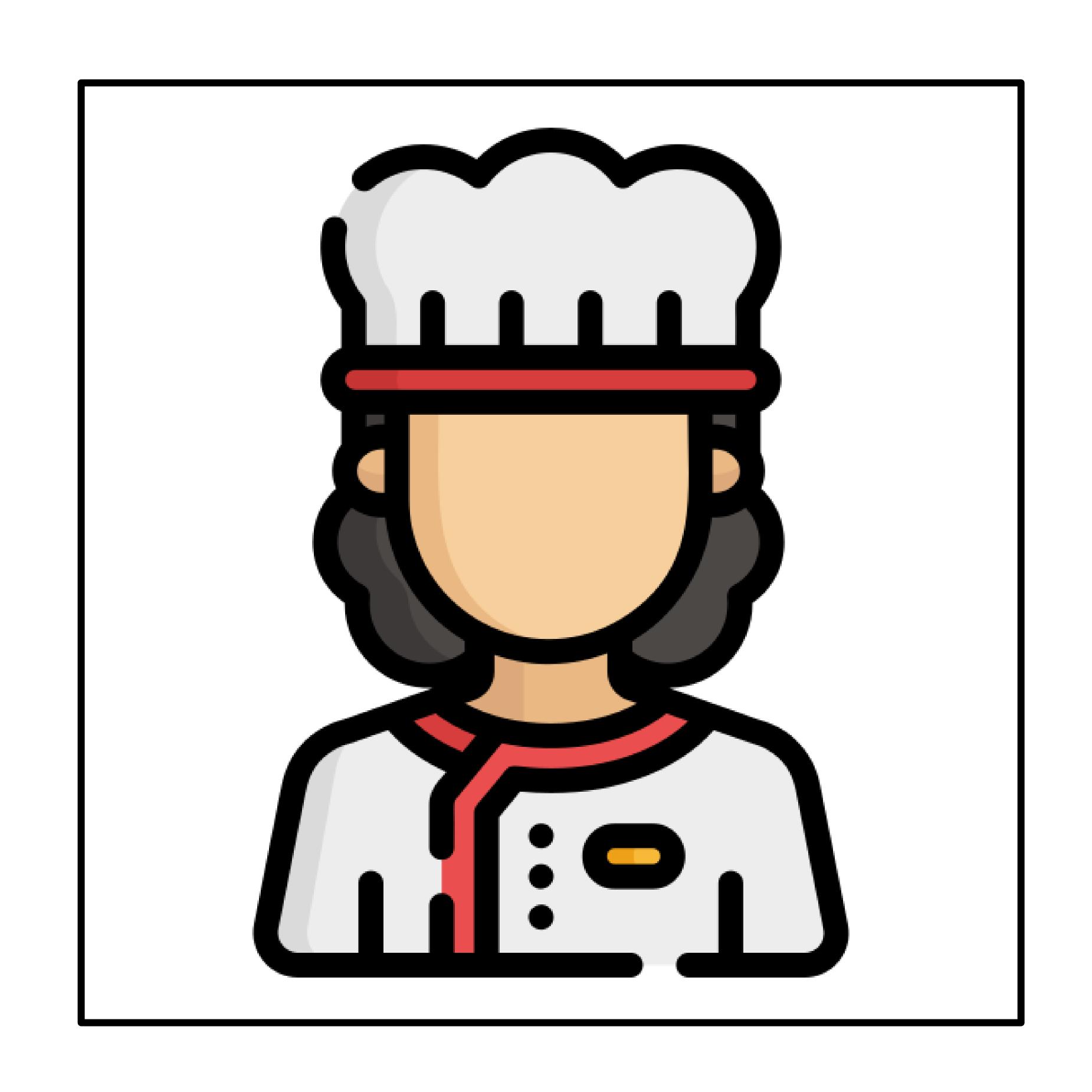

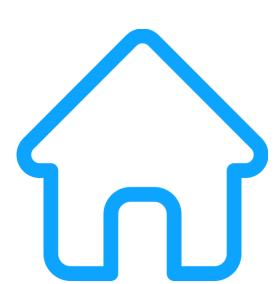

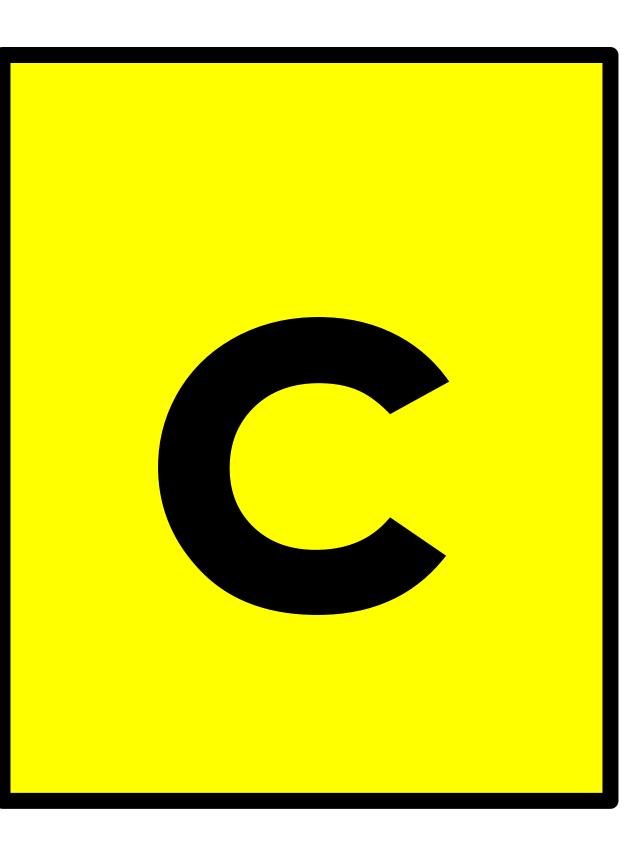

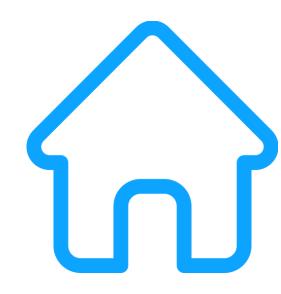

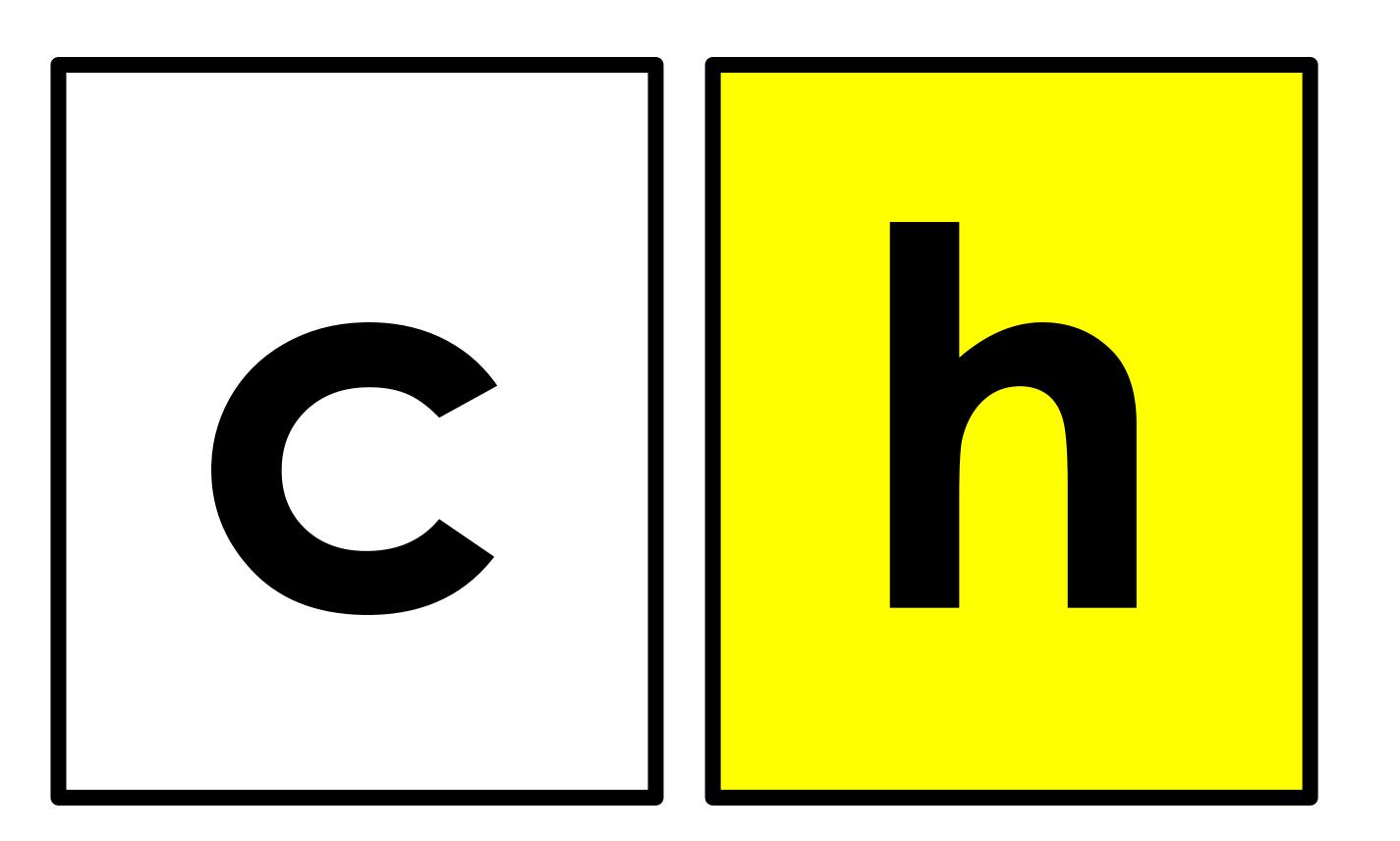

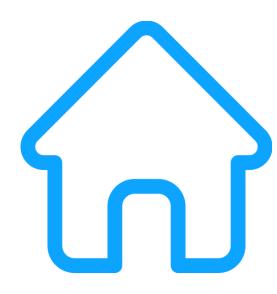

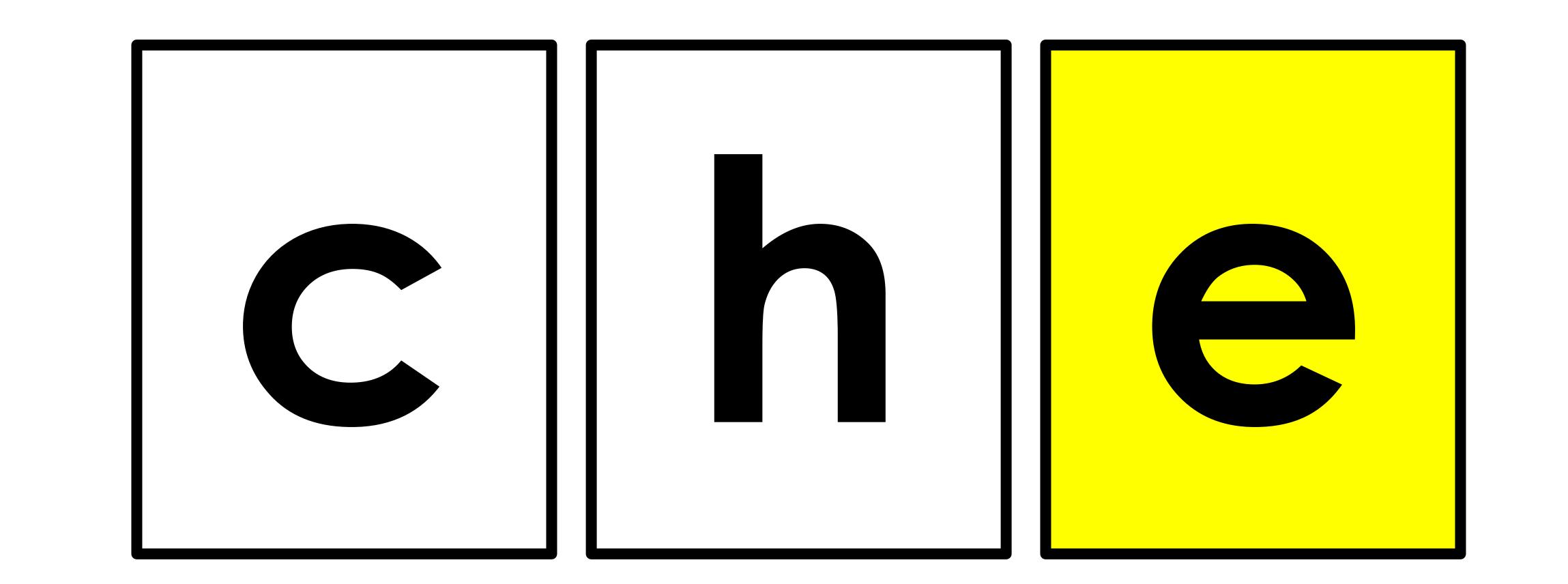

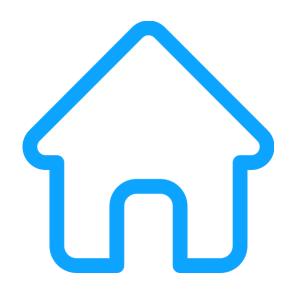

che f

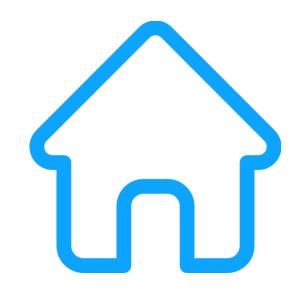

### How do you spell

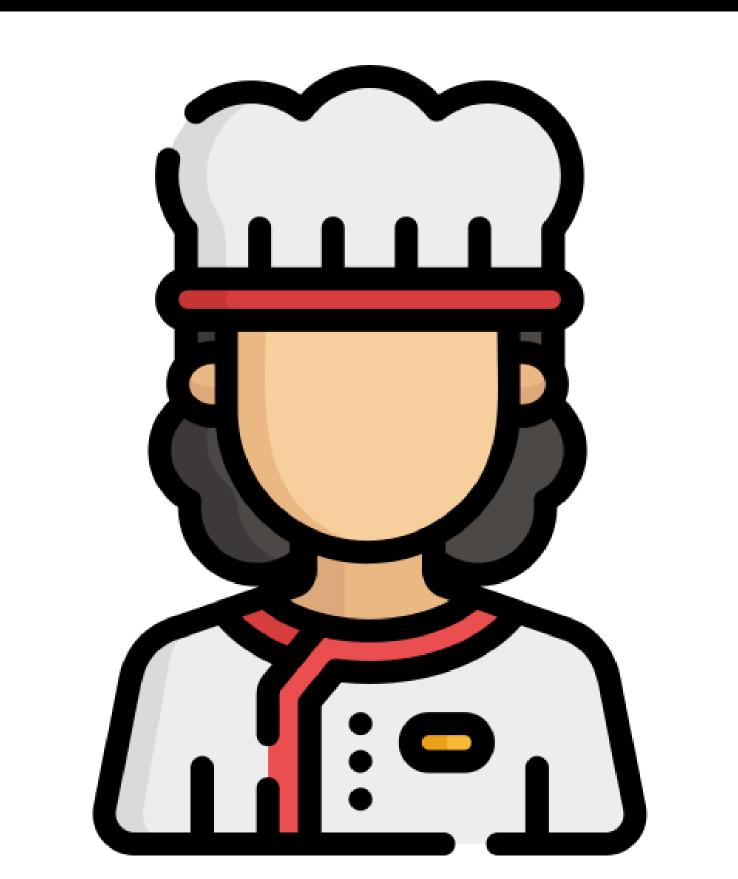

#### 

#### 

#### 

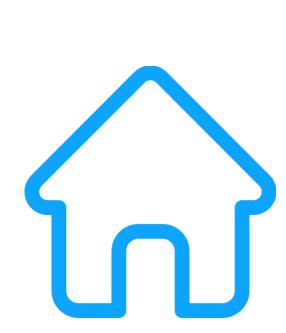

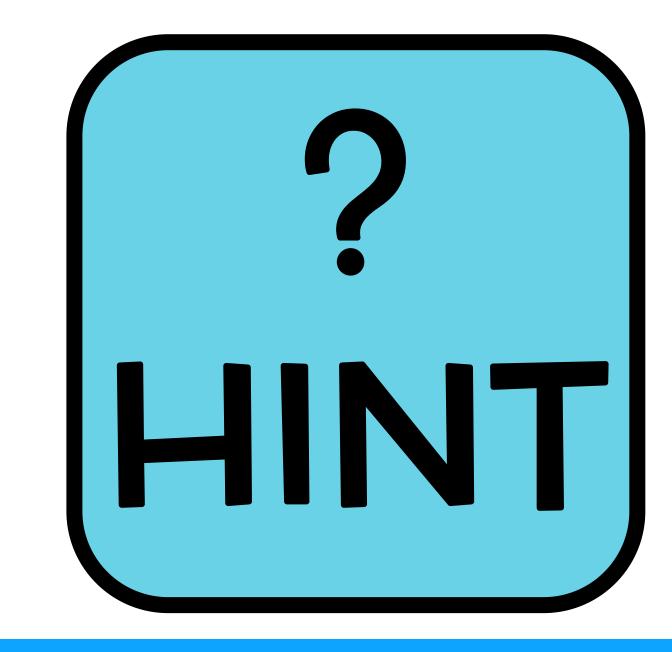

#### What is this?

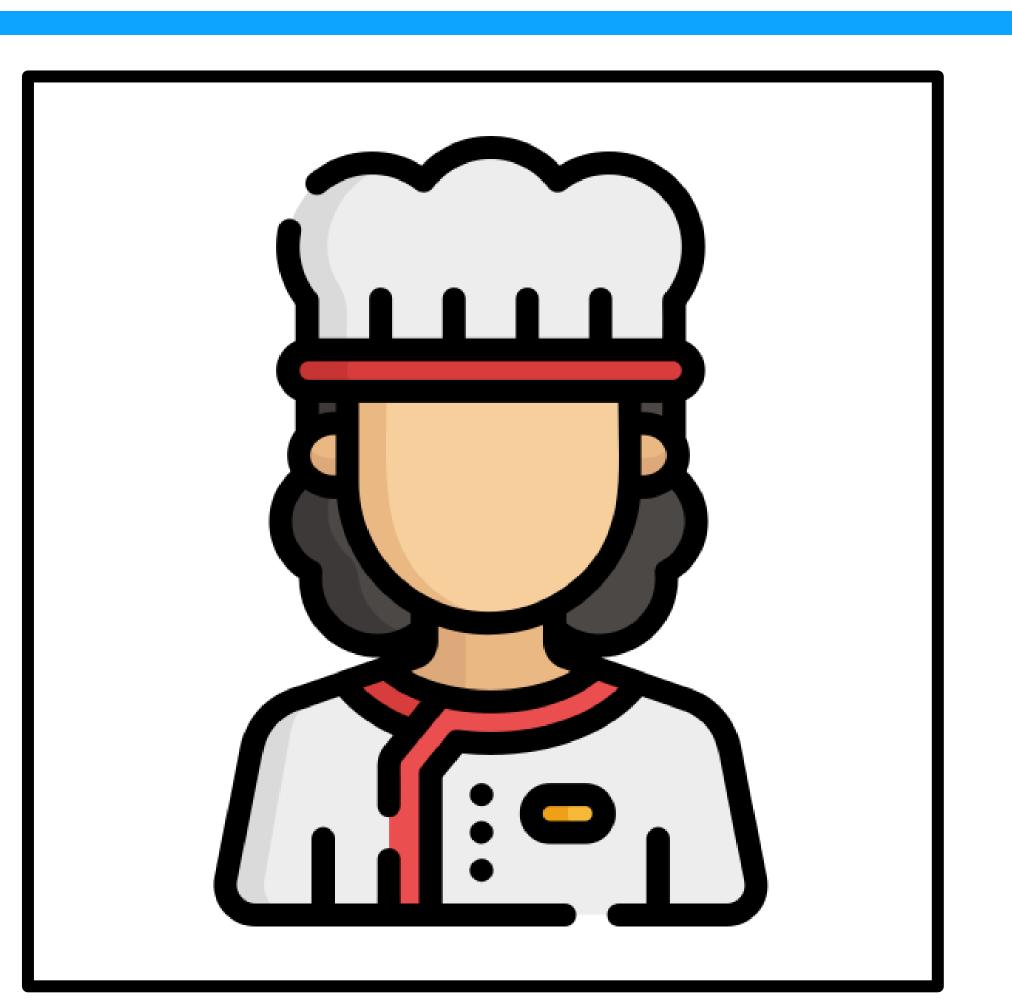

server

h Urse

reporter

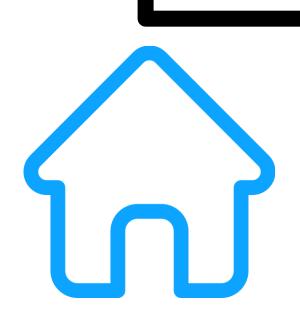

#### Classify a

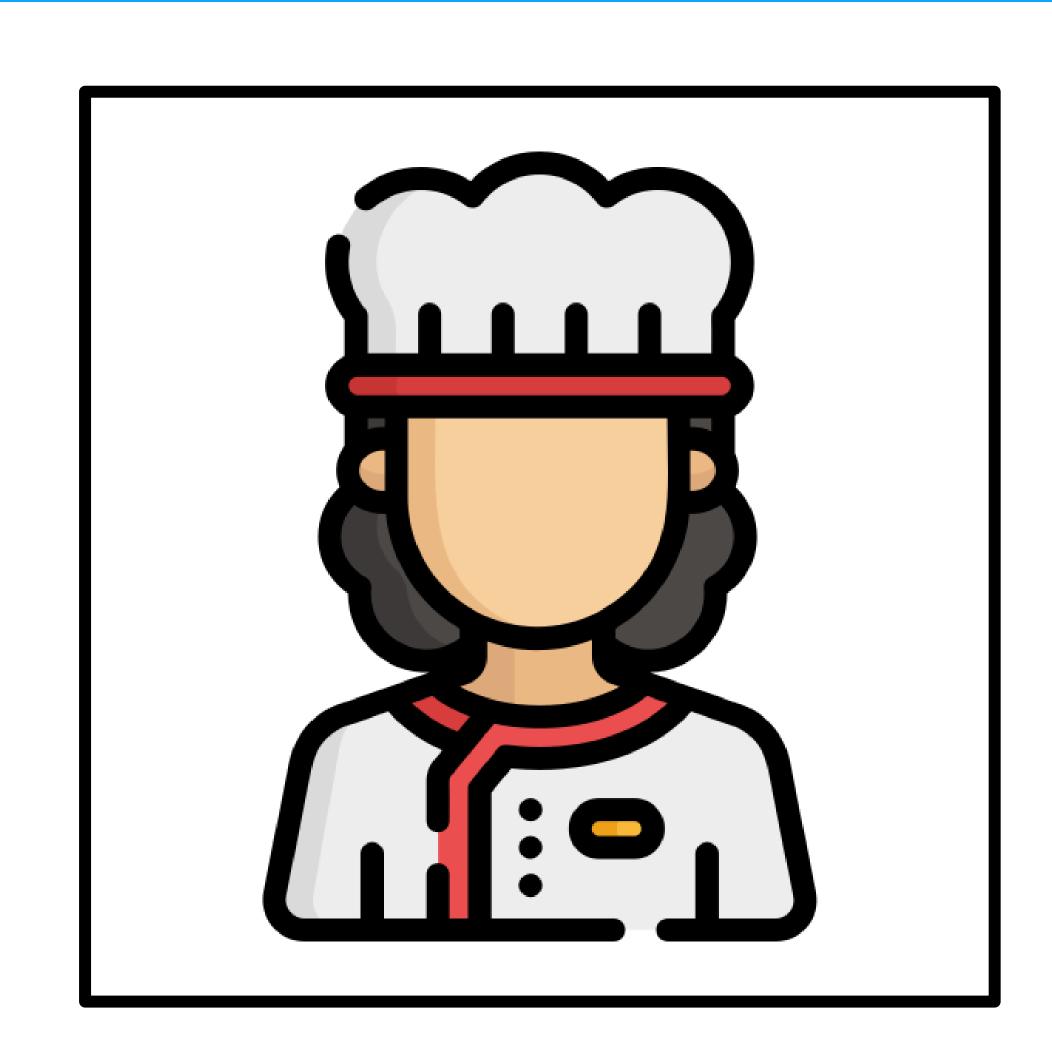

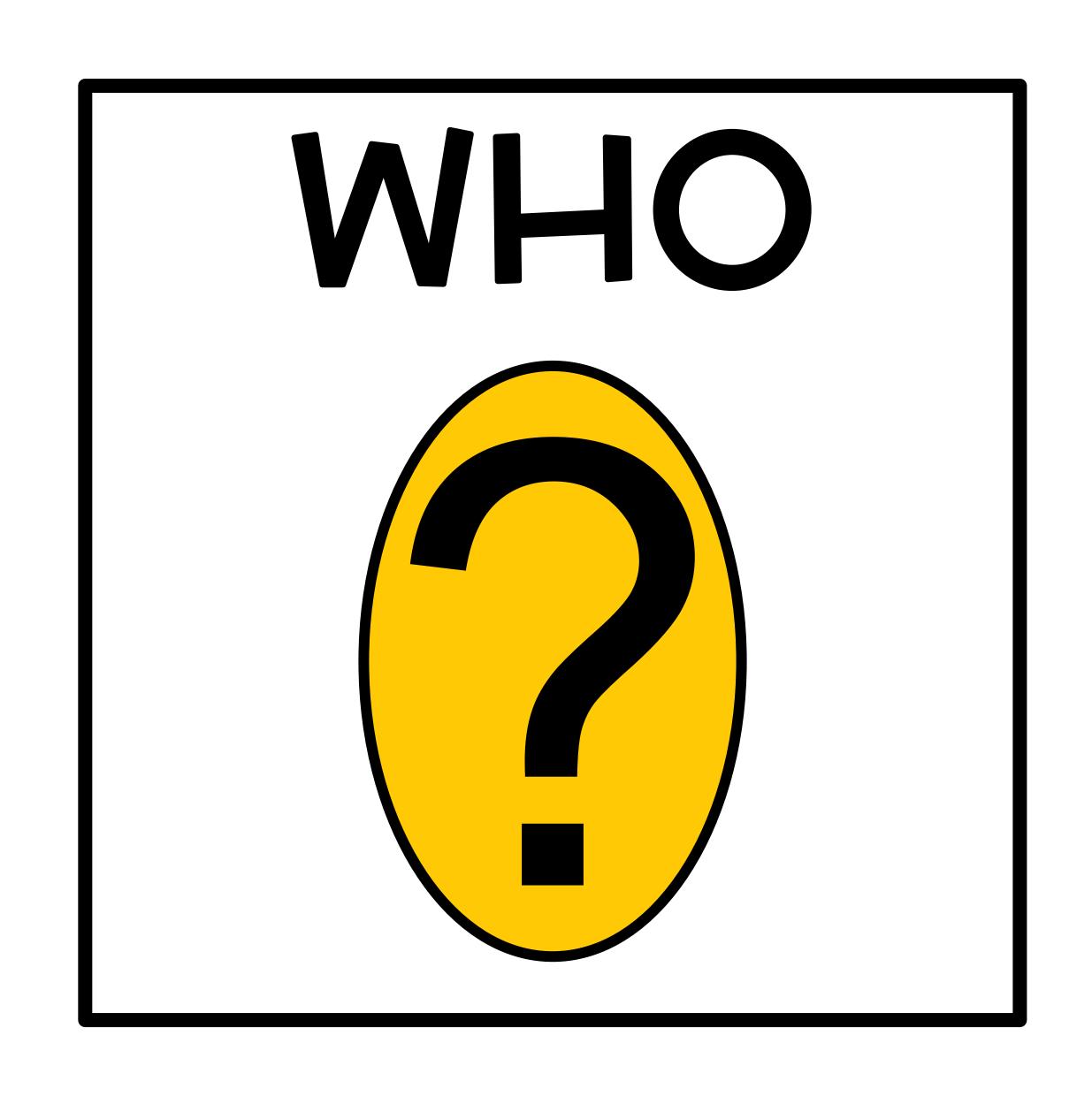

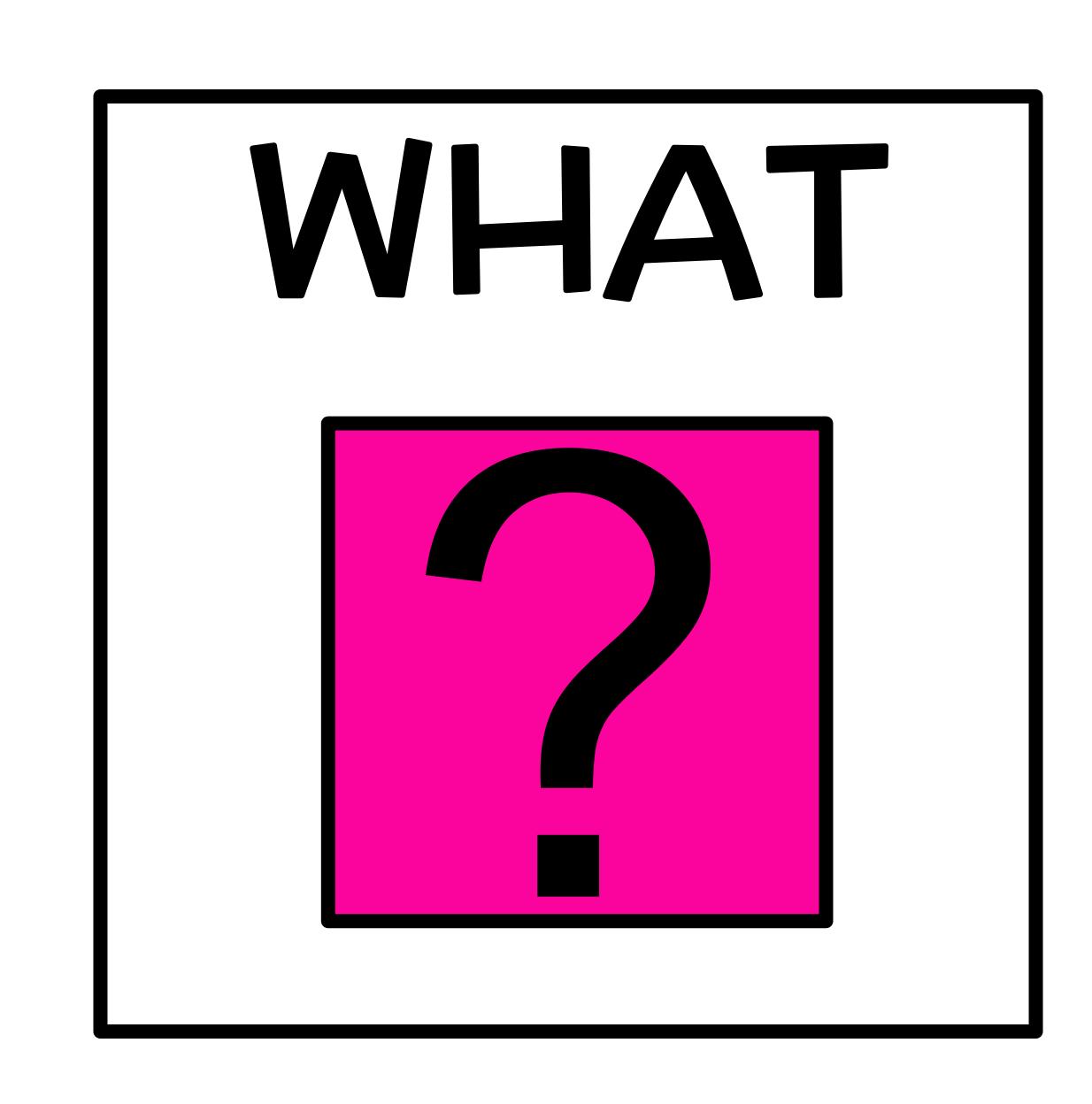

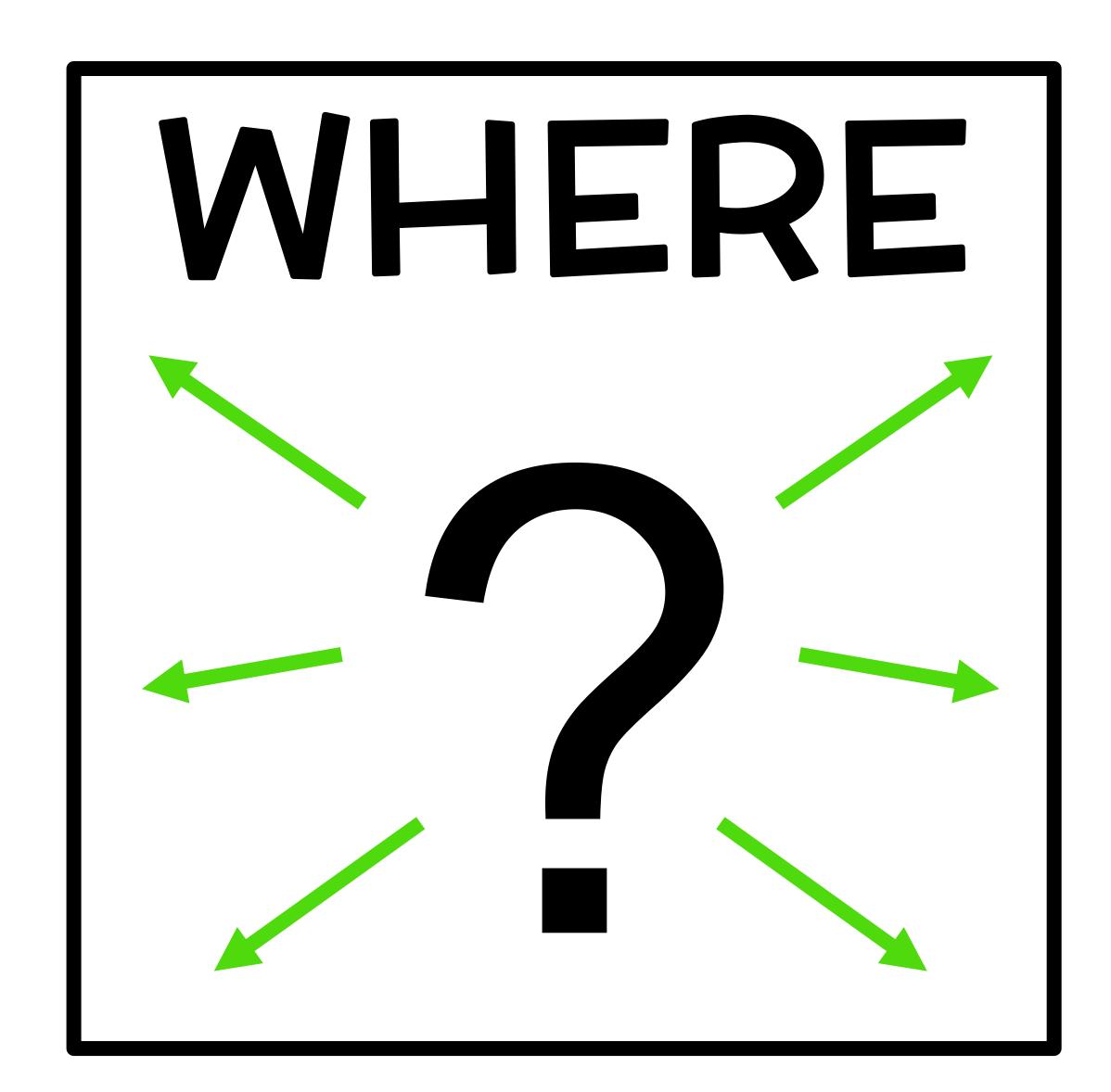

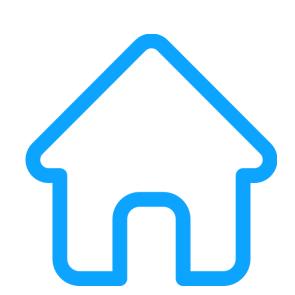

#### Where do you see a

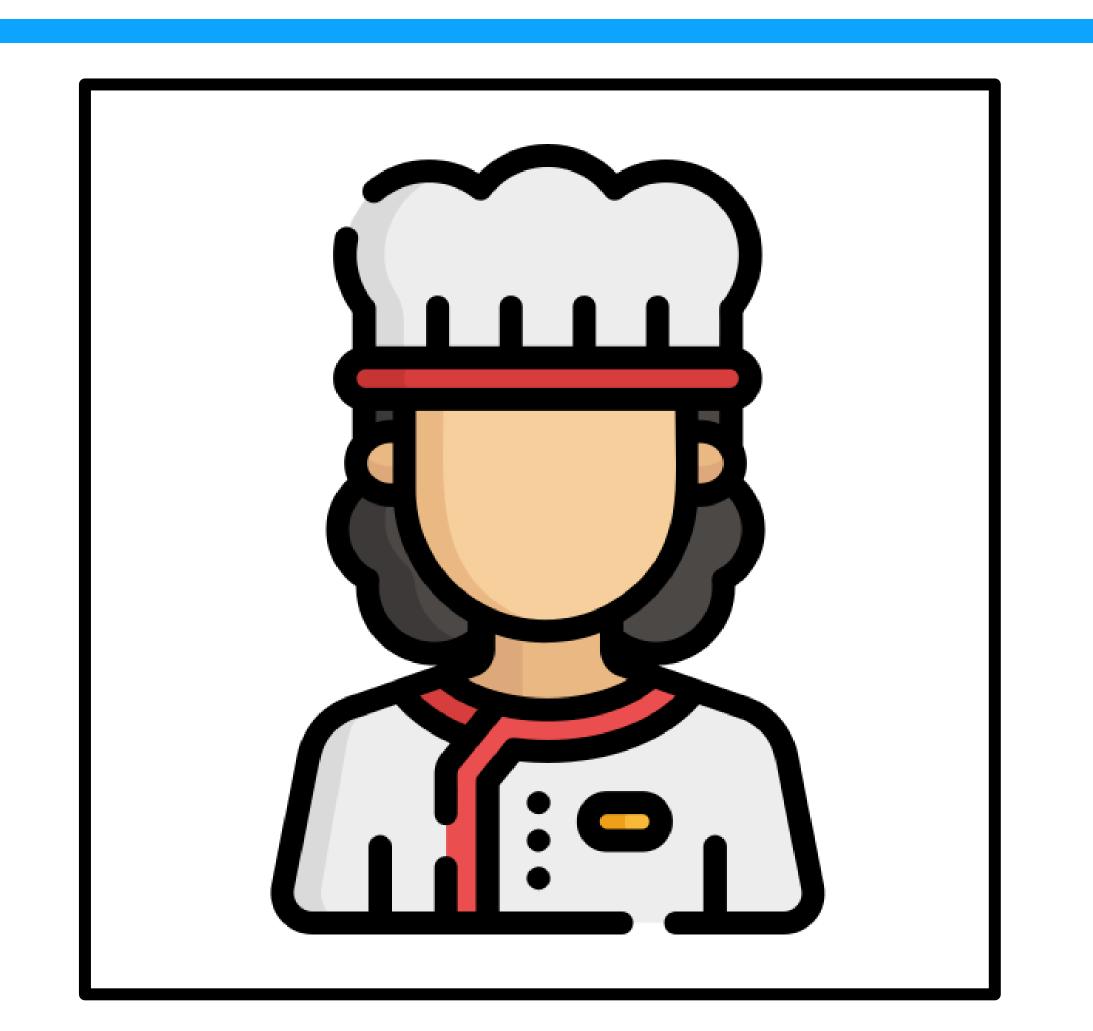

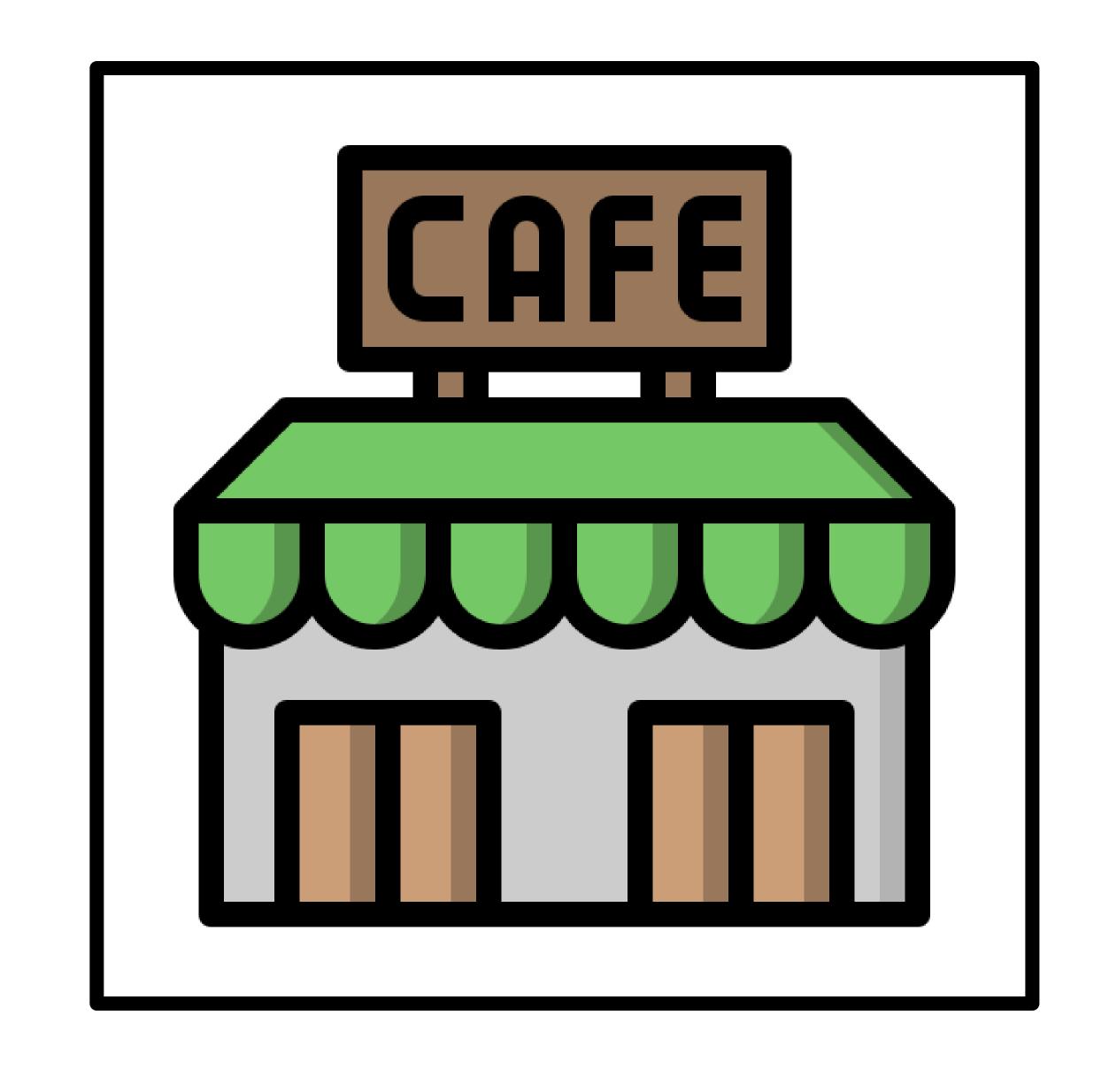

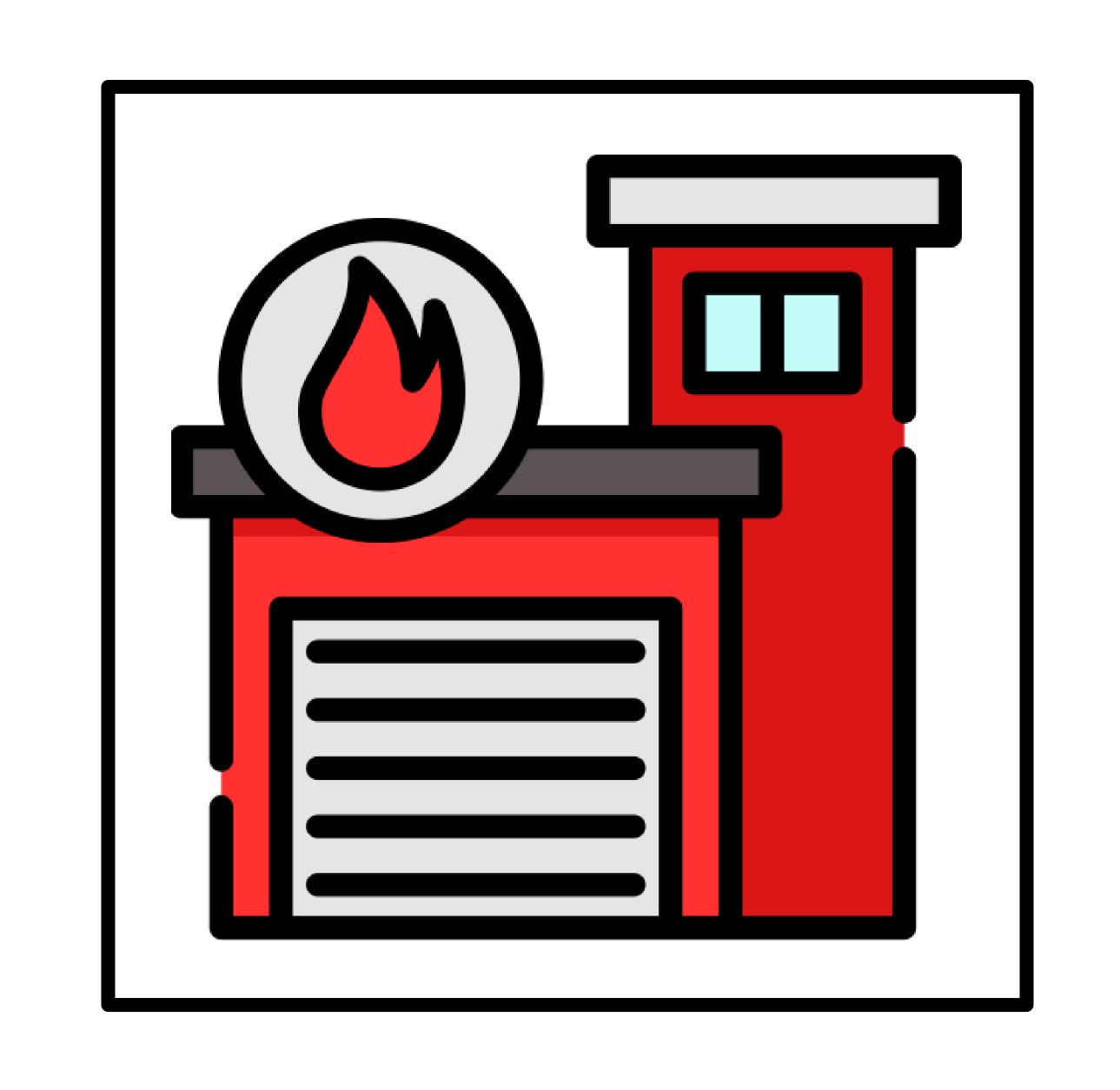

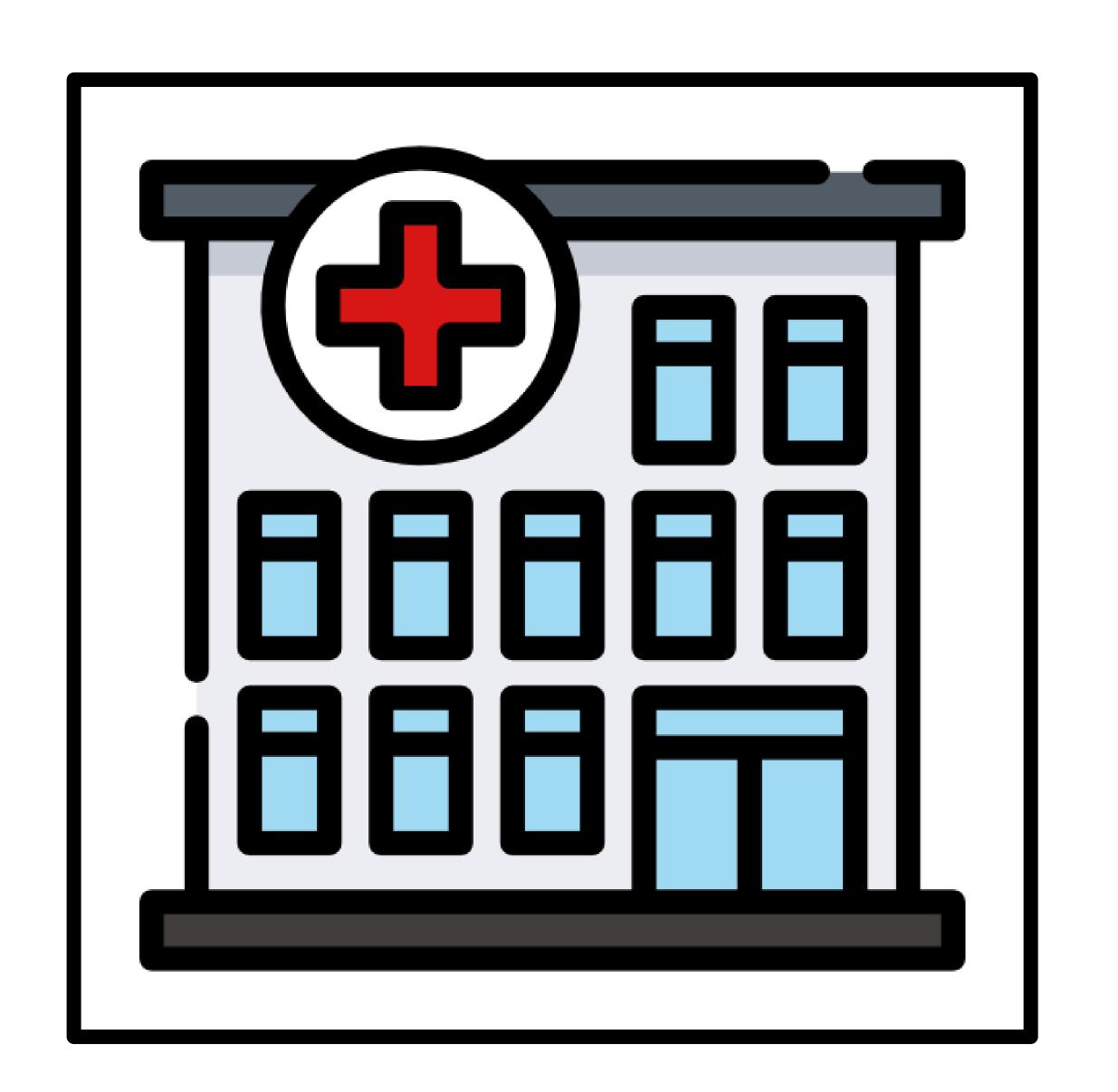

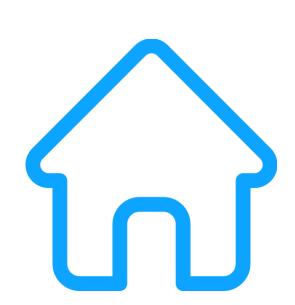

## Why do you see a chef?

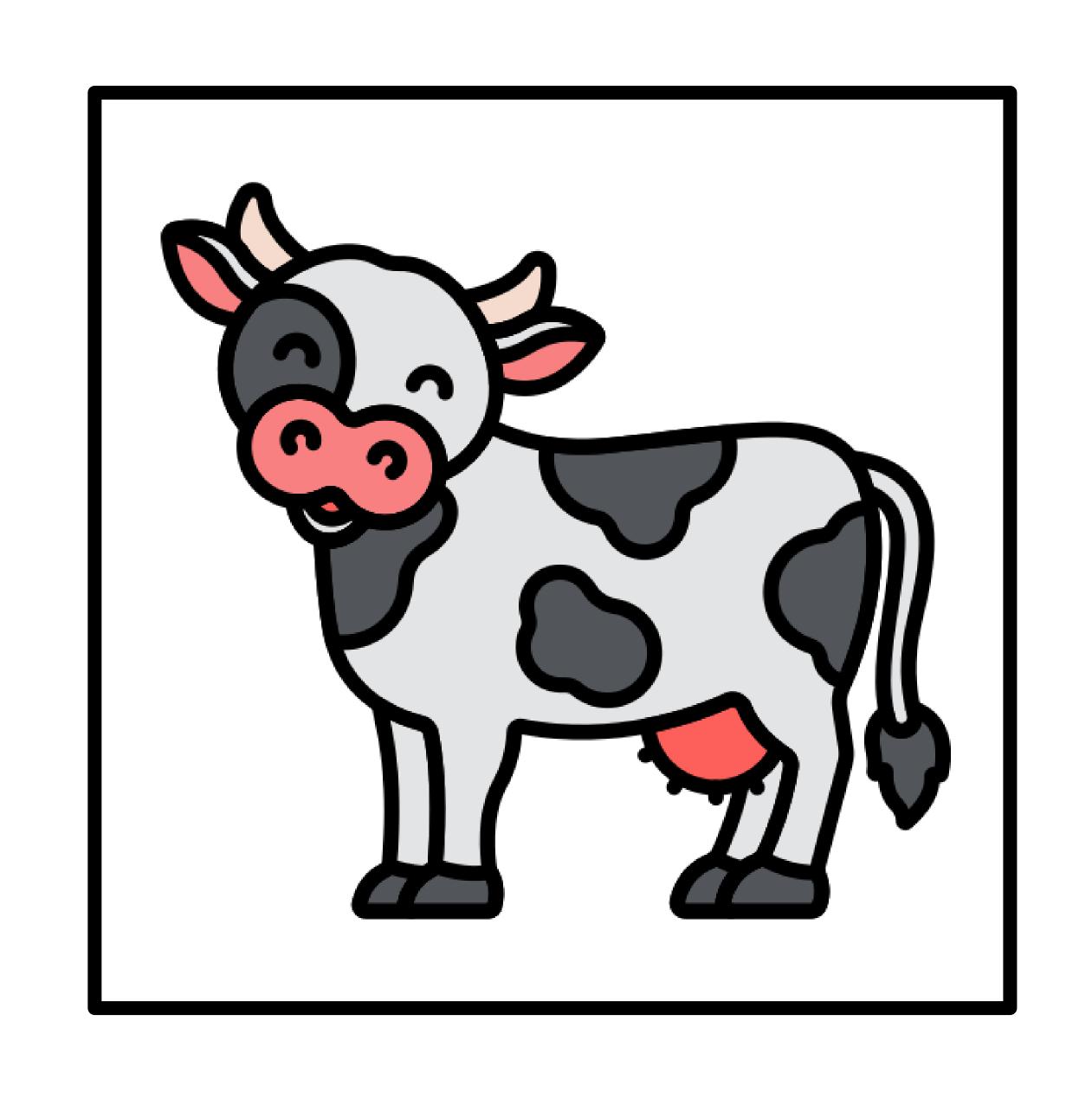

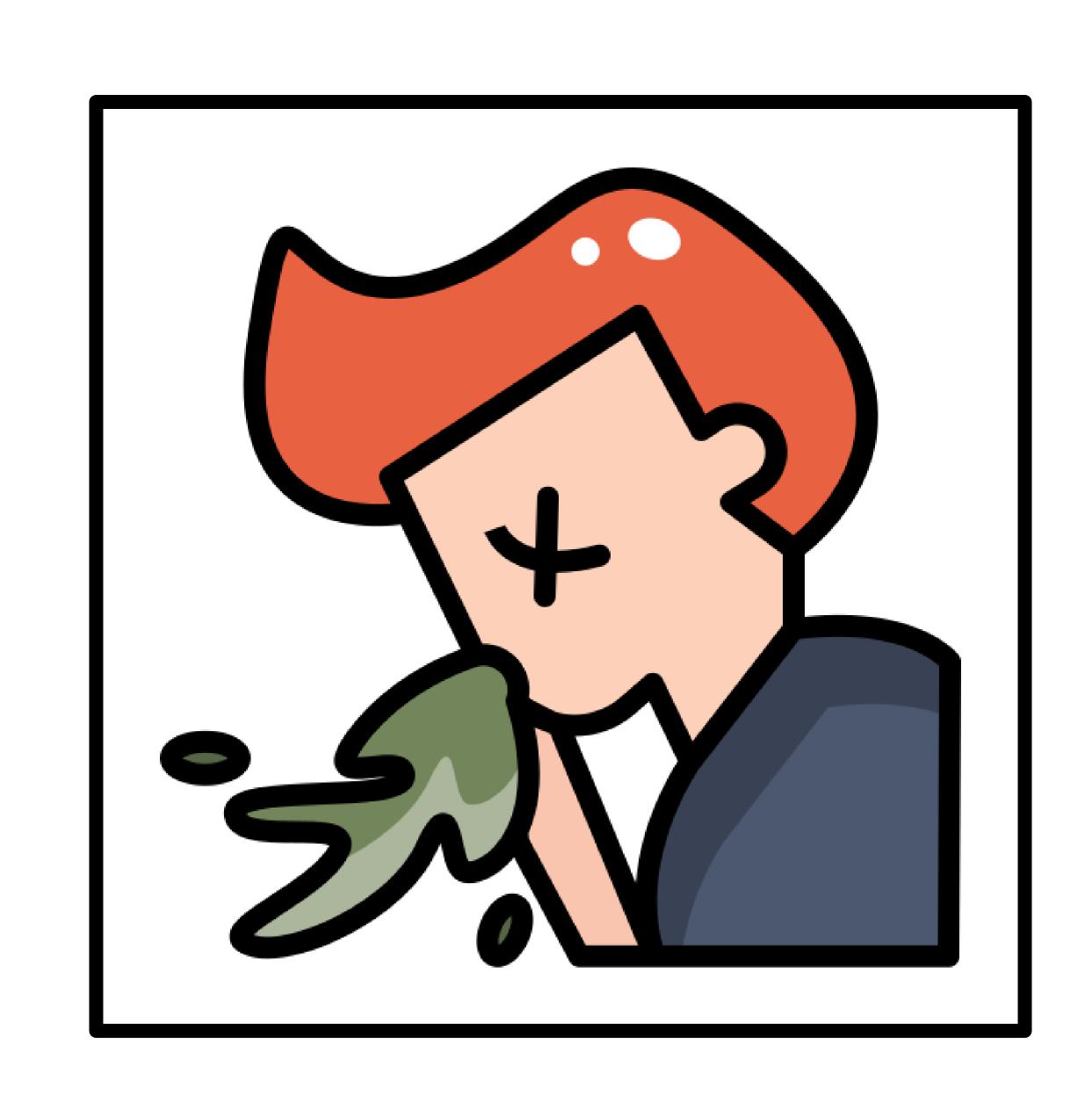

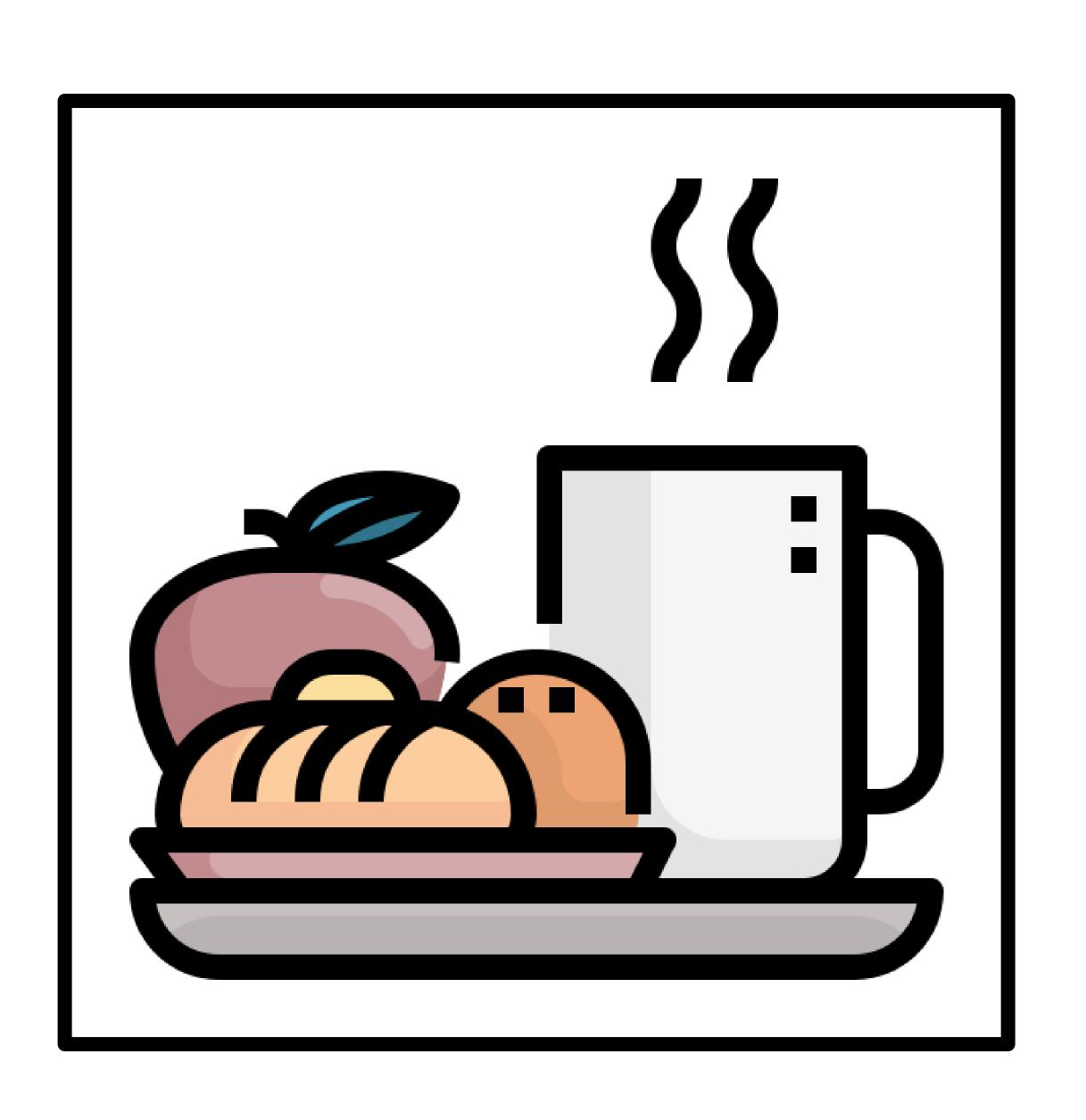

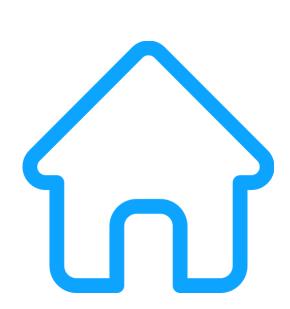

#### Which is a chef?

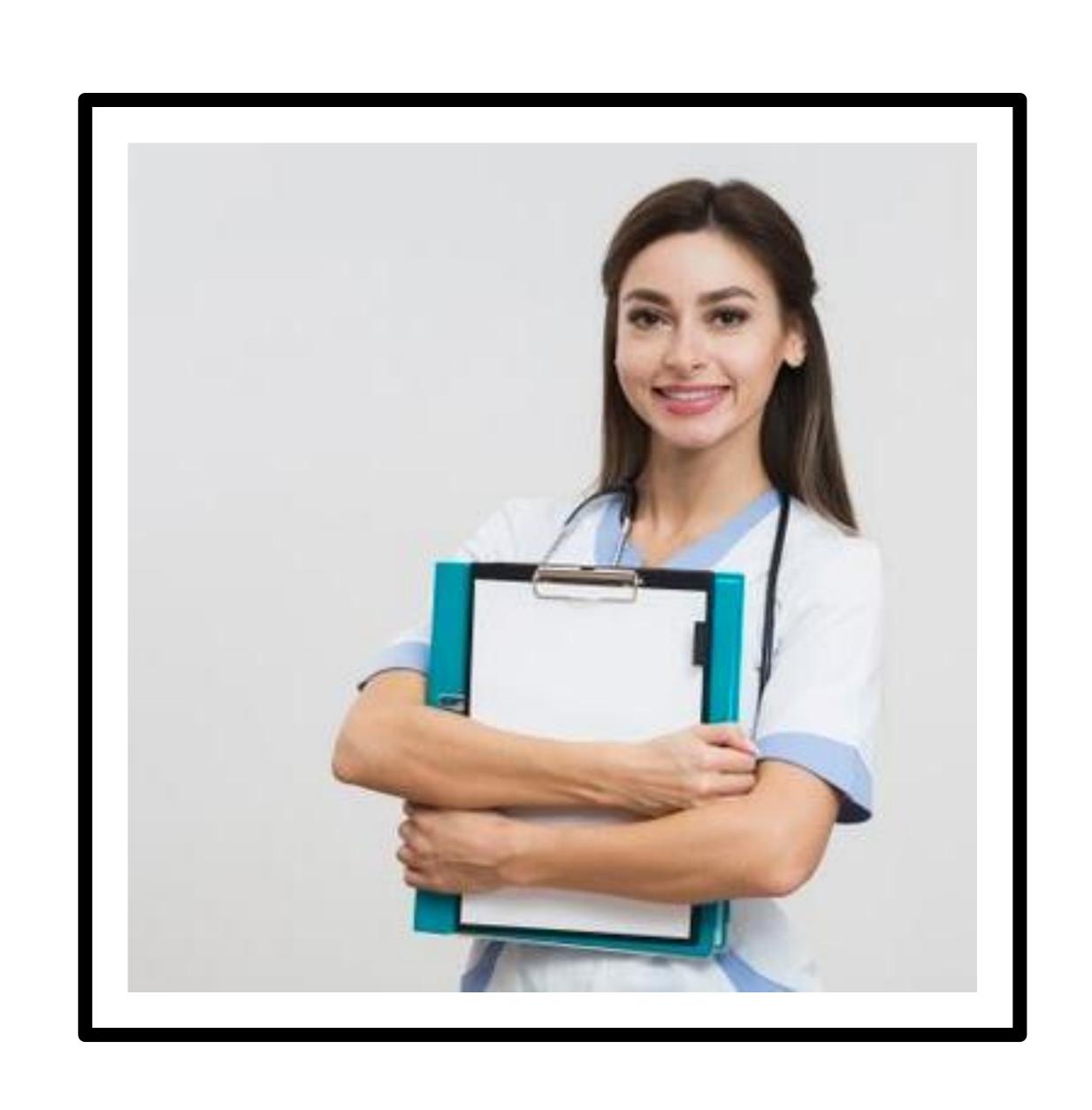

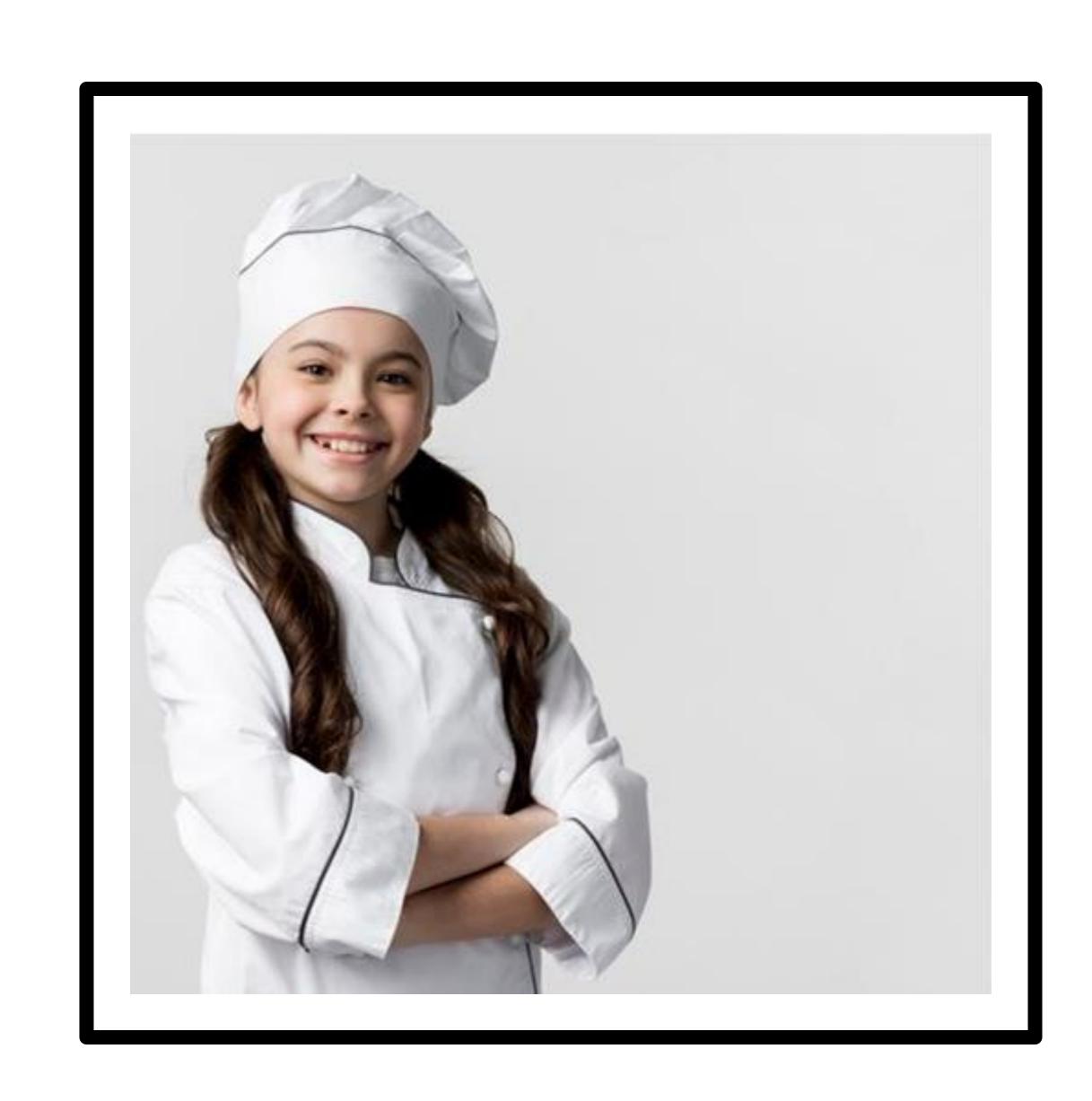

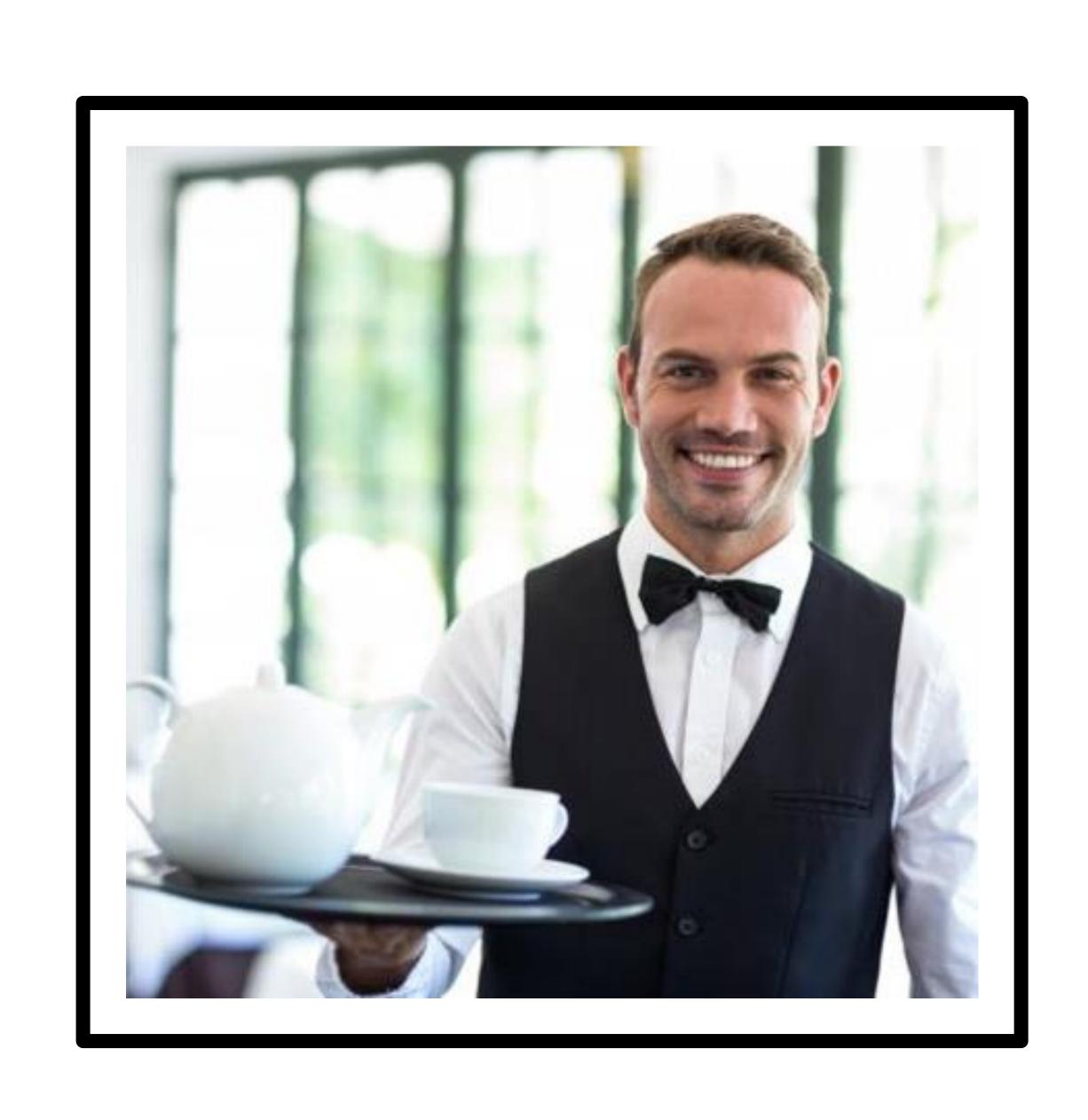

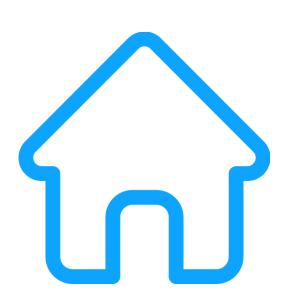

# Which item doesn't belong?

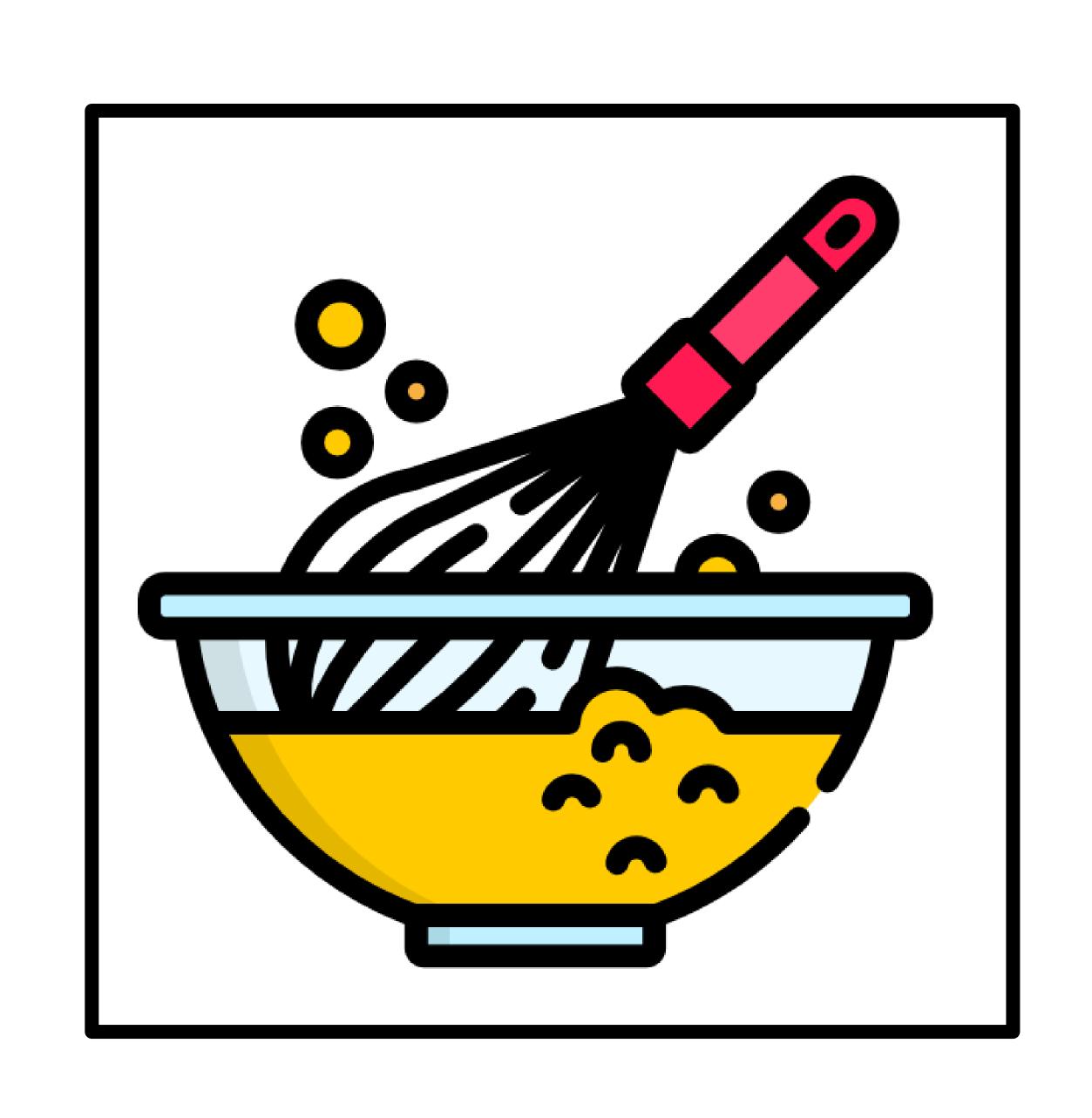

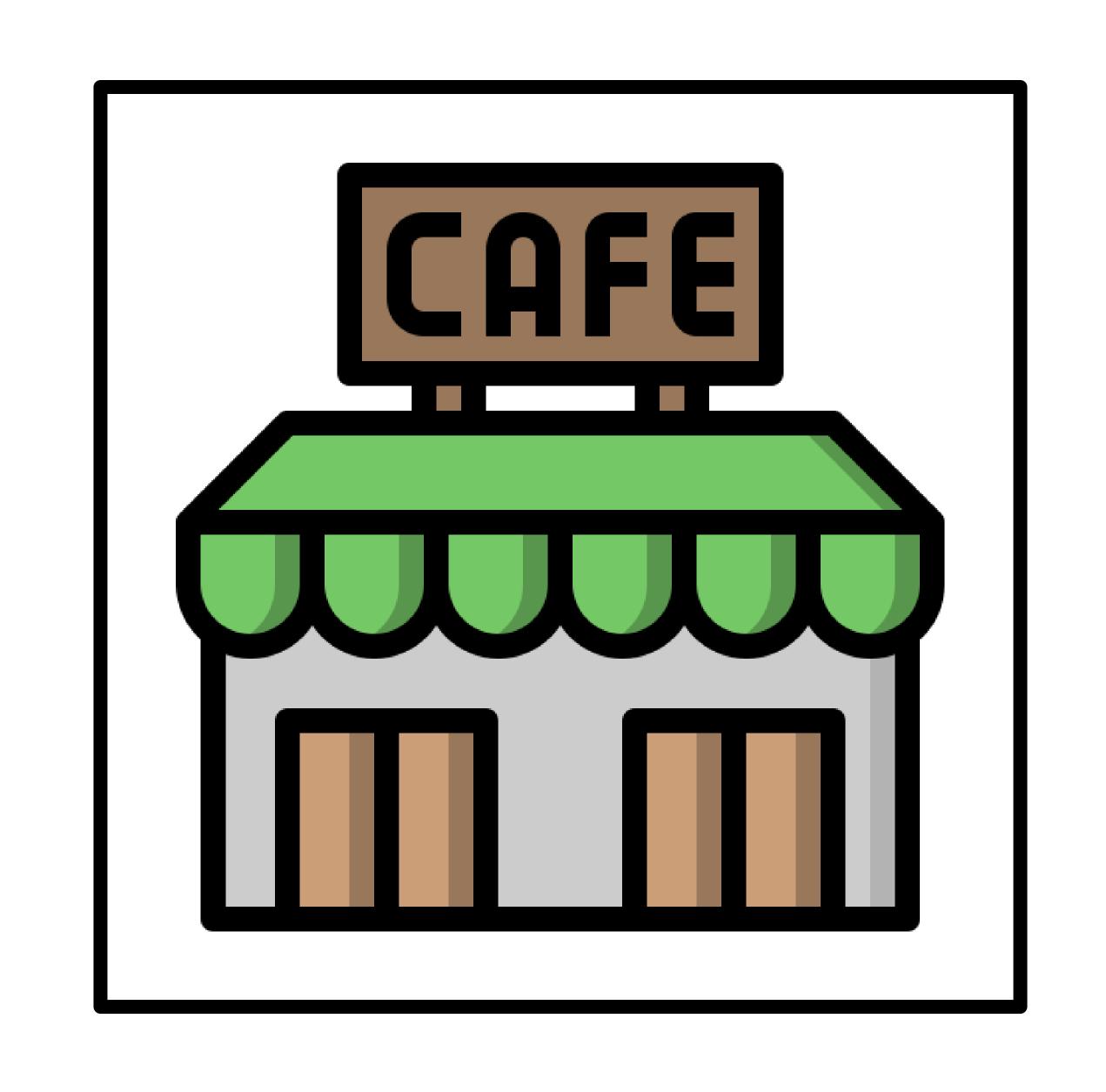

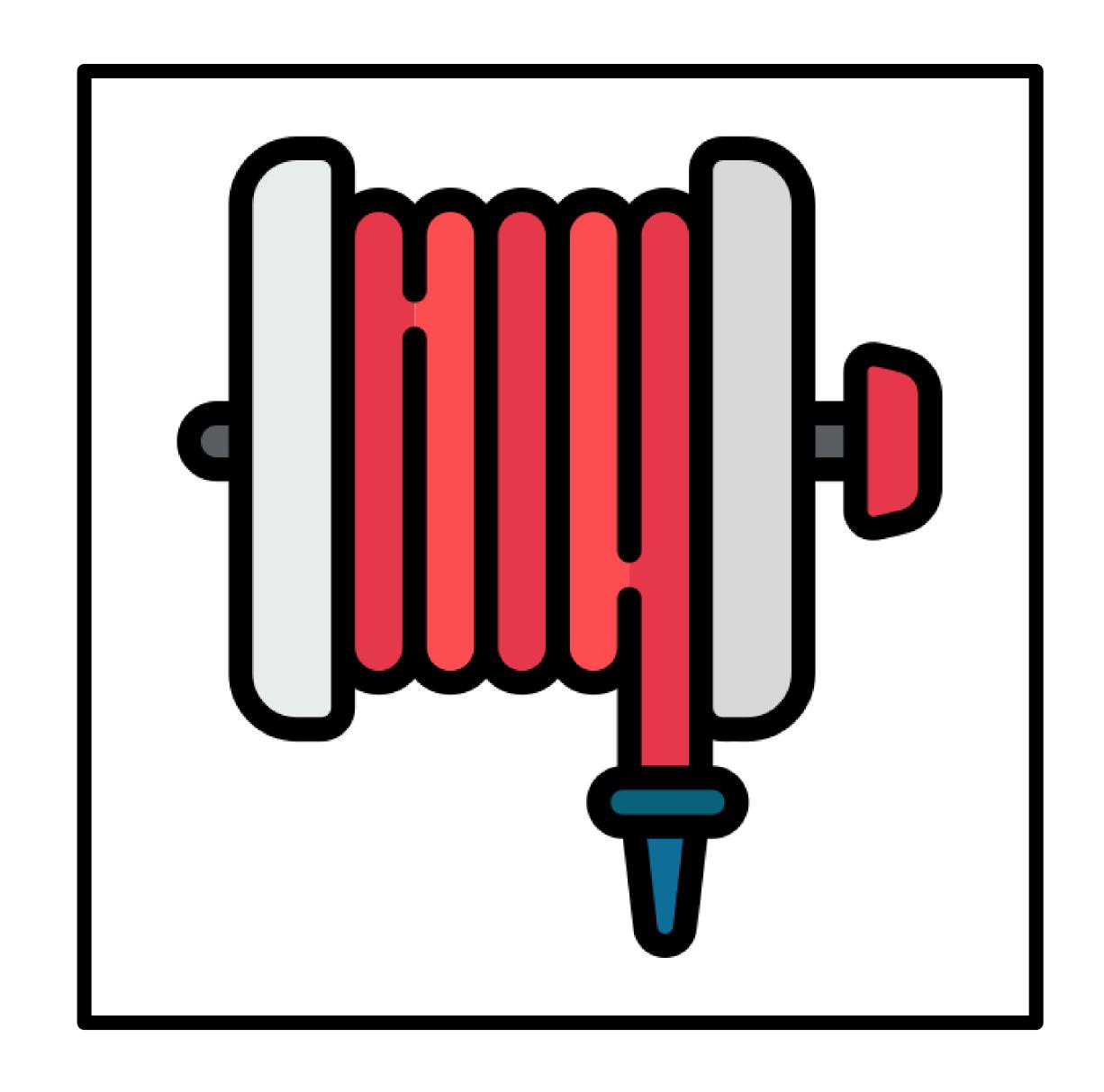

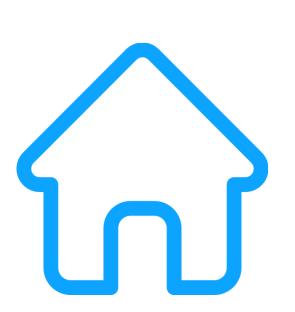

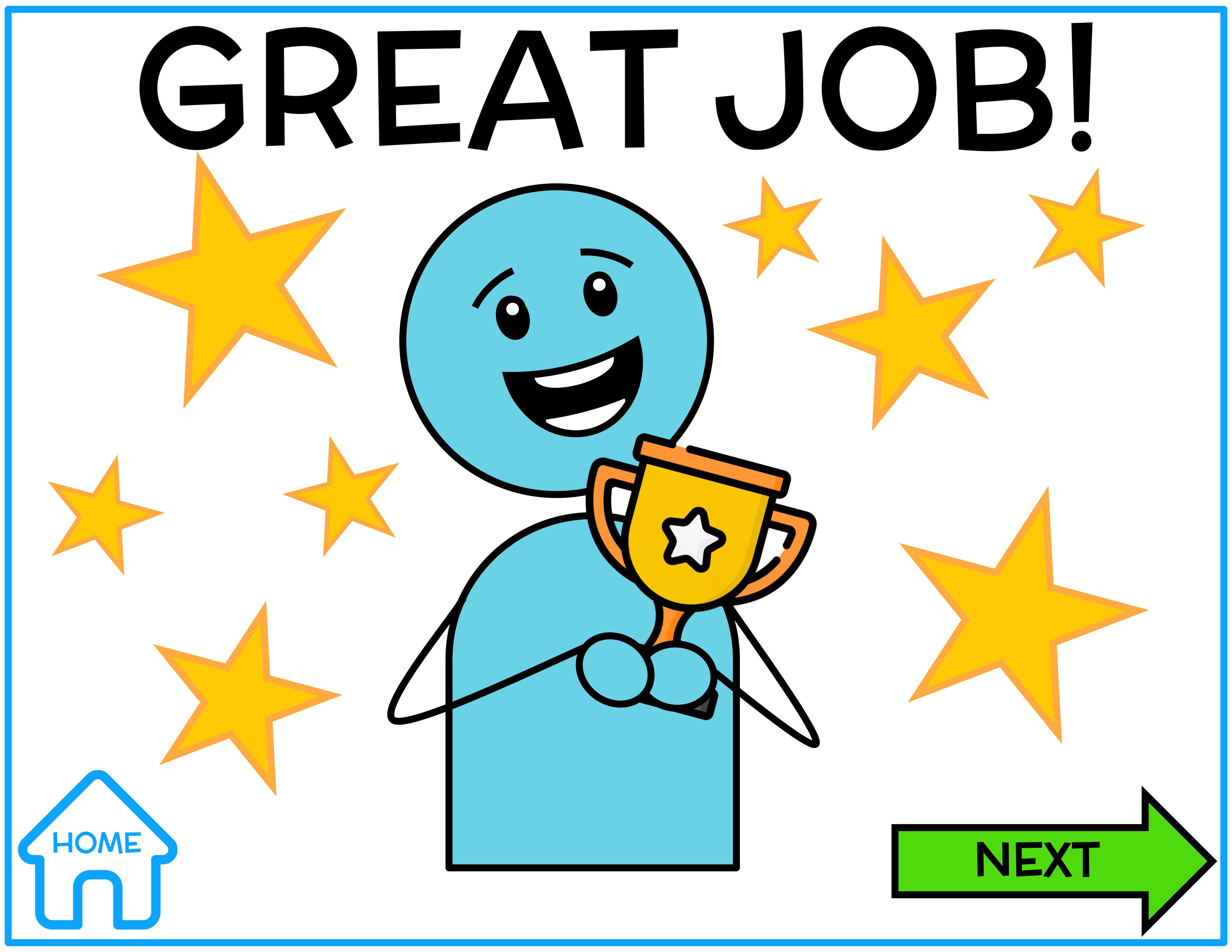

#### PRACTICE AGAIN

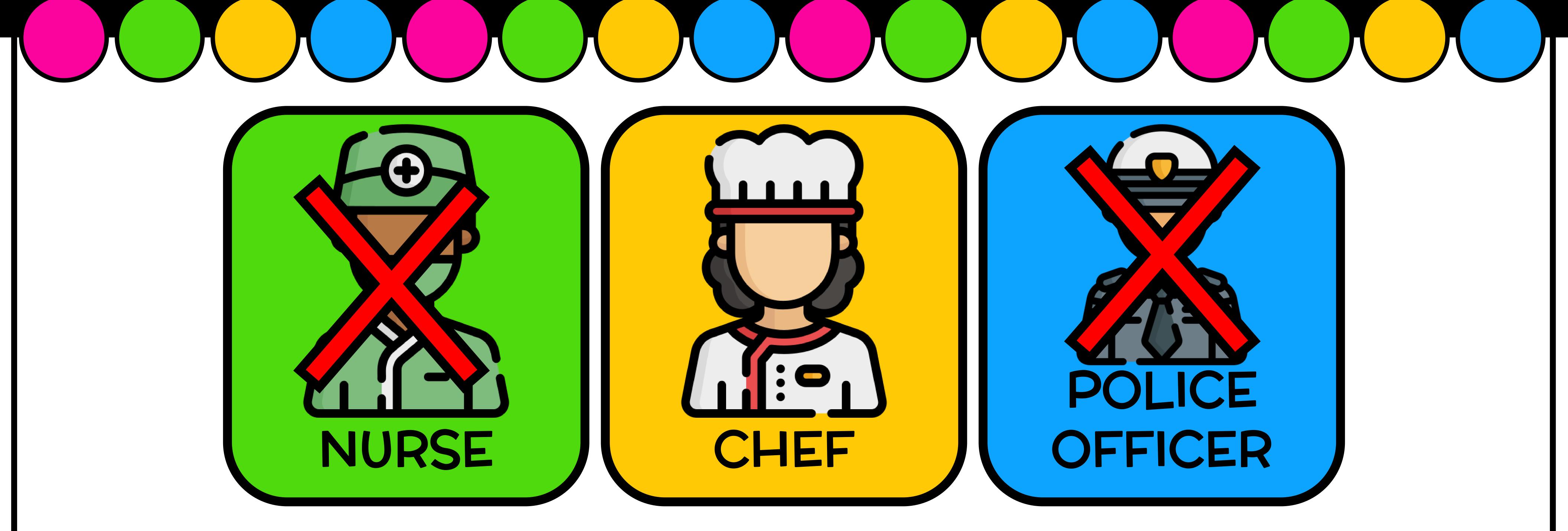

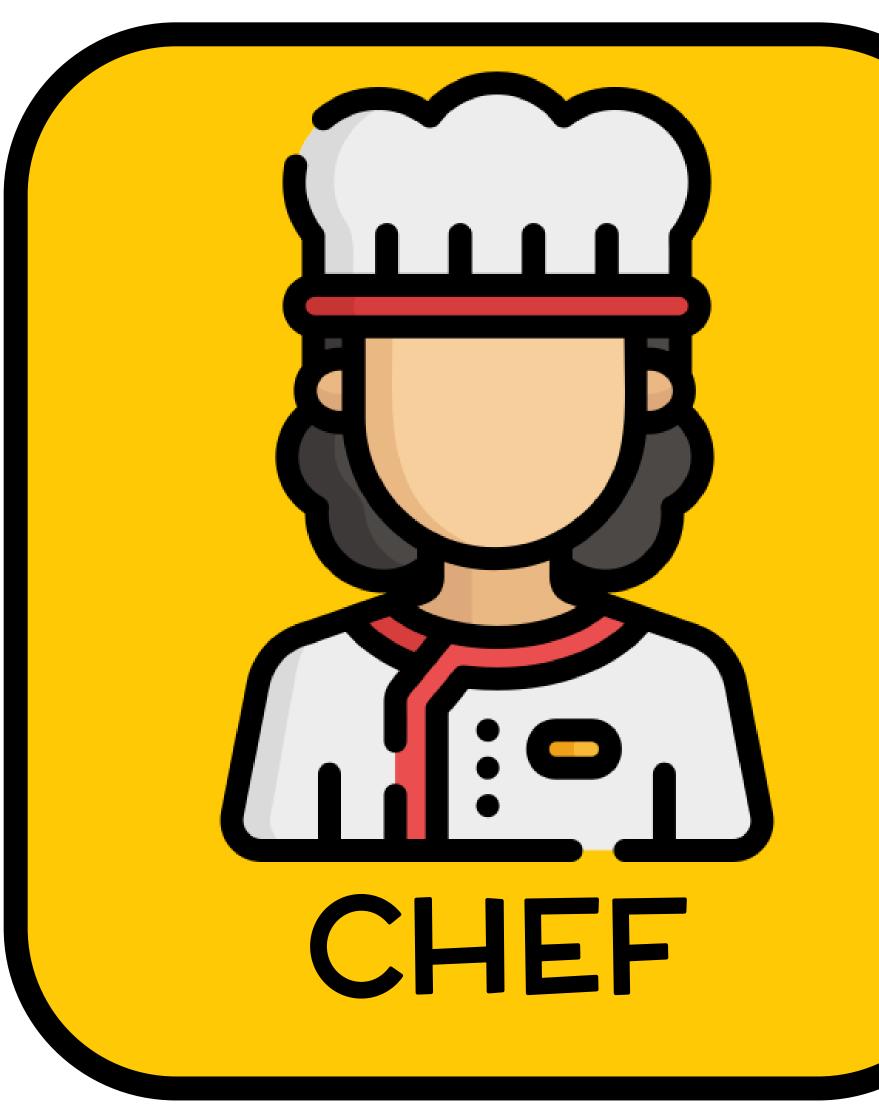

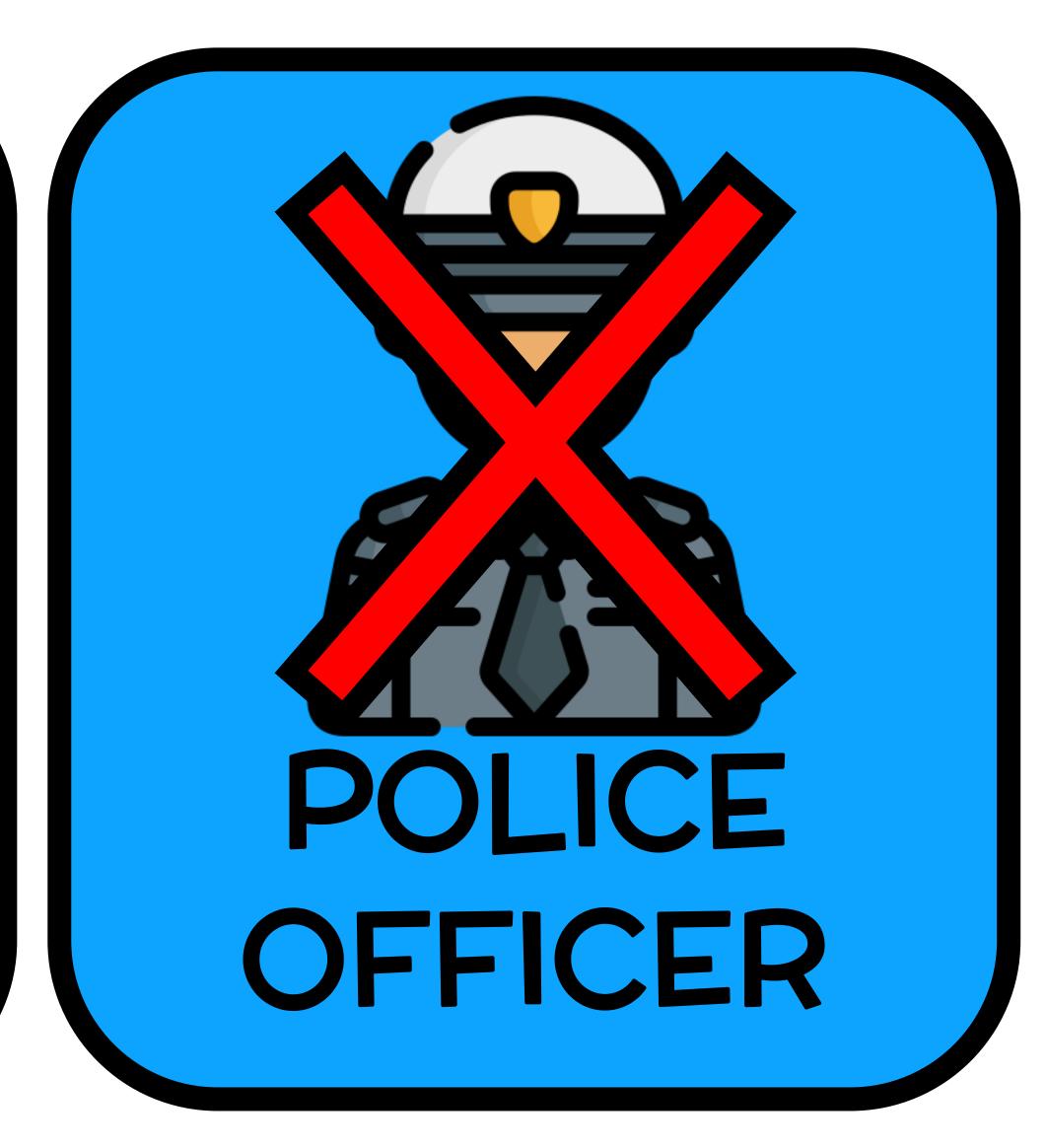

All occupations Occupations All occupations All occupations All occupations of the Full the Full Version Version

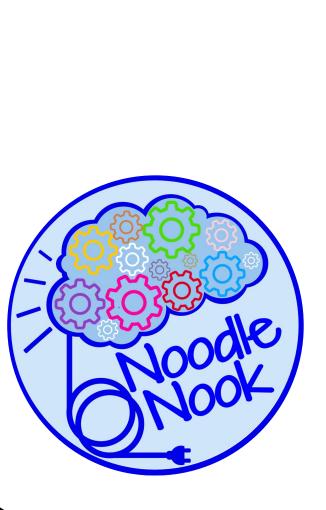

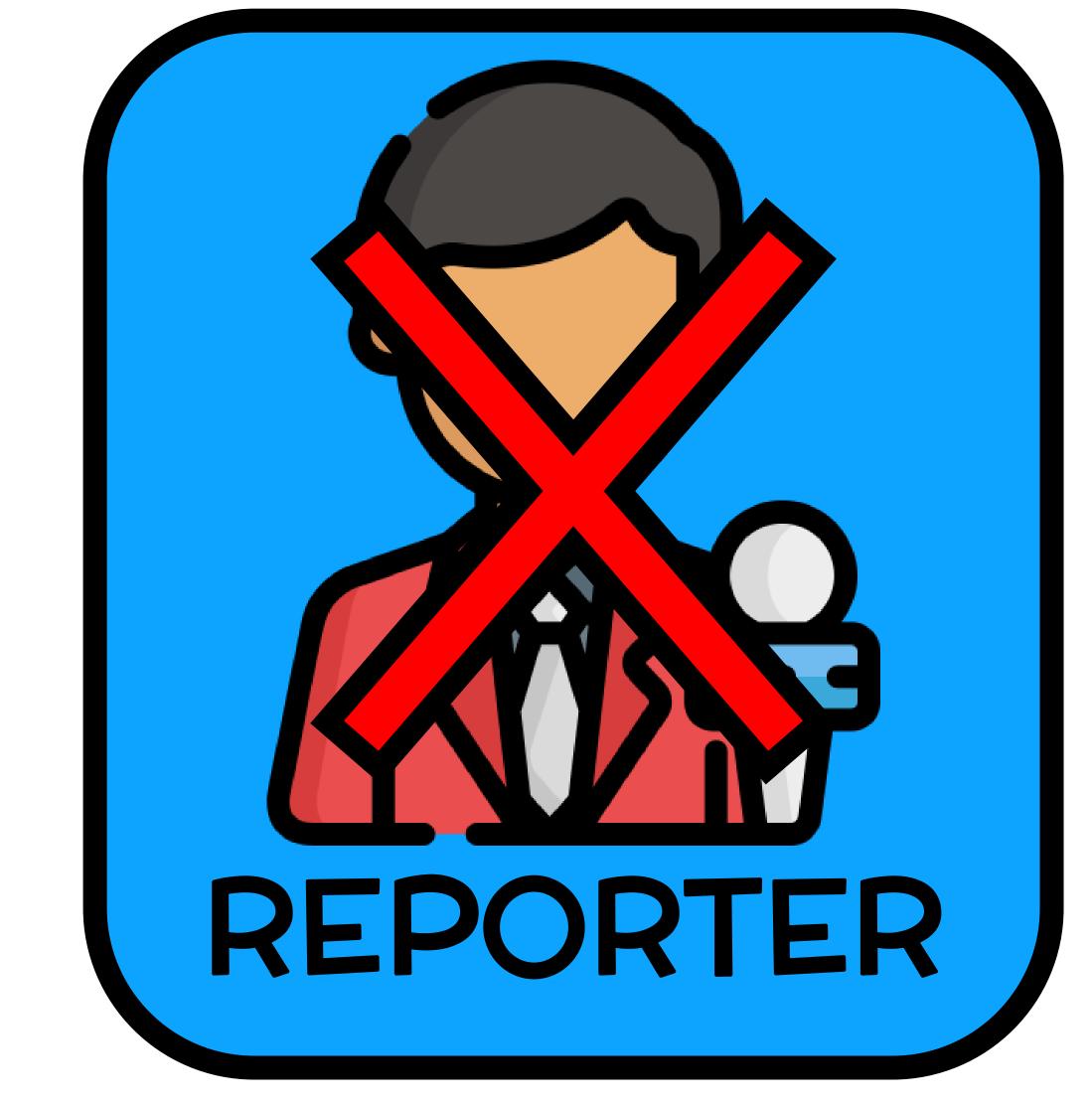

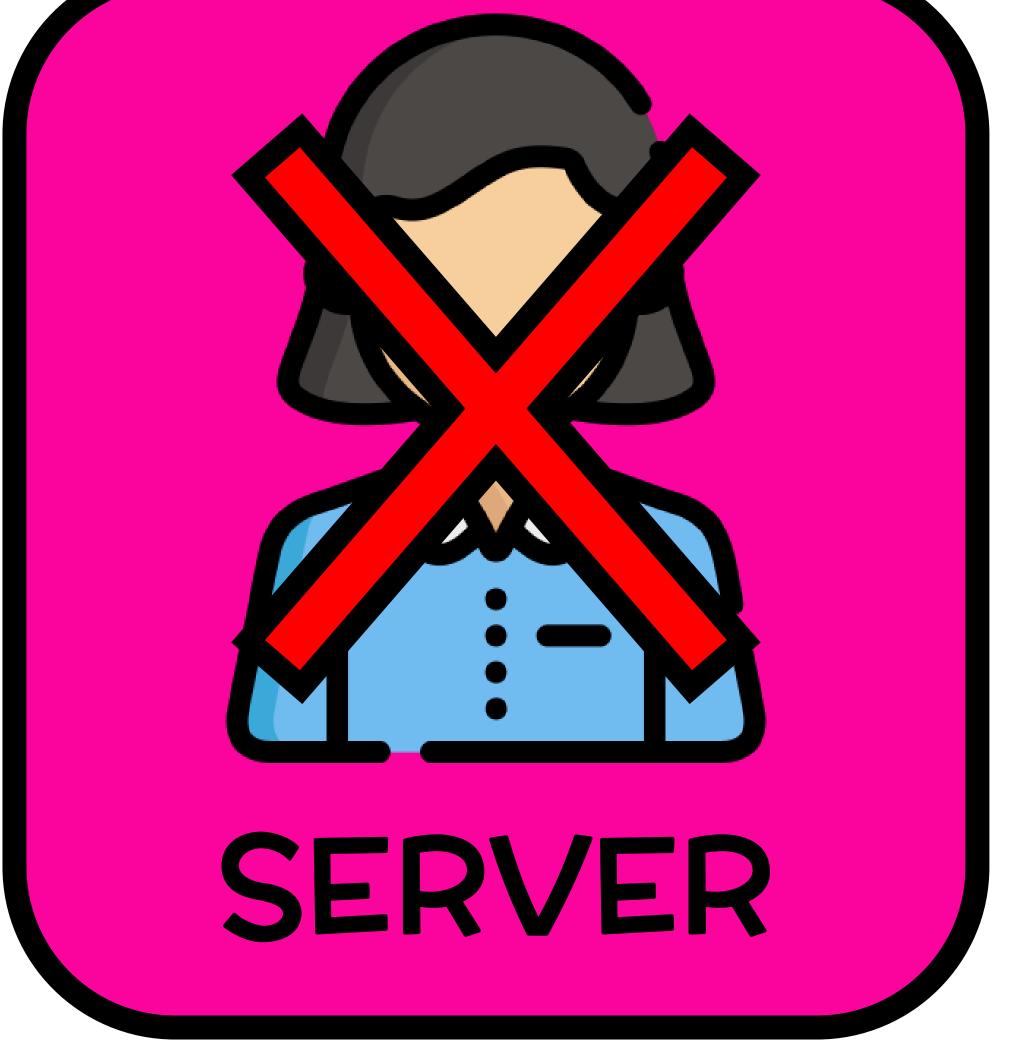

BACKTO START

# DIGITAL & INTERACTIVE PDF OCCUPATIONS FREEBIE

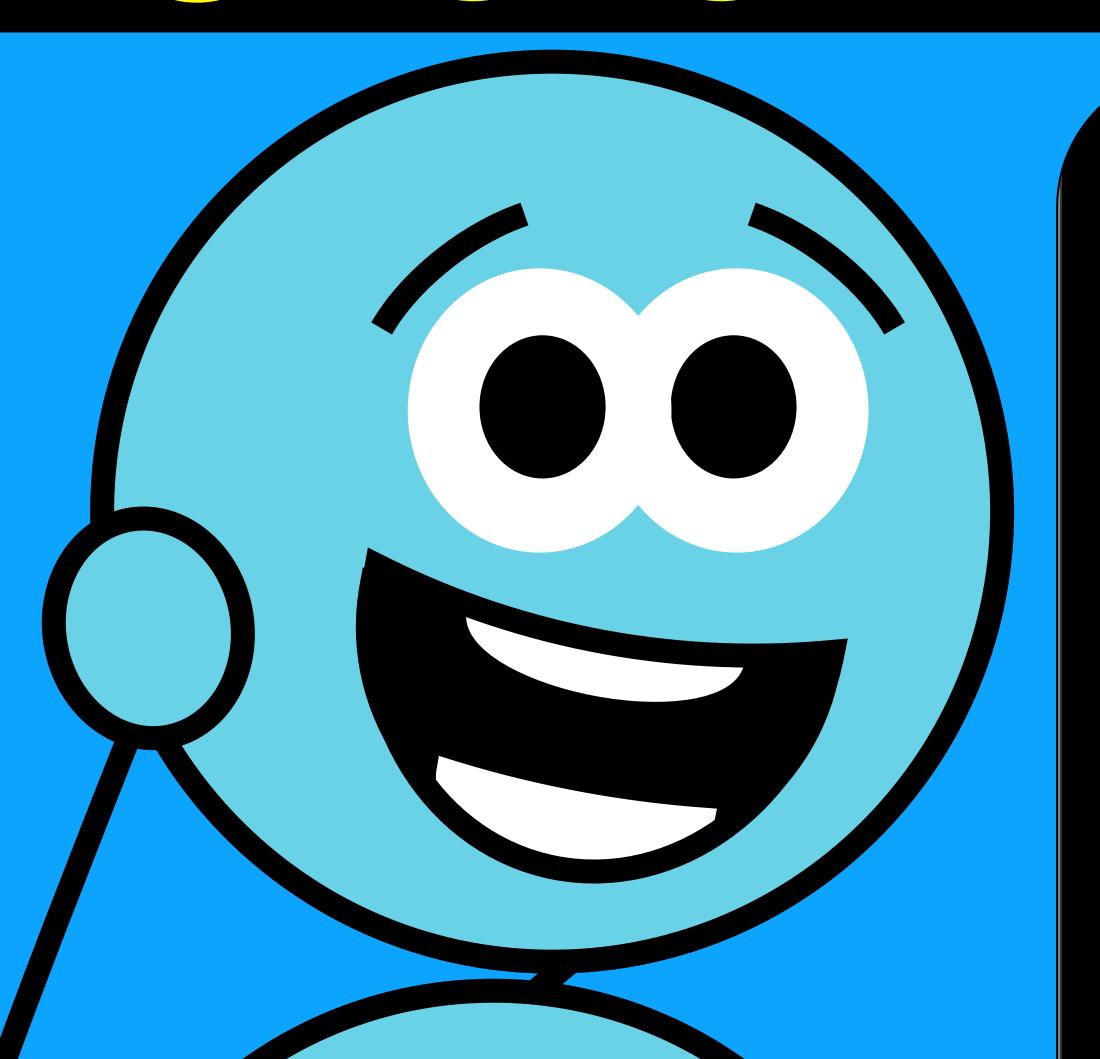

Where is the

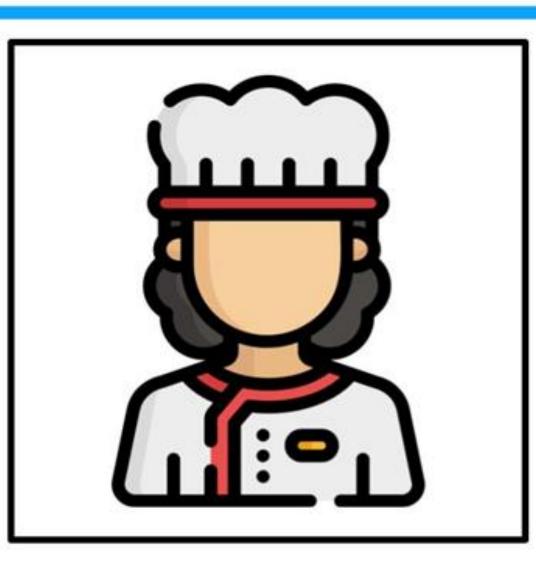

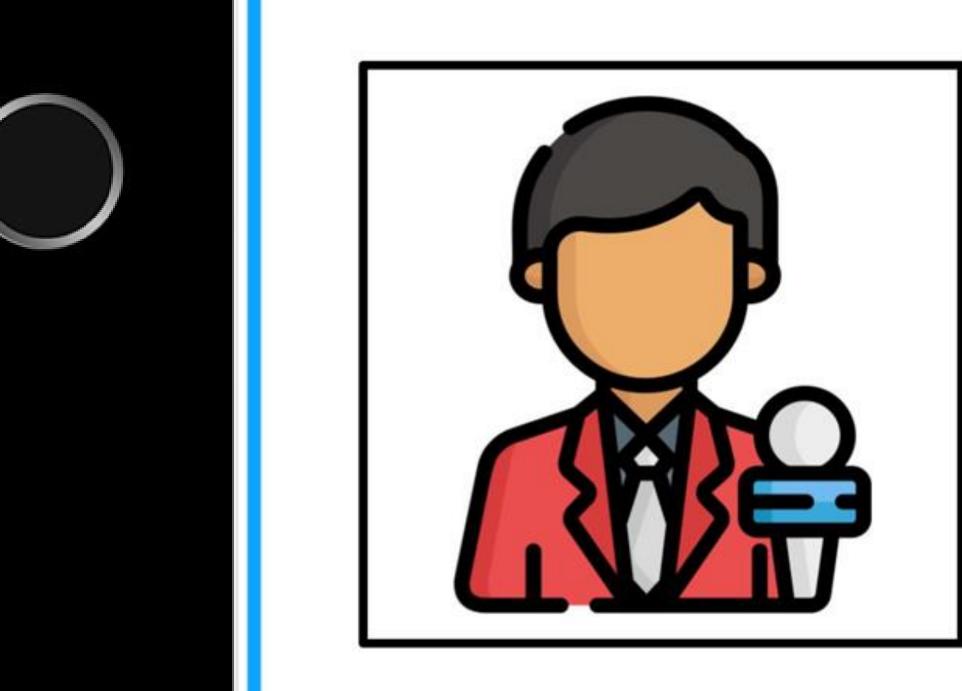

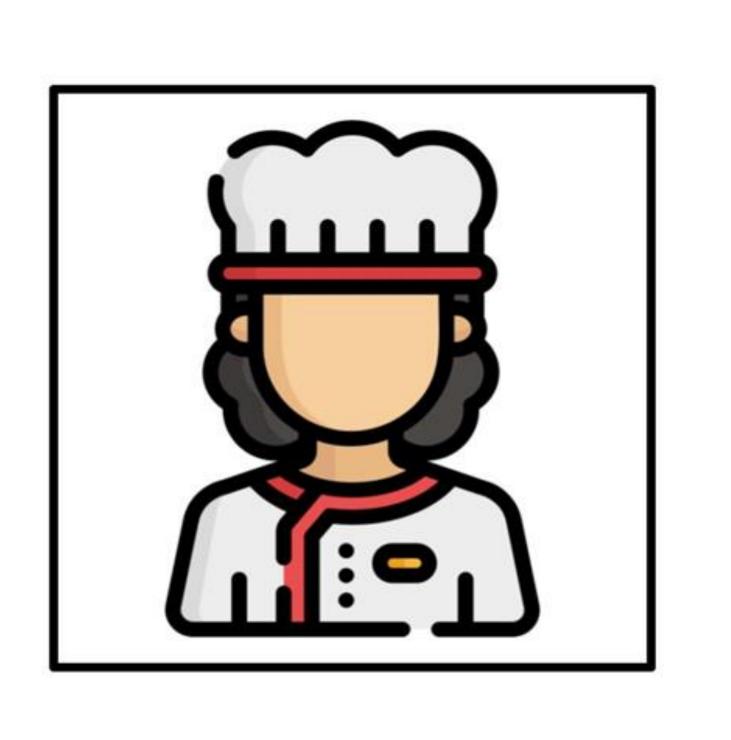

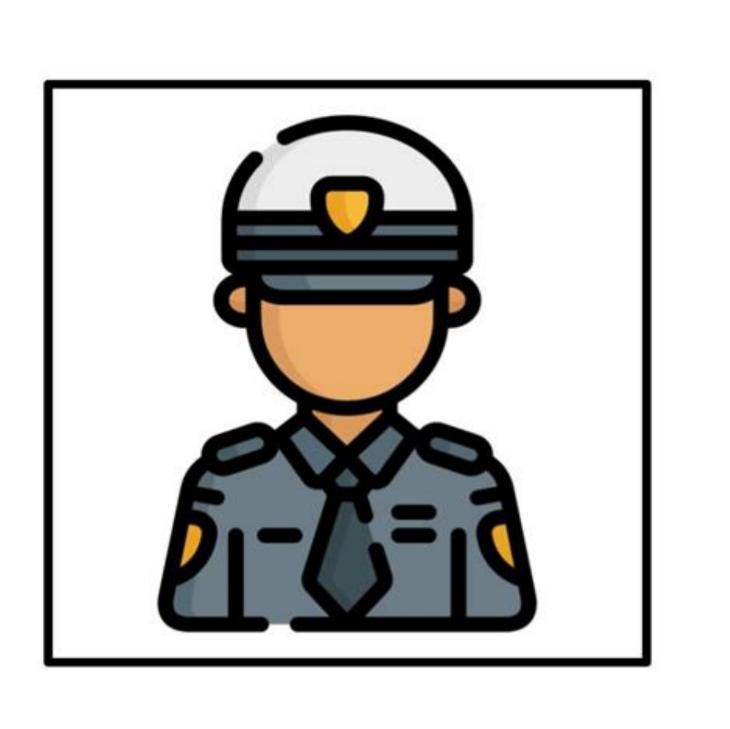

www.NoodleNook

ADAPTED TASKS for SPED No Print-No Prep = ALL DIGITAL